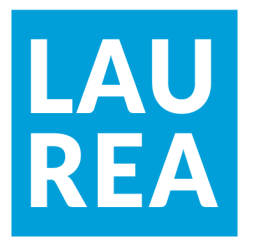

# Sisäisen viestinnän kehittäminen Office 365 -laajennuksen avulla: Alihankkija Oy

Maria Barck

2019 Laurea

**Laurea-ammattikorkeakoulu**

## **Sisäisen viestinnän kehittäminen Office 365 -laajennuksen avulla: Alihankkija Oy**

Maria Barck Liiketalous Opinnäytetyö Toukokuu, 2019 **Laurea-ammattikorkeakoulu** Liiketalouden koulutus Tradenomi (AMK)

#### **Tiivistelmä**

Maria Barck

#### **Sisäisen viestinnän kehittäminen Office 365 -laajennuksen avulla: Alihankkija Oy**

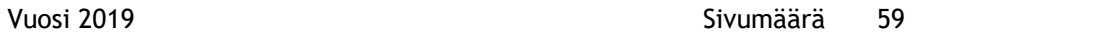

Opinnäytetyön tarkoitus on suunnitella ja luoda yhtenäinen viestintäkanava toimeksiantajayritykselle, laajentamalla Microsoft Office 365 järjestelmä koko henkilöstölle. Työn tavoitteena on toimeksiantajan sisäisen sähköisen viestinnän kehittäminen toimivaksi. Työn toimeksiantaja ja kehittämisprojektin kohde on Alihankkija Oy. Yritys toimii kuljetus- ja logistiikkaalalla. Yrityksellä on jo aiemmin ollut käytössä kyseinen järjestelmä toimihenkilöiden osalta. Viestinnän kehittämistoiveiden myötä olemassa olevat resurssit haluttiin ottaa tehokkaammin käyttöön, jotta niistä saatava hyöty olisi mahdollisimman suuri.

Tämä opinnäytetyö on toiminnallinen kehittämisprojekti, joka pitää sisällään Office 365 järjestelmään perehtymisen, sekä sen käyttöönoton ja koulutuksen toimeksiantajalla. Työn tietoperusta koostuu sähköisen viestinnän, sekä Office 365 ominaisuuksien pohdinnasta. Teoriaosuuden tärkein päämäärä on ollut selvittää, mitkä Office 365 sovellukset ovat toimivimpia toimeksiantajan käytössä, sekä mitä käyttöönotossa on otettava erityisesti huomioon.

Pilvipohjaisten tietojärjestelmien käyttöön liittyy monia eroavaisuuksia perinteisiin työpöytäohjelmistoihin nähden. Lisäksi tietojenkäsittelyn siirtyessä pääosin verkkoon, koetaan tietomurtojen riski usein suuremmaksi. Suurimpia eroja pilvipohjaisten ohjelmistojen ja työpöytäversioiden välillä on selvitetty opinnäytetyön teoriaosuudessa. Tällä tavalla mahdolliset riskit on pyritty ennakoimaan, jotta käyttöönottovaiheessa vältyttäisiin suuremmilta ongelmilta.

Opinnäytetyön toteutusvaiheeseen kuuluu Office 365 lisenssien valinta ja hankinta, lisenssien määrittäminen käyttäjille, alkuasennusten teko, sekä tiedottaminen ja järjestelmän koulutus. Koulutusosuus jakautuu koko henkilöstön yhteiseen koulutustilaisuuteen, sekä henkilökohtaiseen käyttöopastukseen. Projektin suurimpia haasteita on ollut koulutuksen muokkaaminen siten, että siinä huomioidaan henkilöstön lähtökohdiltaan hyvin erilainen tietoperusta sähköisten tietojärjestelmien osalta. Oman haasteensa on myös tuonut projektin aikana tapahtuneet järjestelmän muutokset, joihin käyttäjätasolla ei voida aina vaikuttaa.

Asiasanat: Tiedonkulku, Office 365, pilvipohjainen tietojärjestelmä

**Laurea University of Applied Sciences** Degree Programme in Business Administration Bachelor's Thesis

Maria Barck

Internal communication development by expanding Office 365: Alihankkija Oy

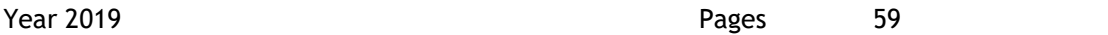

**Abstract**

The purpose of this Thesis is to plan and create a unified communication channel to the target company by expanding Microsoft Office 365 to the personnel. The thesis was commissioned by Alihankkija Oy, a company that operates in transportation and logistics. The company administration has been using Office 365 previously. The company wishes to use the existing resources so that the Office 365 would benefit the whole staff.

This thesis is a development project, which includes an analysis of Microsoft Office 365 as well as training the personnel. The theory part is based on internal communication and Office 365 features. The main goal of the theory is to find out which Office 365 applications would be most beneficial to Alihankkija Oy and what should be taken into consideration in the migration process.

There are many differences between cloud-based services and the traditional on-premises programs. Also, the security questions often become a major factor when moving all the information to the Internet. In the theory part of this thesis, the most common differences of cloud-based and on-premises -services have been examined. This way it has been easier to avoid the possible risks in migration phase.

The development project includes selecting and buying the Office 365 licenses, adding user information and basic setups. Also, part of the project is to inform the staff and take care of the training process. The training is divided into collective training and individual guiding. The most challenging part of the project has been modifying the training so that individual knowledge of information technology systems has been taken into consideration. Also, the changes in the Office 365 service have created challenges, especially since the service user doesn't always have a chance to prevent them.

Keywords: Internal communication, Office 365, cloud-based service

## Sisällys

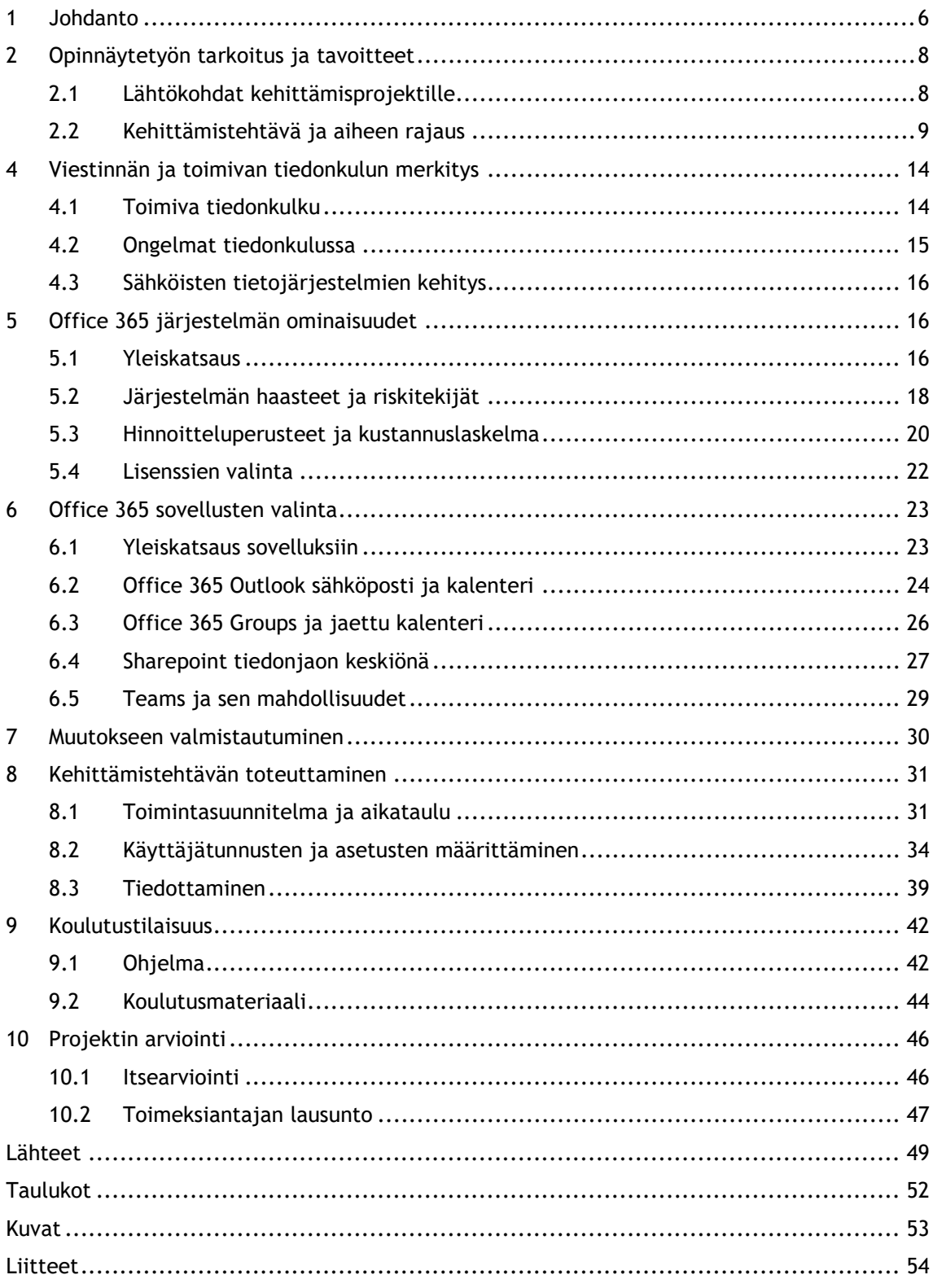

#### <span id="page-5-0"></span>1 Johdanto

Viestintä, kaikessa laajuudessaan, kuuluu jokaisen yrityksen keskeisimpään ytimeen. Liioittelematta voidaan sanoa, että viestintä määrittelee yrityksen jokaista osa-aluetta, olemalla joko menestyksen avain tai kompastuskivi. Työyhteisön kesken se voi parhaimmillaan olla jatkuvasti mukana kulkeva luotettava kumppani, tai päinvastoin – kuten liian usein onkin – ikuinen murheenkryyni ja valituksen aihe. (Österberg 2015.)

Ahlrothin (2017) mukaan liian usein ajatellaan, että tiedonpuute ratkeaa tiedottamista lisäämällä. Olisi kuitenkin muistettava, että mikään määrä huonosti jaettuja tai epäselviä tiedotteita ei korjaa informaationpuutetta. Perinteinen asettelu, jossa tietoa jaetaan ylhäältä käsin vähitellen tiputtamalla sitä henkilöstölle pieninä rippeinä, muodostaa kuilun tiedonantajien ja sen vastaanottajien välille. Jotta viestintä voitaisiin paremmin käsittää yksisuuntaisen kadun sijaan vuorovaikutuksellisena prosessina, olisi viestinnän perinteisen roolijaottelun muuri murrettava. Vanhanaikaisen viestintämallin ongelmana on usein se, että ihmisten saama tiedon määrä ei millään tasolla tyydytä heidän tiedonjanoaan. Lisäksi Järvisen (2013) mukaan ihmisillä on taipumus luoda itse tietoa, mikäli riittävää faktaa ei ole saatavilla. Tällainen kuvitteellinen tieto tunnetaan paremmin juoruna, jonka pirullinen ominaisuus on sen tapa muuttaa muotoaan alkuperäisestä moneen kertaan.

Jo ennen opinnäytetyön aiheen valintaa olin kiinnostunut viestinnän vaikutuksesta yritystoimintaan, ja erityisesti sähköisten viestintämenetelmien kehittymisestä. Työn edetessä tämä kiinnostus on vahvistunut entisestään, ja olen huomannut itsekin aliarvioineeni aiheen merkityksen niin omassa työssäni, kuin koko työyhteisöni päivittäisessä arjessa. Olen löytänyt uuden suunnan omalle uralleni ja oppinut sähköisistä tietojärjestelmäratkaisuista paljon sellaista, jonka aikaisemmin uskoin olevan vain it-ammattilaisten ymmärrettävissä. Olen saanut ainutlaatuisen tilaisuuden päästä toteuttamaan ja ottamaan vastuun projektista, joka vaikuttaa hyvin laajasti toimeksiantajan koko henkilöstöön ja nostaa yrityksen sisäisen viestintäprosessiin alhaalta kuilusta ylös vuoren huipulle.

Opinnäytetyön tehtävä on suunnitella ja toteuttaa toimeksiantajan sisäisen viestinnän ja tiedonkulun kehittämisprojekti, joka pitää sisällään yrityksen sähköisen tietojärjestelmän uusimisen ja laajentamisen koko henkilöstön käyttöön. Työn toimeksiantaja on kuljetus- ja logistiikka-alan yritys, Alihankkija Oy. Ennen opinnäytetyön aloittamista yrityksessä on toteutettu työhyvinvointikysely, jonka tuloksista on käynyt ilmi puutteita henkilöstön tiedonsaannissa erityisesti yhteisten asioiden osalta. Kyselyssä merkittävimmiksi ongelmiksi ovat nousseet riittävän tiedon saaminen työpaikkaan liittyvistä muutoksista, sekä työhön liittyvän palautteen saaminen. Vastaavasti tiedon välittäminen eteenpäin on koettu myös haasteelliseksi, sillä yhtenäistä viestintäprosessia ei ole käytössä. Opinnäytetyön kehittämisprojektilla pyritään vaikuttamaan positiivisesti henkilöstön kokemukseen tiedonsaannista ja tarjoamaan ratkaisu

koettuun tiedottamisen kankeuteen laajentamalla jo osittain käytössä oleva Office 365 järjestelmä kokonaisuudessaan henkilöstön käyttöön.

Opinnäytetyön toimeksiantaja on Alihankkija Oy, joka toimii kuljetus- ja logistiikka-alalla, pääsääntöisesti Etelä-Suomen alueella. Yritys on perustettu vuonna 1969, mutta vasta vuodesta 1988 sen toiminta on keskittynyt nykyiselle toimialalle. Yrityksessä työskentelee 45 henkilöä, joista valtaosa toimii autonkuljettajina. Kuljettajien lisäksi henkilöstöön kuuluu kolme työnjohtajaa, sekä neljä hallinnon tehtävissä työskentelevää henkilöä. Ennen opinnäytetyön toteuttamista yrityksen toimihenkilöillä on ollut käytössään Microsoft Office 365 kokonaisuus, joiden palveluista käytössä on ollut Outlook-yrityssähköposti, SharePoint sivustokokoelma, sekä perinteiset Office ohjelmat, kuten Excel, Word ja Power Point. Tietojärjestelmä on koettu toimihenkilöiden kesken järkeväksi ja toimivaksi ratkaisuksi. Kuitenkin haastavaksi on koettu informaation kulkeminen nimenomaan kuljettajille ja työnjohdolle. Työtehtävien luonteen takia nämä kaksi henkilöstöryhmää työskentelevät hyvin pitkälti omillaan ja ovat jatkuvasti liikkeellä. Normaalitilanteessa kuljettajat eivät missään vaiheessa työpäiväänsä käy yrityksen toimistolla, vaan lähtevät liikkeelle varikolta tai asiakkaan luota. Näissä paikoissa yrityksen ei ole mahdollista tiedottaa tehokkaasti esimerkiksi ilmoitustaulun tai muun vastaavan keinon avulla. Työnjohtajat puolestaan käyvät lähes päivittäin myös yrityksen toimistolla, mutta tiedottamisen jättäminen tämän käynnin varaan ei olisi pelkästään epävarmaa vaan myös äärimmäisen tehotonta.

Yrityksen toimialalla sähköisten tietojärjestelmien käyttöön ei usein panosteta, eikä niiden käyttöön välttämättä ole aina resursseja, lukuun ottamatta alan suurimpia organisaatioita. Tietynlainen murrosvaihe on kuitenkin alalla huomattavissa, ja uusien sukupolvien myötä myös työn prosessit kehittyvät ja sähköisiä menetelmiä otetaan yhä enemmän käyttöön. Työn aiheen ajankohtaisuus näkyy alalla monin paikoin, ja useat kansainväliset yhtiöt ovat työn tekohetkellä siirtymävaiheessa Office 365 järjestelmään. Kuitenkin toimeksiantajan kokoisen yrityksen kohdalla järjestelmän käyttöönottoa koko henkilöstön osalta voidaan pitää alalla edistyksellisenä. (Toimeksiantajan toimitusjohtajan haastattelu lähtötilanteesta 2018.)

Tietoteknisten ratkaisujen kehittämisestä tekee haastavaa niiden jatkuva kehittyminen ja järjestelmien uusiutuminen. Kehittämisprojektin aikana ohjelmistoihin lisätään uusia ominaisuuksia, uusia sovelluksia julkaistaan ja olemassa olevia poistuu käytöstä. Erityisesti Office 365:den kaltaisten pilvipohjaisten ohjelmistojen kohdalla tämä on syytä ottaa huomioon, sillä ohjelmistojen muutoksiin ei itse käyttäjällä ole juurikaan mahdollisuutta vaikuttaa. Jatkuviin muutoksiin on myös varauduttava henkilöstöä koulutettaessa. Se mikä tänään opitaan, saattaa kuukauden päästä olla jo vanhentunutta tietoa. Tätä ajatusta silmällä pitäen on myös opinnäytetyön teoriapohjan lähteet valittu suurilta osin ajankohtaisista artikkeleista, jotka käsittelevät Office 365:teen liittyviä ominaisuuksia. Tällä tavoin olen pyrkinyt keräämään

mahdollisimman kattavan perustan projektille, jotta varsinaisessa työn toteuttamisvaiheessa muutos toimeksiantajalla tapahtuisi mahdollisimman sujuvasti. (Salo 2012.)

Varsinainen opinnäytetyön käytännön kehittämisprojekti jakaantuu karkeasti kolmeen vaiheeseen. Ensimmäinen vaihe pitää sisällään muutoksesta tiedottamisen, sekä esivalmistelujen tekemisen. Tässä kohtaa yritykselle hankitaan tarvittavat lisenssit ja luodaan käyttäjät. Tämän jälkeen voidaan edetä koulutusvaiheeseen, jolloin henkilöstölle järjestetään perehdytystä sekä yhteisesti että tarvittaessa yksilötasolla. Työn viimeisessä vaiheessa arvioidaan projektin onnistumista ja suunnitellaan jatkoa varten tarvittavat seurantamenetelmät. Toimeksiantajan aikaisemmin teettämästä työhyvinvointikyselystä saatu tieto on luonut projektille pohjan, tietyn lähtötason, jonka avulla työn onnistumista voidaan arvioida projektin loppupuolella. Arviointivaiheeseen liittyy verkkokysely, joka toteutetaan henkilöstön kesken uuden tietojärjestelmän käyttöönoton jälkeen.

- <span id="page-7-1"></span><span id="page-7-0"></span>2 Opinnäytetyön tarkoitus ja tavoitteet
- 2.1 Lähtökohdat kehittämisprojektille

Opinnäytetyön tavoite on laajentaa Office 365 toimeksiantajan koko henkilöstölle. Työn tarkoituksena on yhtenäisen ja helppokäyttöisen viestintäkanavan käyttöönottaminen, sekä henkilöstön perehdyttäminen sen käyttöön.

Saksi (2016) kirjoittaa digitalisaation vaikutuksesta johtajuuteen ja painottaa sen merkitystä tulevaisuuden menestyjäyrityksille. Kirjoittajan mukaan digitalisaatioon mukautuminen on erityisen haasteellista hyvin perinteisille organisaatioille. "Digitalisaation oleellinen tekijä on haastaa niitä malleja, joiden avulla on aiemmin menestytty" (Saksi 2016). Lisäksi kirjoittaja mainitsee, että on järkevää ja usein edullisempaa käyttää digitalisaation kehittämisessä jo valmiiksi suunniteltuja sovelluksia. Esimerkiksi juuri Office 365 tarjoaa kattavat työkalut valmiissa paketissa, eikä vaadi käyttöönottajalta ohjelmistojen suunnittelutaitoa.

Toimeksiantajan toimesta on kokeiltu aikaisemmin erilaisia tiedotuskanavia, kuten työntekijöiden omia henkilökohtaisia sähköposteja, palkkalaskelman liitteenä lähetettäviä sähköisiä tiedostoja, sekä perinteisiä tekstiviestejä tai muilla pikaviestintäsovelluksilla lähetettyjä viestejä. Ongelmallisesti erilaisia tapoja on kuitenkin ollut samaan aikaan käytössä useampia, ja niitä on sovellettu sen perusteella, mitä kukin työntekijä parhaiten seuraa. On sanomattakin selvää, että viestintäprosessin näin toteutettuna ei millään tavalla vastaa yrityksen tarpeita. Saksi (2016) muistuttaa, että digitalisaation onnistumisen edellytys on koko organisaation saaminen mukaan digitaaliseen aikaan.

Järvisen (2013, 28) mukaan toimivan työyhteisön peruspilareihin kuuluu muun muassa avoin vuorovaikutus. Viestinnästä toimeksiantajalla on muodostunut yrityksessä kohtuuton päänvaiva, jonka ratkaiseminen on ensiarvoisen tärkeää. Hankaluuksien seurauksena yrityksessä on pohdittu, mikäli olemassa olevaa Office365 järjestelmää olisi mahdollista laajentaa siten, että se hyödyttäisi henkilöstöä kokonaisvaltaisemmin. Mahdollisuudet tähän ovat teoriassa jo olemassa, mutta projektin laajuus vaatii perusteellista suunnittelua ja valmisteluja. Järvinen (2013, 129) esittelee kehittämishankkeen vaiheet, ja toteaa, että usein alkuinnostuksen jälkeen eteen tulee arkisia haasteita, minkä jälkeen monet hankkeet haudataan lopullisesti. Kirjoittajan mukaan kehittämishankkeen toteuttaminen vaatii yrityksen johdolta pitkäjänteisyyttä ja selkeiden tavoitteiden asettamista.

Näistä lähtötilanteista on lähdetty tämän opinnäytetyön toimeksiantoon, joka kattaa koko projektin läpiviennin suunnittelu- ja taustaselvitysvaiheesta varsinaiseen toteutukseen ja työntekijöiden perehdytykseen. Oman haasteensa työhön tuo projektin kohderyhmän vaihteleva kokemustaso sähköisistä tietojärjestelmistä. Osa henkilöstöstä on hyvinkin tottunut käyttämään erilaisia sovelluksia ja ohjelmistoja, mutta joukosta löytyy myös vähemmän kokemusta omaavia henkilöitä, joista kaikilla ei ole koskaan ollut esimerkiksi omaa sähköpostitiliä. Kuitenkin digitalisaatio on suunta, johon markkinoilla yleisesti ollaan suuntaamassa. Otalan (2018) mukaan digitalisaatiosta on viime vuosina saanut ison roolin monien yritysten strategiassa.

#### <span id="page-8-0"></span>2.2 Kehittämistehtävä ja aiheen rajaus

Opinnäytetyön kehittämisprojektin tehtävänä on Office 365 järjestelmän laajentaminen ja käyttöönotto toimeksiantajalla mahdollisimman tehokkaasti. Lisäksi työn tehtäviin kuuluu toimeksiantajan kannalta oikeiden sovellusten valitseminen, sekä niiden jalkauttaminen ja käyttökoulutus henkilöstölle.

Opinnäytetyön aihe rajautuu sähköisen viestinnän osalta pilvipalveluiden, ja yhä tarkemmin Office 365 palvelun yksityiskohtiin ja käyttöönottoon. Koska kehittämisprojekti tuo monia muutoksia toimeksiantajan henkilöstön työhön, on projektin kannalta oleellista huomioida myös muutoksiin ja niiden johtamiseen liittyviä tärkeimpiä seikkoja. Opinnäytetyössä muutosjohtaminen ja muutosten läpikäynti on kuitenkin koko laajuudessaan rajattu pois, ja asiaa on pohdittu käytännönläheisemmin työn muutokseen valmistautuminen -osiossa. Muutosta on lähestytty erittelemällä konkreettisemmin projektin vaiheita, ja yleismaallinen muutosprosessien käsittely on jätetty aiheesta ulkopuolelle. Työn pääpaino on sähköisessä viestinnässä, minkä vuoksi muunlainen viestintä ja ihmisten välinen vuorovaikutus on myös rajattu aiheesta pois. Kuitenkin projektin tiedotuksessa ja henkilöstön kouluttamisessa on tärkeää huomioida vuorovaikutuksen merkitys, minkä vuoksi asia nousee esiin monin paikoin työn eri vaiheissa.

Digitalisaatio ja sähköistyminen ei poista hyvän johtajuuden tarvetta. Ei siis voida olettaa, että sähköistymisen myötä esimiehillä ja johtajilla olisi millään tavalla vähemmän vastuuta erilaisten projektien läpiviennissä. Opinnäytetyön toimeksiantajan henkilöstön erilaiset osaamisen lähtökohdat on huomioitava projektin toteutuksessa niin aikataulun kuin

perehdytyksenkin osalta. Siinä missä yhdellä henkilöllä koko järjestelmän käyttöönotossa ja tutustumisessa kestää muutama minuutti, saattaa toisella pelkkään kirjautumisen opetteluun kulua moninkertainen aika. Lisäksi ei sovi unohtaa mahdollista muutosvastarintaa, jolta tuskin voidaan perusteellisista valmisteluistakaan huolimatta täysin välttyä. (Ilmarinen & Koskela, 2015).

Pilvipalvelujen käyttäjän tulee ymmärtää, että palvelut muuttuvat jatkuvasti ja uusia ominaisuuksia kehitetään nopeammin, kuin vanhoja ehditään omaksua. Palveluiden järjestelmänvalvojana toimiminen vaatii opettelua ja omistautumista kokonaisuuden tuntemiseen. Järjestelmänvalvojan vastuulla on lisenssien ja käyttäjätunnusten hallinnointi, sekä palvelun yleinen ylläpito siltä osin, kun se kuuluu palvelun ostajalle. (Salo, 2012.)

Office 365 palvelun laajentaminen koko toimeksiantajan henkilöstölle vaikuttaa yrityksen kustannuksiin oleellisesti, minkä vuoksi kustannusarvion tekeminen on tärkeä osa projektia. Ikäheimon (2016) mukaan uusien tuotteiden hankinnat ja projektipäätökset vaativat kustannusselvityksen, jotta niistä aiheutuvat kulut voidaan suhteuttaa saatuun hyötyyn. Projektin kustannusseurantaa painottaa myös Mäntyneva (2016), jonka mukaan projektiin liittyviin kustannuksiin on sisällytettävä kustannusten arviointi, budjetointi, sekä seuranta. Tässä opinnäytetyössä kustannusten laskeminen keskittyy ainoastaan Office 365 järjestelmän hankintakustannusten kartoittamiseen, sekä kustannusten vertailuun perinteisen Office työpöytäohjelmiston sekä Office 365 pilvipalvelun välillä.

3 Toiminnallinen opinnäytetyö

#### 3.1 Toiminnallisen työn ominaispiirteet

Toiminnallisen opinnäytetyön tyypillisiä ominaispiirteitä ovat työn käytännönläheisyys, sekä konkreettinen toiminta tai tuotos. Sekä tutkimuksellinen että toiminnallinen opinnäytetyö saa useimmiten alkunsa toimeksiantajan ongelmasta tai kehittämistarpeesta. Päätös toteuttaa joko tutkimustyö tai toiminnallinen työ, määräytyy aiheen, sekä toivottavan tuotoksen mukaan. Toiminnallisen opinnäytetyön raportoinnissa on syytä ottaa huomioon ne erityispiirteet, jotka tekevät työstä juuri toiminnallisen. Raporttia ei ole mielekästä laatia samaan muotoon, kuin tutkimuksellisessa työssä. Toiminnallisen työn raportoinnissa varsinaisen tuotoksen tai toiminnan esittäminen selkeästi on raportin kannalta hyvin tärkeää. Tämä ei tarkoita, etteikö toiminnallisen opinnäytetyön raportointiin kuuluisi tietoperustan ja teorian hallitseminen samalla tavalla, kuin tutkimuksellisessakin työssä. Toiminnallisen työn toteuttajan on perehdyttävä aiheeseen liittyvään teoriaan ja keskeisiin käsitteisiin pystyäkseen luotettavasti toteuttamaan työn ja raportoimaan siitä. Toiminnallisen opinnäytetyön raportoinnin haasteena onkin usein tietoperustan ja käytännön toimien suhde. (Jääskeläinen 2005.)

Mikäli toiminnallisessa opinnäytetyössä pyritään kehittämään jotakin toimintaa, on järkevää toteuttaa ja raportoida työstä ongelmanratkaisumallin avulla. Tämä tarkoittaa, että työn rakenne koostuu ongelman tunnistamisesta, tavoitteiden selvittämisestä, sekä toiminnan suunnittelusta ja käytäntöön soveltamisesta. Kaikkia näitä vaiheita on syytä pohtia ja eritellä työn teoriaosuudessa tietoperustan avulla. (Karppinen 2005, 266-267.)

Toiminnallinen opinnäytetyön raportoinnissa voidaan kehittämistehtävän raportti erottaa vielä tarkemmin omaksi tyypikseen. Ero toiminnallisen työn raportin ja kehittämistehtävän raportin välillä on lyhyesti sanottuna se, että kehittämistehtävän raportissa varsinainen työn tuotos ja raportti ovat samaa tekstiä. Tämä poikkeaa tyypillisestä toiminnallisen työn raportoinnista, jossa raportin lisäksi tehdään erillinen tuotos, kuten esimerkiksi perehdytys- tai markkinointisuunnitelma. (Karppinen 2005, 269.)

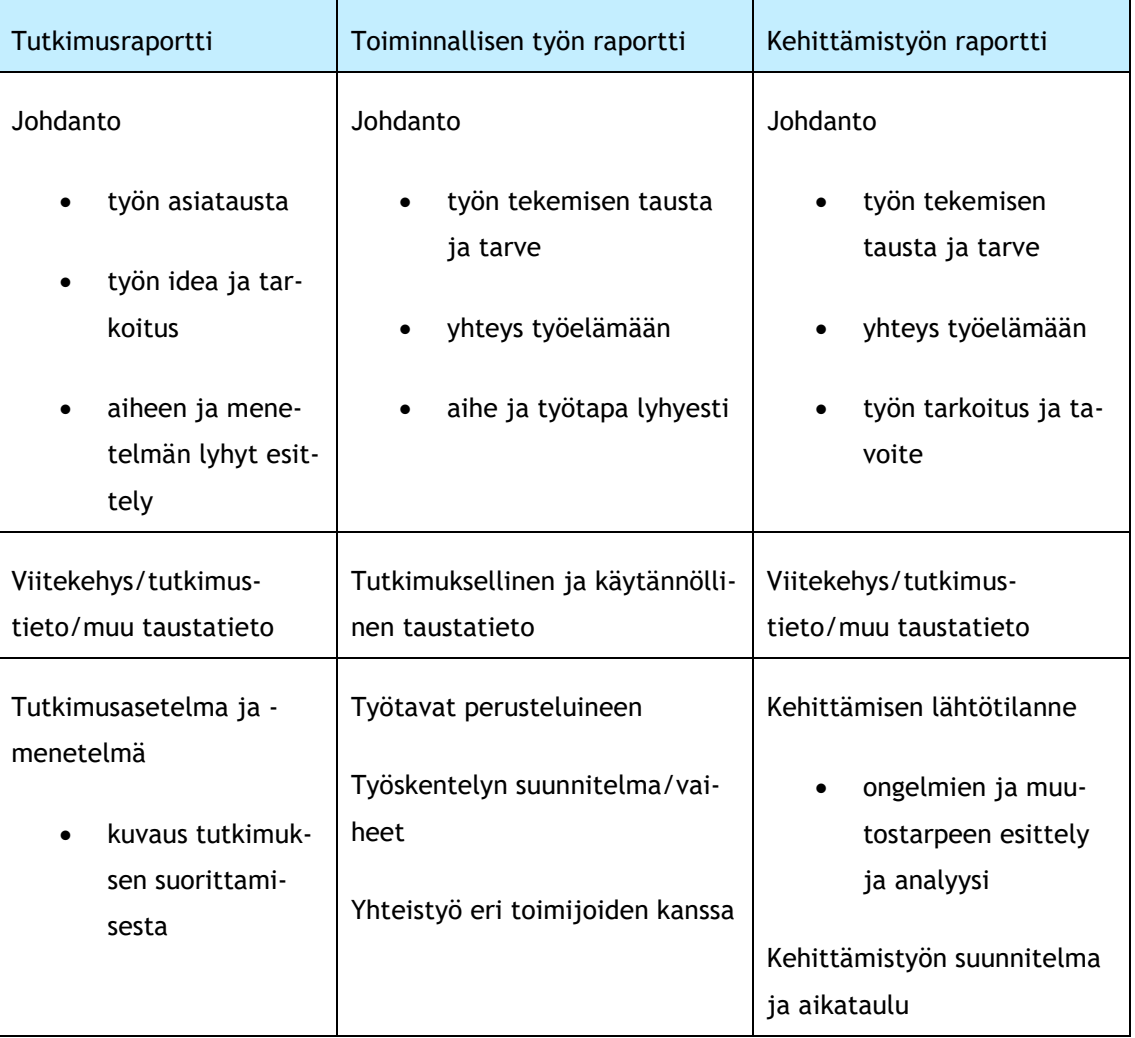

Eri tyyppiset opinnäytetöiden raporttien rakenteet voidaan kuvata Karppisen (2005) esittämällä taulukolla.

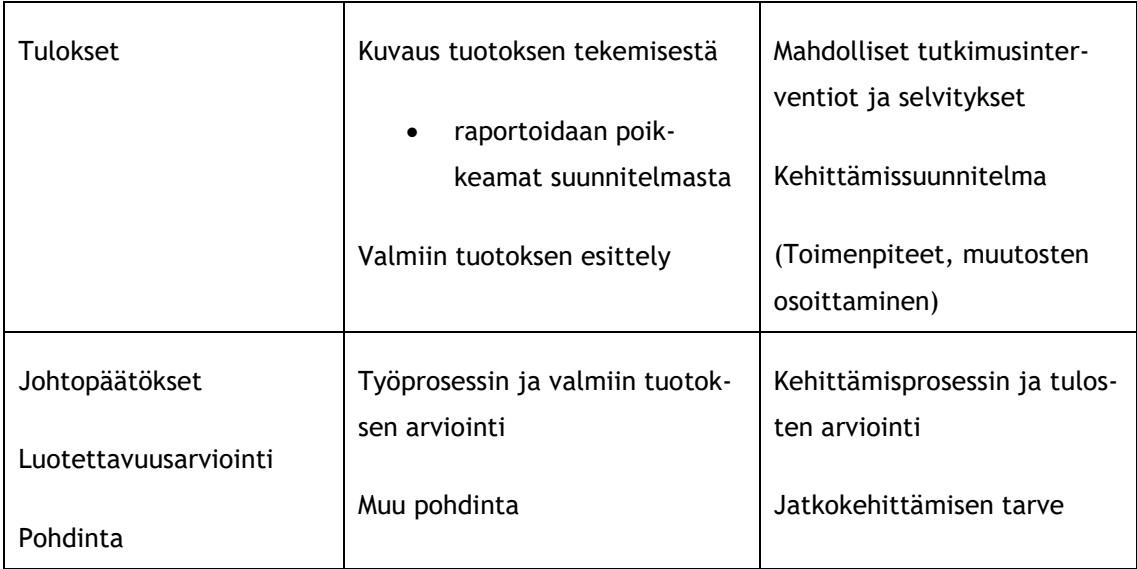

<span id="page-11-0"></span>Taulukko 1: "Erityyppisten opinnäytetöiden raporttirakenteita" (Karppinen 2005, 269)

Tämä opinnäytetyö on toteutettu toiminnallisena kehittämistyönä, jonka raportoinnissa on noudatettu pääosin Karppisen (2005) kehittämistyön raporttirakennetta. Työn tuotos on raportoitu samassa kokonaisuudessa raportin kanssa, sillä se koostuu useasta toiminnosta, jotka muodostavat työn kokonaisuuden. Koska työ on projektimuotoinen kehittämistehtävä, on raportoinnissa käsitelty myös projektityöskentelyä ja projektien rakennetta.

## 3.2 Projektin rakenne

Opinnäytetyön tavoitteet lähtevät toimeksiantajan tarpeesta kehittää yrityksen sisäistä viestintää ja tehostaa tiedonkulkua. Tavoite on työn rytmittämisen vuoksi jaettu kolmeen osaalueeseen, jotka toimivat ohjenuorana prosessin etenemisessä. Projektin pilkkomista pienempiin osiin kannattaa Mäntyneva (2016), joka syventyy projektin aikatauluttamiseen, sekä tehtävien jakamiseen. Kirjoittajan mukaan on myös oleellista selvittää kunkin projektin osa-alueen riippuvuussuhteen toisiinsa, jotta eteneminen tapahtuu loogisesti. "Projektin osittaminen muodostaa projektille rakenteen" (Mäntyneva 2016). Opinnäytetyön ja sen tavoitteen ensimmäinen osa-alue keskittyy taustaselvitykseen, ja sen päämääränä on syventyä uuden tietojärjestelmän mahdollisuuksiin, sekä kartoittaa sen tuomat edut. Tässä kohtaa on luonnollista perehtyä myös järjestelmän haasteisiin ja riskikohtiin, jotta mahdollisilta kompastuskiviltä voitaisiin seuraavissa vaiheissa välttyä. Mäntynevan (2016) mukaan riskien kartoittaminen on hyvä toteuttaa jo projektin alussa.

Opinnäytetyön kehittämisprojektin osituskaavio on toteutettu Mäntynevan (2016) ohjeiden mukaan seuraavasti:

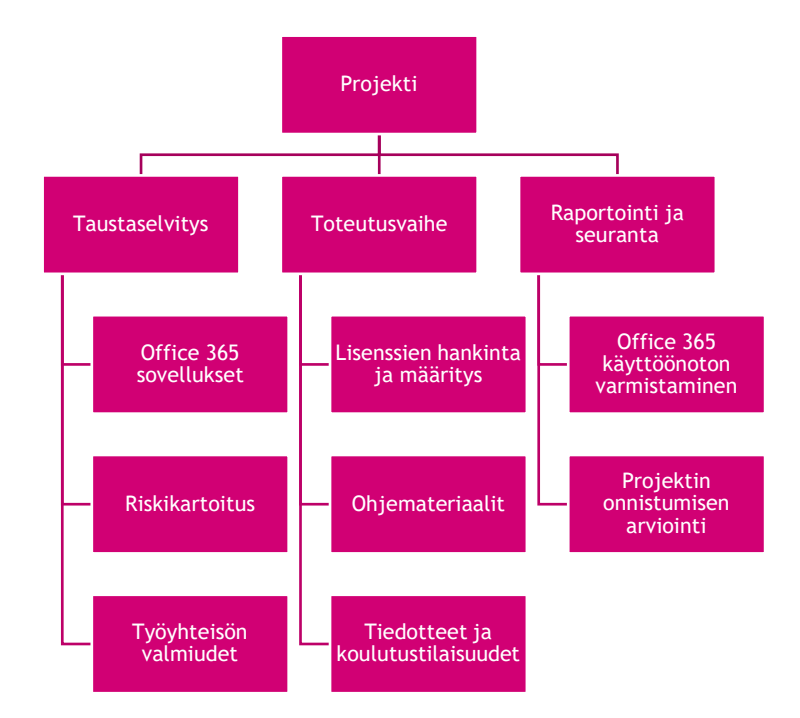

<span id="page-12-0"></span>Kuva 1: Opinnäytetyön kehittämisprojektin osituskaavio (Mäntyneva 2016).

Opinnäytetyön taustaselvitys toimii ponnahduslautana työn seuraaviin vaiheisiin, ja perustana varsinaiselle toiminnalliselle kehitysprojektille. Tässä kohtaa opinnäytetyö noudattaa Mäntynevan (2016) painottamaa loogista riippuvuutta, jonka mukaan projektin tehtävät voidaan suorittaa ainoastaan tietyssä järjestyksessä. Opinnäytetyön tavoite etenee seuraavaan vaiheeseen, joka on uusien toimintatapojen jalkauttaminen työyhteisöön mahdollisimman tehokkaasti ja kokonaisvaltaisesti. Toimeksiantajalla toteutettava muutos on toteutettava järjestelmällisesti, minkä vuoksi tähän työvaiheeseen liittyy varsinainen projektin tehtävien määritteleminen, sekä lopullisen aikataulun laatiminen. Mäntynevan (2016) mukaan varsinainen aikataulu voidaan muodostaa vasta aiemmin tehdyn projektin osituksen jälkeen. Toisen osion tavoitteena on uuden järjestelmän laajentaminen koko työyhteisön käyttöön siten, että jatkossa yrityksen viestintä tapahtuu pääsääntöisesti sen kautta.

Opinnäytetyön viimeinen vaihe on kehittämisprojektin onnistumisen arviointi, sekä tulevaisuuden jatkotoimien suunnitteleminen. Wells ja Kloppenborg (2015) listaavat kolme avaintekijää, jotka määrittelevät projektin onnistumisen. Kirjoittajien mukaan onnistunut projekti vaatii aikataulussa ja budjetissa pysymistä, sekä haluttujen asioiden saavuttamista. Näillä asioilla tarkoitetaan kirjoittajan mukaan sekä kaikkien projektin tehtävien suorittamista, sekä vaaditun laadun toteutumista. Opinnäytetyön osalta tämä tarkoittaa, että uuden järjestelmän käyttöönotto tapahtuu kokonaisuudessaan, ja sen avulla helpotetaan yrityksen sisäistä viestintää merkittävästi.

#### 3.3 Projektin tehtävänhallinta ja aikataulun laatiminen

Lock (2013) ohjeistaa projektin aikataulun laatimiseen esittelemällä kaksi vaihtoehtoista lähestymistapaa tehtävänhallintaan. Kirjoittajan mukaan projektia voidaan lähestyä joko tehtävä- tai tavoitelistan avulla. Tehtävälistan avulla etenevä "bottom-up"-suunnitelma lähtee liikkeelle yksittäisten tehtävien listaamisesta ja niiden jakamisesta vastuuhenkilöille. Oleellista on, että jokaiselle tehtävälle on pyritty arvioimaan ja määrittelemään tarkka aikaraja, jolloin koko projektista saadaan hyvin selkeä ajallinen näkemys heti alkuvaiheessa. Tavoitteena suunnitelmassa on, että projektin eteneminen ei aiheuta minkäänlaisia paineita tai epävarmuutta, sillä kaikki on etukäteen päätetty ja aikarajat tarkkaan mietitty. (Lock 2013, 82.)

Toinen tapa lähestä projektin aikatauluttamista on keskittää huomio tavoitteisiin. "Topdown"-suunnittelussa kaikki lähtee liikkeelle projektin valmistumisesta ja sille asetetusta aikarajasta. Tällainen suunnittelu sopii erityisesti projekteihin, joissa tähdätään esimerkiksi tiettyyn tapahtumaan tai lanseeraukseen. Kun päätavoitteen määräaika on tiedossa, kaikki sitä edeltävät tehtävät tähtäävät siihen. Suunnittelussa ei siis keskitytä niinkään yksittäisten tehtävien tarkkaan aikatauluttamiseen, vaan projektin valmistuminen ja lopputavoite asettaa punaisen langan kaikille tehtäville. Projektit, jotka valmistuvat messuja tai muita tapahtumia varten, ovat selkeitä tavoitelähtöisen suunnittelun esimerkkejä. (Lock 2013, 83.)

Opinnäytetyön kehittämisprojektissa on suunnittelun lähtökohdaksi valittu tehtävälähtöinen suunnittelu. Projektin aikataulu on siis laadittu yksittäisten tehtävien näkökulmasta. Tämä tapa on valittu siksi, että projektissa useiden tehtävien eteneminen on ollut riippuvaista aikaisempien tehtävien suorittamisesta. Lisäksi lopullisen projektin valmistumisajan määrittäminen ei ole ollut projektin alussa mahdollista, sillä matkan varrella tapahtuvia muutoksia ei ole voitu ennakoida.

#### <span id="page-13-1"></span><span id="page-13-0"></span>4 Viestinnän ja toimivan tiedonkulun merkitys

#### 4.1 Toimiva tiedonkulku

Viestinnän merkitystä yrityksissä ei voi korostaa liikaa. Tieto ja tiedon saaminen on työn onnistumisen perusedellytys, ja vastaavasti virheellinen tai myöhästynyt tieto voi aiheuttaa peruuttamatonta haittaa. Whitworthin (2011) mukaan virallinen ja yhtenäinen viestintäkanava on välttämättömyys erityisesti yrityskoon kasvaessa. Viestinnän kehityksessä sähköistyminen on ollut ja tulee jatkossakin olemaan vallitseva trendi. Tiedonkulun nopeuden lisäksi paikkariippumattomuudesta on tullut perusolettama. Salminen (2014) kirjoitti jo vuonna 2014 etätyön yleistymisestä vetoamalla puhelinoperaattori Elisan teettämään tutkimukseen, jonka mukaan ylemmistä toimihenkilöistä kolme neljäsosaa teki etätöitä. Koroma, Hyrkkänen ja Rauramo (2011) puoltavat tätä näkemystä ja toteavat, että yrityksissä työskentelee entistä

enemmän liikkuvia ja monipaikkaisia työntekijöitä. Näiden työntekijöiden työskentelyn tueksi tarvitaan kirjoittajien mukaan erilaisia viestintä- ja yhteistyövälineitä.

Juholin (2013) painottaa viestinnän merkitystä työyhteisössä sekä työn edellytyksenä että yhteisöllisyyden vahvistamisen keinona. Hänen mukaansa yksi työyhteisöviestinnän toiminnan peruspilareista on ajantasaisen tiedon saatavilla oleminen, sekä jokaisen työyhteisön jäsenen rooli viestinnän osana. "Ellei ole viestintää, ei ole organisaatioitakaan" (Juholin 2013, 23). Työn luonne on muuttunut ja työtä tehdään suljettujen yhteisöjen sijaan vaihtelevissa ympäristöissä ja erilaisissa työ- tai projektiryhmissä. Teknologian kehitys on mullistanut viestintätapoja, ja toisaalta muutoksen seurauksena ihmisten odotukset viestinnältä ovat muuttuneet. Tietoa halutaan ilman viiveitä, ja työyhteisöissä reaaliaikaisen tiedon välittyminen on useimmiten jo itsestäänselvyys.

Sisäisen viestinnän lisäksi myös organisaatioiden välinen viestintä on muuttunut monessa kohtaa läpinäkyvämmäksi. Perinteinen tehtaalta asiakkaalle -asettelu on muuttunut useiden palveluntuottajien ja yhteistyökumppaneiden verkostoksi, jossa tiedon on kuljettava yhtä saumattomasti, kuin avotoimiston vierekkäisten työpisteiden välillä. Juholin (2013) toteaakin, että sisäinen ja ulkoinen viestintä eivät enää ole erillisiä elementtejä, vaan muodostavat yhdessä moniulotteisen kokonaisuuden. (Juholin 2013.)

#### <span id="page-14-0"></span>4.2 Ongelmat tiedonkulussa

Ahlroth (2017) käsittelee teoksessaan yritysten sisäistä tiedonkulkua ja toteaa siinä esiintyvien ongelmien olevan enemmän sääntö kuin poikkeus. Kirjoittajan mukaan on täysin varmaa, että tiedonkulku koetaan henkilöstön mielestä kehitystä vaativaksi asiaksi. Syitä tähän on monia, mutta kirjoittaja mainitsee niistä enimmäkseen ihmisten henkilökohtaisiin tiedonkäsittely- ja jakamistapoihin liittyviä seikkoja. Tietoa ei syystä tai toisesta saada perille ja useimmiten syy tähän haetaan jostain muusta kuin omasta itsestä. Ahlrothin (2017) mukaan yritysten tyypillinen tapa puuttua viestinnässä koettuihin puutteisiin on lisätä tiedotusta, joka ei kuitenkaan välttämättä tarjoa mitään lisäarvoa työntekijöille. Tieto muotoillaan siten, että sen sovittaminen käytännön työhön ja työpaikan arkeen on mahdotonta. Kukaan ei edelleenkään tiedä yhtään sen enempää, kuin ennen lisätiedotusta. Kirjoittajan näkemyksen mukaan on myös kohtuutonta olettaa, että työpaikoilla vastuu viestinnästä voitaisiin noin vain jakaa kaikkien kesken toimivasti. Edelleenkin tavallisin asetelma on se, että tietyt tahot viestivät ja toiset vastaanottavat tietoa, joka useimmiten tulee täytenä yllätyksenä. (Ahlroth 2017.)

Jotta viestintää voitaisiin tehokkaasti parantaa, olisi Ahlrothin (2017) mukaan kehitystyö lähdettävä liikkeelle viestintäolosuhteiden muuttamisesta sellaisiksi, että jokainen työntekijä kokisi viestinnän kannattavaksi ja helpoksi. Kannattavuudella tässä kohtaa tarkoitetaan työntekijän ajatusta siitä, että asioista voi viestiä ilman lynkatuksi tulemisen pelkoa. Yritysviestintä liittyykin hyvin oleellisesti yleiseen yrityskulttuuriin, sillä toimiva viestintäprosessi on

onnistuneen vuorovaikutuksen edellytys. Vastaavasti monimutkaiseksi tai eriarvoiseksi koettu viestintämalli on omiaan lisäämään henkilöstön ulkopuolisuuden tunnetta. Ahlrothin (2017) mukaan on täysin turhaa jakaa työntekijöille vastuuta viestinnästä, jos keinot sen toteuttamiseen ovat huonot. "Palopuheiden sijaan tarvitaan konkreettisia käytäntöjä ja työkaluja sekä hierarkian ja siilojen purkamista"(Ahlroth 2017).

#### <span id="page-15-0"></span>4.3 Sähköisten tietojärjestelmien kehitys

Teknologian kehitys on vaikuttanut lyhyessä ajassa moneen eri tietojenkäsittelyn osa-alueeseen. Järvinen ja Rousku (2017) mainitsevat näistä viisi keskeisintä, jotka ovat päätelaitteet, tietoliikenne, pilvipalvelujen kehitys, sosiaalinen media, sekä tiedon rikastaminen ja jalostaminen uusilla tavoilla. Opinnäytetyön aiheen kannalta merkittäväksi nousee pilvipalveluiden kehitys, johon perustuu työssäkin kehityskohteena olevan Office 365 palvelun käyttöönotto. Järvisen ja Rouskun (2017, ) mukaan kehitys on tapahtunut vähitellen, keskeisenä trendinä palvelujen ulkoistaminen pois yrityksen omilta palvelimilta. Yritysten sisäisistä ja itse hallinnoimista servereistä ja niiltä tuotetuista palveluista siirtyminen tapahtui kirjoittajien mukaan ensin palvelujen osittaiseen ulkoistamiseen. Tällaisista palveluista kirjoittajat mainitsevat esimerkkinä SaaS- eli Software as a Service -mallin, jossa yritys hankki aikaisemmin itse ylläpitämänsä palvelimet ja konesalit ulkopuoliselta palveluntarjoajalta. (Järvinen & Rousku 2017.)

Pilvipalveluiden kehitys on merkittävin muutos sähköisten tietojenkäsittelypalveluiden kohdalla. Pilvipalvelu eroaa käytännössä yrityksen sisäisestä tai ulkoistetusta SaaS-mallista siten, että pilvipalvelutoimittaja tarjoaa yritykselle tietyn määrän tietoliikennekapasiteettia ja tallennustilaa. Koko palvelu tapahtuu verkossa, ja saman palveluntarjoajan kaikki asiakkaat käyttävät samoja palveluita. Tällöin tarvetta omille palvelimille ja konesaleille ei yrityksessä enää ole. (Järvinen & Rousku 2017.)

## <span id="page-15-2"></span><span id="page-15-1"></span>5 Office 365 järjestelmän ominaisuudet

#### 5.1 Yleiskatsaus

"Office 365 on pilvipohjainen tilauspalvelu, jossa parhaat työkalut yhdistyvät nykyaikaiseen työskentelyyn. Office 365 mahdollistaa luomisen ja jakamisen missä tahansa ja millä tahansa laitteella yhdistämällä Excelin ja Outlookin kaltaiset luokkansa parhaat sovellukset tehokkaisiin pilvipalveluihin, kuten OneDriveen ja Microsoft Teamsiin" (Microsoft 2018.)

Kuten kyseisestä Microsoftin tuotekuvauksesta on luettavissa, Office 365 on ennen kaikkea suunniteltu muuttamaan tiedonjakoa, ja viemään työnteko entistä enemmän verkkoon. Tällä mahdollistetaan aika- ja paikkariippumaton työskentely, sekä välittömämpi tiedon välittäminen työryhmien kesken. Office 365:den hinnoittelu perustuu lisensseihin, joihin sisältyy joko

pelkät verkkosovellukset, tai vaihtoehtoisesti verkko- ja työpöytäsovellukset. Erilaisiin lisenssivaihtoehtoihin ja niiden sisältöihin perehdytään tarkemmin jäljempänä. (Microsoft 2018).

Office 365 palvelun suurimpana kilpailijana voidaan pitää Googlen tarjoamaa G Suite palvelua. Näiden kahden pilvipohjaisen ratkaisun eroja on vertailtu useissa lähteissä. Esimerkiksi Computer World UK:n (2018) artikkelissa todetaan, että Office 365 ja G Suite ovat kiistatta tunnetuimmat vaihtoehdot, muiden palveluntarjoajien jäädessä auttamattomasti niiden varjoon. Kilpailu Office 365:den ja G Suite:n välillä on jatkunut jo vuosia. Jo vuonna 2013 Leonard (2013) arvioi kilpailutilannetta raportoidessaan Computing-lehden teettämästä kyselystä, jossa selvitettiin informaatioteknologialla vaikuttavien henkilöiden näkemystä alan johtavasta verkkotyöskentelypalvelujen tarjoajasta. Dix (2011) puolestaan on tehnyt samaa vertailua vieläkin aiemmin. Kaikkia vertailuja yhdistää sama lähtökohta siitä, että Office 365 ja G Suite ovat käytännössä ainoat vertailemisen arvoiset tuotteet, kun puhutaan pilvipohjaisista tietojärjestelmistä yrityskäytössä. Se, kumpi palveluista tarjoaa paremman kokonaisuuden, jakaa mielipiteet kahtia. Selkeänä etuna Microsoftin kannalta on kaikkien kirjoittajien mukaan Office ohjelmistot, joiden käyttö on muodostunut jopa itsestäänselvyydeksi. Käyttäjät, jotka pääsääntöisesti työskentelevät Office ohjelmiston avulla, ovat ikään kuin jo luonnollisella polulla kohti Office 365:den käyttöönottoa.

Office 365:den hyötyjä ja ominaisuuksia pohdittaessa toinen lähtökohta on verrata sitä perinteiseen Office työpöytäohjelmistoon. Thrive networks (2018) on blogissaan vertaillut näitä kahta tarkemmin sähköpostin ja kalenterin osalta. Artikkelissa on vertailtu monelle yritykselle tuttua yrityksen sisäistä Microsoftin Exchange palvelinta ulkoiseen Office 365 pilvipalvelimeen. Vertailusta käy ilmi molempien vaihtoehtojen hyviä ja huonoja puolia, jotka toisaalta eivät kuitenkaan aina ole niin yksiselitteisiä. Yrityksen sisäisen Exchange palvelimen hyödyiksi mainitaan esimerkiksi se, että yritys säilyttää tällöin täyden kontrollin sähköpostijärjestelmäänsä ja vastaa itse muun muassa varmuuskopioinnista ja sähköpostilaatikoiden ominaisuuksista. Näin ollen myös mahdollisissa ongelmatilanteissa yrityksessä päästään itse käsiksi ongelmiin ja korjaamaan niitä. Erityisesti isommissa yrityksissä, joissa tietojärjestelmien hallinnasta vastaa tietty henkilö tai ryhmä, voidaan ongelmatilanteet ratkaista nopeasti talon sisällä. Toisaalta nämä samat ominaisuudet voidaan katsoa myös puoltaviksi Office 365 järjestelmää kohtaan. Yrityksellä, jolla on käytössään Office 365 ei periaatteessa tarvitse olla omaa henkilöstöä vastaamassa Exchange palvelimen toimivuudesta. Myöskään omaa fyysistä laitteistoa ei tarvita, kun palvelin on siirretty pilveen. Tämä yleensä myös pienentää yrityksen kustannuksia ja vähentää huolta laitteiston vanhenemisesta ja toimivuudesta. Käytännössä Office 365 järjestelmän päivityksistä ja ylläpidosta vastaa Microsoft itse, joten yrityksessä ei välttämättä tarvita enää omaa täysipäiväistä it-tukihenkilöä. Kuitenkin on muistettava, että siirtyminen Office 365 palveluun vaatii suunnittelua ja perehtymistä, puhumattakaan käyttäjien koulutuksesta. Lisäksi palvelun ylläpito ja järjestelmänvalvojana toimiminen vaatii usein –

riippuen yrityksen henkilöstömäärästä - vähintään yhden henkilön täysiaikaisen työpanoksen. (Thrive networks 2018.)

Honeyball (2018) pohtii artikkelissaan Microsoft Office 365 järjestelmän ominaisuuksia, ja erityisesti sen tarjoamia hyötyjä. Kirjoittaja lähtee liikkeelle kysymyksestä, onko Office 365 oikea ratkaisu yritykselle, ja vastaa itse kysymykseensä hyvin yksiselitteisesti: kyllä. Yhtenä vertailukohteena Office 365:lle voidaan pitää Googlen tarjoamaa vastaavaa Google G Suite palvelua. Honeyball kuitenkin toteaa, että huolimatta molempien järjestelmien hyvistä ja huonoista puolista, Office 365 tarjoaa edelleen kilpailijaansa kattavamman ja tehokkaamman kokonaisuuden. On kuitenkin muistettava, että tämän kokonaisuuden omaksuminen ja käyttöönotto ei tapahdu hetkessä. Päinvastoin projektin suunnittelemiseen ja toteuttamiseen on varattava runsaasti aikaa, jotta lopputulos tuottaisi yritykselle toivottua hyötyä. (Honeyball 2018.)

#### <span id="page-17-0"></span>5.2 Järjestelmän haasteet ja riskitekijät

Microsoft Office 365 järjestelmä on kerännyt suuren määrän sekä kannatusta että kritiikkiä. Koska järjestelmän käyttöönotto tarkoittaa karkeasti sanottuna tiedon siirtymistä tietokoneen muistista pääosin verkkotallennustilaan, on hyvinkin luonnollista, että useat käyttäjien huolenaiheet liittyvät juurikin verkkoon siirtymisen seurauksiin. Lupanava (2018) tarttuu artikkelissaan erityisesti Office 365 järjestelmän ongelmakohtiin, ja listaa niistä kuusi artikkelissaan. Kirjoittajan mukaan niin hyöty-, kuin haittatekijät on syytä tiedostaa ja ottaa huomioon, jotta käyttöönotto on mahdollisimman tehokasta ja yrityksen toiminnan kannalta järkevästi suunniteltua. Lupanava kannustaa lisäksi lukijaa tarkastelemaan realistisesti omia resurssejaan, sekä valmiuksia käsitellä järjestelmään liittyviä haasteita. Hän painottaa, että ulkopuolisen konsultaation mahdollisuutta ei kannata unohtaa käyttöönoton apuna. Kolmannen osapuolen avulla voidaan varmistua, että ohjelmiston tarjoama kattava kokonaisuus otetaan mahdollisimman tehokkaasti hyötykäyttöön (Lupanava 2018.)

Ensimmäinen ongelma, jonka Office 365 käyttäjä voi kohdata, liittyy järjestelmän omistajuuteen, sekä siihen liittyvään problematiikkaan. Microsoft omistaa Office 365 palvelun, ja vastaa järjestelmän ylläpidosta, sekä päivityksistä. Toisin kuin on-premises käytössä, Office 365 käyttäjän on siis varauduttava siihen, että järjestelmä saattaa muuttua milloin vain esimerkiksi päivitysten myötä. Se, milloin ohjelmistoa päivitetään tai uusia ominaisuuksia kehitellään, on täysin Microsoftin varassa, eikä yksittäisellä loppukäyttäjällä ole juurikaan mahdollisuuksia vaikuttaa asiaan. Tämä ominaisuus poikkeaa huomattavasti perinteisestä on-premises ratkaisusta, jossa ohjelma voi säilyä muuttumattomana vuosia, mikäli käyttäjä ei itse tee ohjelmistoonsa muutoksia. Toinen mainittava ongelma, joka osittain liittyy myös omistussuhteeseen, on järjestelmän suorituskyky. Lupanevan mukaan mahdolliset Office 365 järjestelmän käyttökatkot ovat hyvinkin mahdollisia, ja niihin varautuakseen yrityksellä tulisi olla joka tapauksessa jonkinlainen varasuunnitelma. (Lupanava 2018.)

Yrityksessä on myös otettava huomioon, että Microsoftin hallinnoidessa Office 365 päivityksiä ja hinnoittelua reaaliajassa, myös muutokset ovat mahdollisia lyhyelläkin varoitusajalla. Toisaalta toteutuneet hinnan korotukset ovat koskeneet lähinnä perinteisiä on-premises Officeohjelmistopaketteja. Tämä viestii rivien välistä siitä, että Microsoft kannustaa yrityksiä siirtymään juuri Office 365 palveluun ja sitä kautta verkkoon. Kirjoittaja kritisoi lievästi Microsoftin tapaa painostaa käyttäjiä haluamaansa suuntaan, ja toteaa, että samaan aikaan kun perinteisen Office työpöytäohjelmiston hintaa korotetaan, yritykselle saatetaan tarjota jopa hinnanalennusta, mikäli se siirtyy käyttämään Office 365 palvelua. Lisäksi Office 365 järjestelmän monimutkaisen rakenteen vuoksi palvelun irtisanominen voi osoittautua yritykselle vaikeaksi. (Bullard 2018.)

Suurin kritiikkiä aiheuttava seikka on Office 365 järjestelmän turvallisuus. Kostroun (2018) mainitsee artikkelissaan, että juuri Office 365 sähköpostin käyttäjät ovat olleet erityisen alttiita tietovuotoiskuille. Kirjoittajan mukaan yhden sähköpostitilin vaarantuminen avaa hakkerille laajan toimintakentän, jonka avulla tämä pystyy levittämään tietoa niin organisaation sisällä kuin ulkopuolellakin. Toisaalta kirjoittaja mainitsee, että suuri osa tietomurroista on melko helposti estettävissä, esimerkiksi vaatimalla käyttäjiltä kaksiosainen tunnistautuminen kirjautuessa. Myös käyttäjien perehdyttämisellä ja kouluttamisella on suuri merkitys turvallisuuden kannalta. (Kostrou 2018.)

Lupanavan (2018) mukaan juuri turvallisuustekijä on monille käyttäjille kynnyskysymys, ja perimmäinen syy välttää siirtymistä Office 365:den käyttöön. Yritykset suhtautuvat varauksella pilvitallennustilaan siirtymiseen ja tietojen koetaan olevan helposti väärien henkilöiden saatavilla. Perinteisesti tietokoneen kovalevylle tallennettuna tieto mielletään paremmin hallittavaksi, sillä se voidaan sijoittaa fyysisesti juuri kyseiseen laitteeseen. Huoli ei ole aivan turha, kun otetaan huomioon esimerkiksi järjestelmänvalvonnan siirtyminen myös verkkoon. Koska järjestelmänvalvoja vastaa käyttöoikeuksien ylläpidosta, on yksittäisellä käyttäjällä rajoittuneemmat mahdollisuudet kontrolloida tallennettujen tiedostojen kohdeyleisöä. Järjestelmänvalvojan rooli onkin juuri turvallisuuden kannalta erittäin merkittävä, sillä väärien käyttöoikeuksien antaminen väärille henkilöille voi aiheuttaa seurauksia, joiden korjaaminen ei jälkeenpäin ole mahdollista. (Lupanava 2018.)

Vaikka Microsoft on panostanut turvallisuuden kehittämiseen paljon, sen toimintaa varjostaa edelleen esimerkiksi elokuussa 2017 tapahtunut tietovuoto, jossa Office 365 käyttäjätunnuksia ja sähköpostiosoitteita pääsi väärien henkilöiden tietoon. Lisäksi Office 365 on suosittu kohde monille hakkereille, jotka varastavat tietoa esimerkiksi yritysten sähköposteista. Lupanavan (2018) mukaan onkin tärkeää, että yrityksen Office 365 järjestelmänvalvoja seuraa esimerkiksi käyttäjien datasiirtojen määrää ja osaa reagoida mahdollisiin poikkeamiin nopeasti. (Lupanava 2018.)

Kolme muuta Office 365 järjestelmän käyttöön liittyvää ongelmaa liittyvät Lupanavan (2018) mukaan palvelun räätälöimiseen, käytön omaksumiseen sekä tiettyihin yleisiin eettisiin vaatimuksiin. Viimeiseksi mainitun osalta kyse on lähinnä kansainvälisten alakohtaisten vaatimusten täyttymiseen yksittäisten Office 365 sovellusten osalta. Kirjoittajan mukaan suuri osa järjestelmän sisältämistä sovelluksista täyttää korkeimman vaatimustason, mutta joukkoon mahtuu myös ohjelmia, jotka eivät täytä vaatimuksia lainkaan. Näin ollen yritysten, joille kyseisten vaatimusten täyttyminen on ratkaisevaa, olisi syytä käyttää apunaan järjestelmän asiantuntijaa. Palvelun räätälöimisen osalta Lupanava (2018) mainitsee, että mahdollisuudet Office 365 ohjelmiston kustomointiin ovat kovin rajalliset. Office 365 sisältää suuren joukon sovelluksia, joista käyttäjä voi valita itselleen tai yritykselleen parhaiten sopivat. Kirjoittaja kuitenkin huomauttaa, että sovellusten runsaudesta huolimatta yksittäisen sovelluksen muokkaaminen on haastavaa. Lisäksi pysyvien muutosten tekeminen voi osoittautua mahdottomaksi, sillä Microsoftin päivitysten myötä muutokset saattavat hävitä. (Lupanava 2018.)

Kuten aiemmin on mainittu, Office 365 järjestelmään siirtyminen koetaan usein haastavaksi juuri siksi, että käyttö ja hallinta tapahtuu pääosin verkossa. Toisaalta nimenomaan tämä ominaisuus mahdollistaa tallennettujen tiedostojen käytön entistä tehokkaammin esimerkiksi mobiililaitteilla, eikä käyttö ole fyysisesti sidottu tiettyyn paikkaan. Tavallaan juuri tämä järjestelmän suurimpiin etuihin kuuluva vapaus toisaalta muodostaa yhden sen suurimmista haasteista, ja aiheuttaa ristiriitaisia näkemyksiä. Tässä yhteentörmäyksessä monen yrityksen on pohdittava, missä suhteessa järjestelmästä saadut edut kohtaavat sen tuottamat haasteet, ja millä tavalla palvelun potentiaali saadaan hyödynnettyä. Office 365 sovellusten kattava arsenaali tarjoaa ratkaisut hyvin laajasti erilaisiin yritysten tarpeisiin, mutta oikean yhdistelmän valitseminen vaatii kärsivällisyyttä ja etukäteen perehtymistä. On myös muistettava, että pelkästään näiden vaiheiden läpikäynti on vasta alkusoitto varsinaisessa käyttöönotossa. Yrityksen on myös suunniteltava, millä tavalla uutta ohjelmistoa aletaan jalkauttaa työyhteisöön, ja varsinainen sopeutumistyö on vasta edessä. Toimintatapojen muutoksilla on yleisesti taipumusta aiheuttaa epävarmuutta ja näkemyseroja työyhteisössä, joka usein leimataan muutosvastarinnaksi. Tämän ilmiön pois kitkemisen sijaan paljon järkevämpää on hyväksyä muutoksen vaatima aika, tehdä taustaselvitystä mahdollisimman paljon, ja varautua kysymysten tulvaan. (Lupanava 2018.)

#### <span id="page-19-0"></span>5.3 Hinnoitteluperusteet ja kustannuslaskelma

Office 365 poikkeaa täysin perinteisestä Office työpöytäversiosta niin käytettävyydeltään kuin asennus- ja hinnoitteluperiaatteeltaan. Sen sijaan, että yritys ostaisi Office-paketin, joka ladataan käyttäjän tietokoneelle, Office 365 järjestelmässä yritys ostaa tarvittavan määrän lisenssejä, jotka määritellään tietyille käyttäjille. Perinteisen Office työpöytäohjelmiston ja Office 365 -paketin hintoja on vertailtu taulukossa 1 seuraavasti:

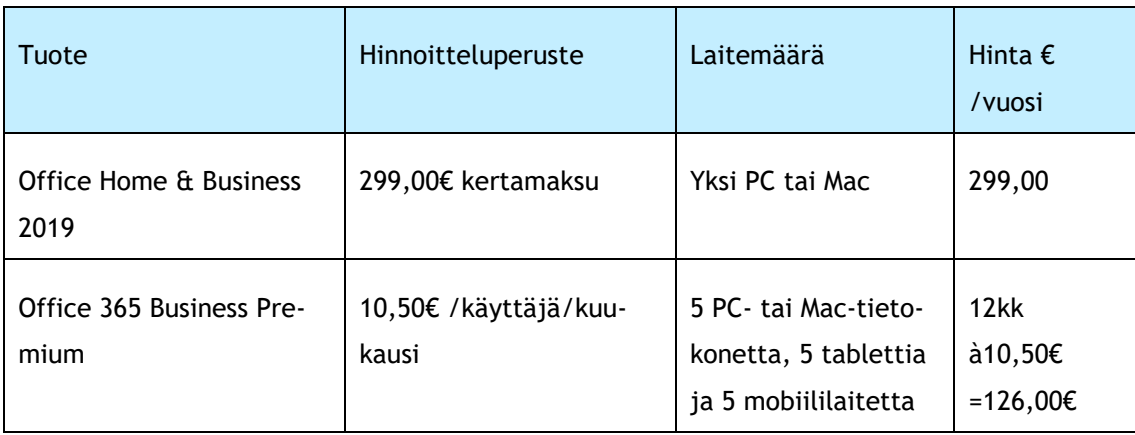

<span id="page-20-0"></span>Taulukko 2: Office tuotteiden hintavertailu (Microsoft 2018).

Hintavertailusta voidaan todeta, että yhden Office 365 Business Premium lisenssin, joka sisältää samat Office työpöytäohjelmat, kuin perinteinen Office Home & Business-paketti, hinta on yritykselle vuodessa noin 58% edullisempi. Toisin sanoen hieman yli kahden vuoden jälkeen Office 365 lisenssi on tullut maksamaan perinteisen työpöytäversion verran. Toki on muistettava, että Office Home & Business-pakettia ei tarvitse uusia vuosittain, vaan paketti ostetaan kerran, jonka jälkeen se on käytettävissä vuodesta toiseen ilman lisämaksua. Kuitenkin, kun otetaan huomioon järjestelmien jatkuva kehittyminen ja muutokset, on huomioitava myös työpöytäversion päivitystarpeet. Hinnoittelua tarkastellessa on myös otettava huomioon merkittävät erot näiden eri palvelujen sisällössä. Office Home & Business-paketin ostaja pystyy lataamaan ohjelmistot yhdelle PC- tai Mac-tietokoneelle. Näin ollen henkilön, joka työskentelee sekä työpisteellään että mobiilisti, on hankittava erillinen paketti kannettavaa tietokonetta tai mobiililaitetta varten. (Microsoft 2018.)

Koska perinteinen Office-paketti ei myöskään sisällä Office verkkosovelluksia, esimerkiksi Excel Online sovellusta, ei tiedostoihin pääse käsiksi etänä myöskään Internetin kautta. Vertailuna tähän, Office 365 Business Premium lisenssillä käyttäjä voi ladata Office työpöytäohjelmat peräti viiteen tietokoneeseen, viiteen tablettiin ja viiteen puhelimeen. Tämä avaa mahdollisuudet aivan toisenlaiseen työskentelyyn, sillä työ ei ole sidottu fyysisesti vain yhteen paikkaan. Laitteissa, joihin käyttäjä ei ole ladannut työpöytäohjelmia, voidaan tietoihin päästä käsiksi verkon yli käyttämällä Office Online sovelluksia, jotka sisältyvät lisenssiin. Kun näihin ominaisuuksiin lisätään Office 365 verkkotallennustila, voidaan todeta, että käyttäjällä on pääsy kaikkiin tarvitsemiinsa tiedostoihin ja materiaaleihin periaatteessa missä vain, milloin vain. Työryhmien näkökulmasta Office 365 järjestelmän ominaisuudet muuttavat myös yhteistyön saumattomammaksi. Kun tiedostot ovat saatavilla kaikilla, joille on määritelty käyttöoikeus, voidaan perinteistä sähköpostien liitteiden lähettämistä karsia huomattavasti. Lisäksi yrityksessä voidaan päästä eroon tilanteista, joissa työnteko pysähtyy tarvittavan tiedon löytyessä ainoastaan yhden henkilön tietokoneelta. (Microsoft 2018.)

#### <span id="page-21-0"></span>5.4 Lisenssien valinta

Office 365 lisenssivaihtoehdot poikkeavat toisistaan lähinnä tietokoneelle ladattavien Officeohjelmien osalta. Karsitummassa Business Essentials lisenssissä käyttäjällä on pääsy Officeohjelmien verkkoversioihin, sekä verkkotallennustilaan. Tähän lisenssiin ei kuitenkaan kuulu ladattavia ohjelmistoja, vaan ne halutessaan käyttäjän on hankittava Business Premium lisenssi. Business Essentials lisenssi voi olla riittävä esimerkiksi silloin, jos käyttö tapahtuu pääsääntöisesti mobiililaitteella tai varsinaista fyysistä työpistettä ei ole. Mikäli käyttäjä kokee Office ohjelmien Online-versiot riittäviksi työskentelyssään, on yrityksen turha hankkia ladattavia ohjelmistoja sisältävää lisenssiä. Myös siinä tapauksessa, että käyttäjän pääasiallinen tarkoitus on päästä lukemaan yrityksen lähettämiä tiedotteita ja käyttämään yrityssähköpostia, on Business Essentials lisenssi oikea valinta. Kattavammassa Business Premium lisenssissä käyttäjä saa verkkotallennustilan sekä yrityssähköpostin lisäksi ladattavat Office ohjelmat, jotka hän pystyy lataamaan useampaan laitteeseen. Laajempi lisenssi tulee tarpeelliseksi hyvin nopeasti käyttäjillä, jotka työskentelevät jatkuvasti Office ohjelmien avulla, sillä niiden Online-versiot ovat myönnettävästi ominaisuuksiltaan karsitummat. (Microsoft 2018.)

Sisällöltään erilaiset Office 365 lisenssivaihtoehdot mahdollistavat palvelun räätälöimisen eri käyttäjien tarpeisiin, ja tarjoavat mahdollisuuden karsia palvelusta sellaisia ominaisuuksia, jotka osalla käyttäjistä jäisivät turhiksi. Vaikka vaihtoehdot voivat aiheuttaa hämmennystä, on palvelun etu selkeästi siinä, että sen hinta määräytyy juuri niistä elementeistä, jotka yritys valitsee. Lisenssityypin määrittelemisen lisäksi yksittäisiin käyttöoikeuksiin voidaan vaikuttaa myös sovelluskohtaisesti järjestelmänvalvojan toimesta. Tämä tarkoittaa, että järjestelmänvalvojalla on mahdollisuus määritellä erikseen kullekin käyttäjälle saatavilla olevat Office 365 sovellukset. Mikäli yrityksessä siis todetaan, että työntekijöiden tarpeisiin riittävät sovellukset ovat sähköposti, SharePoint sivustokokoelma ja Microsoft Teams -keskustelualusta, voidaan muut sovellukset karsia käyttöoikeuksista pois. Kokonaisuutena Office 365 on hyvin laaja, joten karsimalla turhia sovelluksia, voidaan myös vähentää lukuisten ohjelmien aiheuttavaa hämmennystä. (Microsoft 2018.)

Opinnäytetyön toimeksiantajan lisenssejä pohdittaessa on huomioitava käyttäjien erilaiset työskentelytavat. Pääosin toimistotyötä tekevillä kattavampi Business Premium lisenssi on ehdottomasti ainoa vaihtoehto, sillä Office Online verkkosovellukset eivät vastaa ominaisuuksiltaan täysin ohjelmien työpöytäversioita. Esimerkiksi Excel Online on tarkoitettu lähinnä tietojen tarkistamiseen tai nopeiden, pienten muutosten tekemiseen silloin, kun esimerkiksi täydennetään yksittäisiä tietoja taulukkoon. Kuitenkin esimerkiksi taulukoiden varsinainen luominen ja kaavojen tekeminen onnistuu huomattavasti paremmin työpöytäversiossa sen paremman suorituskyvyn, sekä kattavampien valikoiden ansiosta. Sama periaate pätee myös muissa Office sovelluksissa, kuten Word ja PowerPoint. Lisäksi toimihenkilöiden työssä tietoja haetaan usein myös muista ohjelmista, joista ne ladataan vaikkapa juuri Exceliin. Tällöin

ohjelman työpöytäsovellus on välttämättömyys, sillä lataaminen Online versioon ei ole käytännössä mahdollista. (Microsoft Docs 2019.)

Suurin osa uusista hankittavista Office 365 lisensseistä tulee toimeksiantajan kuljettajien tai työnjohdon käyttöön. Näiden henkilöstöryhmien työskentely poikkeaa täysin toimihenkilöiden työstä, ja kustannusten kannalta järkevämpi lisenssivaihtoehto on karsitumpi Business Essentials lisenssi. Esimerkiksi kuljettajat mitä todennäköisimmin käyttävät palvelua pääasiassa tiedostojen ja viestien lukemiseen, ja heidän käyttönsä tapahtuu pääasiassa mobiililaitteilla. Heidän ei tarvitse muokata tiedostoja tai ladata niitä omille laitteilleen. Näin ollen ladattavat Office työpöytäohjelmat ovat heidän käytössään turhia. Yhteensä yrityksessä tarvittavia lisenssejä on lähtötilanteessa 45, joista hallinnollisissa tehtävissä työskenteleville tarvitaan neljä. Näin yritys tarvitsee neljä Business Premium lisenssiä ja 41 Business Essentials lisenssiä. Lisenssien hankinnasta aiheutuvia kustannuksia on tarkasteltu taulukossa 2.:

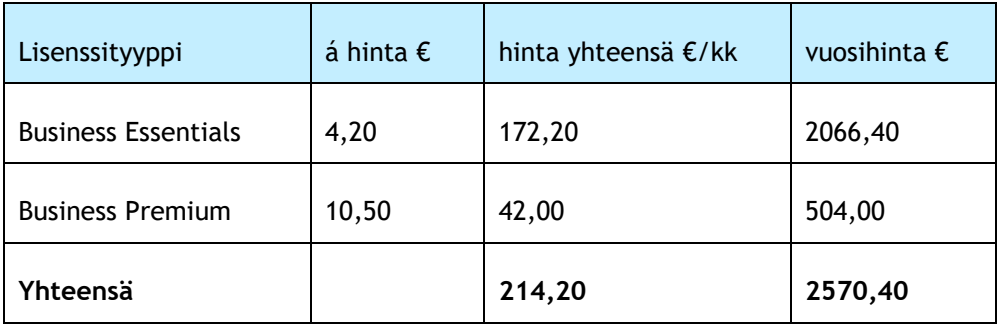

<span id="page-22-2"></span>Taulukko 3: Office 365 hankittavien lisenssien kustannuslaskelma (Microsoft 2018)

## <span id="page-22-1"></span><span id="page-22-0"></span>6 Office 365 sovellusten valinta

## 6.1 Yleiskatsaus sovelluksiin

Office 365:den tarjoamaan sovellusten arsenaaliin kuuluu kaikkien tuttujen sovellusten (Word, Excel, PowerPoint) lisäksi koko joukko ohjelmia, joiden joukosta käyttäjä löytää lähes varmuudella tarvitsemansa työkalun. Office 365 Business Essentials ja Business Premium lisensseihin sisältyy muun muassa Outlook-yrityssähköposti, OneDrive verkkotallennustila, sekä SharePoint, joka on lyhyesti sanottuna yrityksen yhteinen tallennustila, ja varsin pätevä alusta sisäiselle intranetille. Microsoft Teams puolestaan toimii chat-pohjaisena keskustelualueena, jonne käyttäjät voivat luoda sisäisiä tiimejä nopeaa tiedonvaihtoa varten. Näiden sovellusten lisäksi palveluun kuuluu muitakin hyödyllisiä työkaluja, kuten Planner, Forms ja Yammer. Merkittävää on se, että kaikki saman Office 365 katon alla toimivista sovelluksista toimivat symbioosissa, mikä tekee työskentelystä vaivattomampaa ja vapauttaa käyttäjältä aikaa ja resursseja. Järjestelmän hallinnan kannalta merkittävä instrumentti on Office 365 Groups, jolla käyttäjistä voidaan muodostaa ryhmiä. Ryhmän luomisen jälkeen sille muodostuu automaattisesti oma sähköpostitunnus, ja sitä voidaan käyttää valmiina pohjana

esimerkiksi Teams-tiimille. Lisäksi sama ryhmä saa Sharepointiin oman ryhmäsivustonsa, joka toimii kaiken ryhmässä tallennettavan ja jaettavan tiedon tukikohtana. Ryhmä voi käyttää muita sovelluksia ja luoda talukoita tai muita tiedostoja ryhmänä, sekä käyttää yhteistä ryhmän kalenteria projektien aikatauluttamiseen. (Microsoft 2018.)

Valmiiden sovellusten lisäksi Office 365 tarjoaa myös sovelluksen, jolla käyttäjä voi itse luoda omia applikaatioita. Microsoft PowerApps työkalun avulla yritys voi rakentaa tarpeidensa mukaan sovelluksia, joilla voidaan tehostaa ja automatisoida tiettyjä prosesseja. Sovellukset voivat sisältää esimerkiksi ilmoituslomakkeita tai tilastointia, ja niiden rakentamista varten PowerApps tarjoaa valmiita malleja helpottamaan ohjelmointia. (Palmetto technology group 2018.)

Opinnäytetyön toimeksiantajan kannalta varteenotettavimpia sovelluksia pohdittaessa on palautettava mieleen yrityksessä koetut haasteet viestinnän osalta. Aikaisemmin pääasiallinen sähköinen viestintäkanava on ollut sähköposti, ja sen käyttöä tullaan yrityksessä jatkamaan myös tulevaisuudessa. Kuitenkin nopeaan viestittelyyn työryhmien ja kollegojen kesken sähköposti on eittämättä turhan kankea. Tässä kohtaa kiinnostavaksi vaihtoehdoksi nousee Microsoft Teams, jossa pikaviestintämahdollisuus yhdistyy kattavaan sovellus- ja tiedostokirjastoon. Yrityksen koko tietokanta puolestaan nivoutuu Sharepointiin, joka toimii ikään kuin tukikohtana kaikelle jaettavalle sähköiselle materiaalille. Sharepoint voidaan ajatella Office 365 sateenvarjona, jonka alle muut sovellukset asettuvat vastaanottamaan tallennettua tietoa.

#### <span id="page-23-0"></span>6.2 Office 365 Outlook sähköposti ja kalenteri

Suurin osa opinnäytetyön toimeksiantajan sähköisestä tiedonjaosta tapahtuu sähköpostin välityksellä, ja vaikka viestintää pyritäänkin tulevaisuudessa tehostamaan muilla Office 365 sovelluksilla, tulee sähköposti jatkossakin olemaan jatkuvassa käytössä. Office 365 järjestelmään kuuluu Outlook yrityssähköposti, mikä tarkoittaa, että yritys saa käyttöönsä sähköpostitilit omalla yrityspäätteellään, toimeksiantajan tapauksessa alihankkija.fi -päätteellä. Jokainen käyttäjälle määritelty lisenssi muodostaa henkilökohtaisen käyttäjätunnuksen, joka toimii samalla henkilön sähköpostiosoitteena. Tällä yhdellä käyttäjätunnukselle henkilö pääsee kirjautumaan sähköpostin lisäksi kaikkiin Office 365 sovelluksiin. (Microsoft Docs 2019.)

Singleton (2019) on ottanut artikkelissaan Office 365 Outlook sähköpostin tarkempaan syyniin ja verrannut sitä Googlen G Suite palveluun, jota voidaan pitää varteenotettavana kilpailijana. Ensimmäisenä vertailukohtana on palvelujen hinnoittelu, joka jo itsessään kummankin palvelun kohdalla vaihtelee sisällöstä ja ominaisuuksista riippuen. Kuten aiemmin todettiin, Office 365 hinnoittelu perustuu lisensseihin, joiden kuukausihinnat ovat joko 4,20 euroa tai 10,50 euroa käyttäjää kohden. Palvelusta löytyy myös erikseen suuremmille organisaatioille tarkoitettuja Enterprise lisenssejä, mutta ne on rajattu opinnäytetyön tarkastelussa

ulkopuolelle. Office 365:den tavoin G Suite tarjoaa myös useamman eri palveluratkaisun, joita ovat Basic-, Business- ja Enterprise-paketti. Koska Basic- ja Business-paketti vastaavat lähes täydellisesti hinnoittelultaan Office 365 Business Essentials ja Premium lisenssejä, on G Suite Enterprise jätetty vertailusta pois. Kyseinen paketti on hinnaltaan huomattavasti korkeampi ja vastaa käytännössä enemmän Office 365 Enterprise lisenssiä. G Suite Basic paketin kuukausihinta on 5,20 euroa käyttäjää kohden, joten se on yhden euron kalliimpi, kuin Office 365 Business Essentials lisenssi. Vastaavasti G Suite Business paketti maksaa kuukaudessa käyttäjää kohden 10,40 euroa, joka poikkeaa vain hieman Office 365 Business Premium lisenssin hinnasta. (Singleton 2019.)

Sekä Office 365 että G Suite perustuvat pitkälti samoihin perusajatuksiin tiedonjaon helpottamisesta ja työskentelyn siirtämisestä pilveen. Siksi myös palvelujen perusominaisuudet muistuttavat toisiaan monessa kohtaa. Esimerkkinä G Suite Basic paketti sisältää Office 365:den tavoin yrityssähköpostin omalla yrityspäätteellä, sekä jaetun verkkokalenterin. Sähköpostin osalta yksi merkittävä ero näiden kahden palvelun välillä on tallennustilan määrä. Office 365 tarjoaa jo edullisemmallakin lisenssillä tallennustilaa yhden teratavun verran, kun taas G Suite Basic paketissa tallennustilaa on vain 30 gigatavua. Tilanne muuttuu, mikäli käytössä on G Suite Business paketti, sillä se sisältää puolestaan huomattavasti enemmän tallennustilaa kuin Office 365 Business Premium lisenssi. Lisähuomautuksena on todettava, että tämä pätee ainoastaan silloin, mikäli yrityksellä on enemmän kuin viisi G Suite Business käyttäjää. Tallennustilojen osalta on myös huomioitava, että että näihin tallennustiloihin sisältyy sekä sähköposti että tallennetut tiedostot. Yksi merkittävä etu tallennustilaan liittyen Microsoftin puolella on kuitenkin arkistointiominaisuus, joka mahdollistaa vanhojen ja tarpeettomien sähköpostien siirtämisen arkistoon, joka on tallennustilaltaan rajaton. Käyttäjä voi itse arkistoida viestejä, mutta sen lisäksi Outlook tekee arkistointia jonkin verran myös automaattisesti. Tämä tarkoittaa käytännössä luonnollisesti myös sitä, että käyttäjän on jonkin verran tarkkailtava arkistoitavia sähköposteja ja muuttaa mahdollisesti automaattiasetuksia. Toki yksinkertaisempaa olisi, mikäli sähköpostilaatikko olisi itsessään rajaton, mutta toisaalta arkistointi mahdollistaa myös tarpeettomien viestien siirtymisen suoraan pois saapuneet-kansiosta. Joka tapauksessa suuri tallennustila sekä arkisto tekevät Office 365 sähköpostista niin kattavan, että käyttäjän ei periaatteessa tarvitse olla huolissaan sähköpostin täyttymisestä. Ainoastaan, mikäli käyttäjä lataa suuria määriä kuvia tai muita paljon tilaa vieviä tiedostoja, saattaa tallennustilan raja tulla yllättäen vastaan. (Singleton 2019.)

Yleisiltä käyttöominaisuuksiltaan G suiten sähköposti eli Gmail on Singletonin (2019) mukaan nopea ja sisältää erittäin tehokkaan hakutyökalun, jonka avulla viestien löytäminen on helppoa. Lisäksi sovellukseen on saatavilla lukuisia eri lisäsovelluksia, jotka tehostavat käyttöä entisestään. Gmailin huonoina puolina kirjoittaja mainitsee sähköpostien lajittelun ja ryhmittelyn, mikä ei sovelluksessa onnistu. Sen sijaan Outlookissa lajittelu onnistuu helposti ja käyttäjä voi luoda sähköpostiinsa hyvin mukautetun kansiokokoelman. Lisäksi on mainittava, että

Office 365 Groups -ryhmätoiminto mahdollistaa viestien lajittelun vieläkin tehokkaammin ja automaattisemmin. Office 365 ryhmiin perehdytään tarkemmin jäljempänä. Erityismainintana Office 365 sähköpostista voidaan todeta, että kahden erilaisen lisenssin vaikutus näkyy myös Outlookissa. Business Essentials lisenssillä käyttäjä saa pääsyn ainoastaan Outlookin verkkoversioon, kun taas Business Premium lisenssiin sisältyy myös Outlook työpöytäversio. Singletonin mukaan ohjelman verkkoversio ei pärjää vertailussa Gmail sähköpostille, lukuunottamatta sähköpostien lajittelumahdollisuutta, joka Outlookissa on olemassa. Sen sijaan Outlookin työpöytäversio on Gmailiin verrattuna omaa luokkaansa, ja se sisältää monia hyödyllisiä ominaisuuksia niin sähköpostin kuin kalenterin ja tehtävänhallinnan osalta. Outlook työpöytäversio onkin yksi ratkaisevista tekijöistä, kun pohditaan Office 365:den ja G Suiten eroja. Toisin kuin Outlook, Gmail toimii ainoastaan verkkosovelluksena ja kuten sanottu, se on ominaisuuksiltaan huomattavasti karsitumpi kuin Outlook työpöytäversio. (Singleton 2019.)

#### <span id="page-25-0"></span>6.3 Office 365 Groups ja jaettu kalenteri

Yksi mielenkiintoisimmista Office 365 ominaisuuksista on Groups-toimito, jonka avulla voidaan luoda käyttäjäryhmiä. Näillä ryhmillä voi olla erilaisia käyttöoikeuksia, ja niiden jäsenet voivat työskennellä ja jakaa tietoa tehokkaasti hyödyntämällä kaikkia Office 365 sovelluksia. Office 365 ryhmä juontaa juurensa perinteisistä jaetuista sähköpostikansioista, joita Outlookissa on pystynyt luomaan jo kauan. Uudet Office 365 ryhmät ovat kuitenkin huomattavasti kokonaisvaltaisempia kuin pelkät jaetut sähköpostikansiot, sillä niiden avulla voi voidaan työskennellä muutenkin kuin sähköpostin avulla. Ryhmän luomisen yhteydessä siihen lisätään oikeat henkilöt, ja määritellään heille rooli ryhmässä. Nämä roolit vaikuttavat lähinnä siihen, kuka pystyy lisäämään tai poistamaan jäseniä ryhmään, tai tekemään muita muutoksia ryhmän perusasetuksiin. Luomisen yhteydessä ryhmälle muodostuu automaattisesti oma sähköpostilaatikko, ja -tunnus, joka voidaan nimetä vapaasti. Esimerkiksi jos yritys haluaa laskutustaan varten oman sähköpostiosoitteen, jota pääsee käyttämään tietyt henkilöt, voidaan luoda ryhmä nimellä "Laskutus". Sähköpostiosoitteeksi voidaan märitellä tällöin esimerkiksi "laskutus@yritys.fi. Käyttäjille, joille on määritelty ryhmän jäsenyys, ilmestyy Outlookiin tämän jälkeen kyseinen sähköpostilaatikko, ja he pääsevät lukemaan sinne lähetettyjä viestejä tai lähettämään viestejä kyseisellä osoitteella. Sähköpostin lisäksi ryhmä voi työskennellä yhteistyössä muissakin Office sovelluksissa ja luoda tiedostoja ryhmänä. (Microsoft 2018.)

Cunningham (2017) on vertaillut Outlook Exchange:n jaettuja sähköpostikansioita ja Office 365 ryhmiä, ja listannut niiden eroavaisuuksia kattavasti. On kuitenkin huomioitava, että nämä kaksi eivät suinkaan ole toisiaan poissulkevia toimintoja, vaan myös Office 365 tarjoaa mahdollisuuden luoda sekä jaetun sähköpostilaatikon tai ryhmän. Se, kumpaa toimintoa käytetään, riippuu muun muassa ryhmän tyypistä ja sen tarvitsemista käyttöominaisuuksista. Yhdistäviä tekijöitä näillä kahdella on muun muassa usean käyttäjän lisääminen, sekä yhteinen sähköpostitunnus. Molemmissa sähköpostit myös säilyvät tallessa, kunnes joku käyttäjistä

poistaa ne. Ainoa puute, jonka Cunningham (2017) mainitsee Office 365 ryhmistä verrattuna jaettuun sähköpostilaatikkoon on alikansioiden puuttuminen ryhmän sähköpostilaatikosta. Sen sijaan jaettuun sähköpostilaatikkoon voidaan luoda alikansioita, mikä auttaa luokittelemaan saapuneita viestejä.

Suurin ero jaetun sähköpostilaatikon ja ryhmän välillä liittyy muuhun kuin sähköpostin käyttöön. Jaettu sähköpostilaatikko on nimensä mukaisesti sähköpostin käyttöä varten luotu yhteinen tunnus, kun taas ryhmä on kokonaisvaltainen yhteistyöympäristö, jonka avulla voidaan työskennellä ja jakaa tietoa kaikissa sovelluksissa. Sähköpostilaatikon lisäksi ryhmälle muodostuu sen luomisen yhteydessä myös oma Sharepoint-sivu, johon tallentuu kaikki ryhmän yhteinen materiaali. Sivu toimii ikään kuin ryhmän omana sisäisenä Intranet sivustona, joka puolestaan integroituu yrityksen yhteiseen Sharepoint sivustokokoelmaan. Käytännössä tämä tarkoittaa sitä, että kirjautuessaan Sharepointiin yksittäinen käyttäjä pääsee yrityksen sisäiseen Intranetiin, joka sisältää kaikki sivustot, joiden jäsenenä käyttäjä on. (Microsoft Docs 2019.)

Sharepointin lisäksi toinen merkittävä työympäristö ryhmän kannalta on Teams, jonka ominaisuuksiin perehdytään tarkemmin jäljempänä. Kuitenkin ryhmän kannalta voidaan tässä kohtaa todeta, että ryhmän luomisen jälkeen voidaan Teams sovellukseen luoda tiimi käyttämällä sen pohjana valmiiksi luotua ryhmää. Tällä tavoin ryhmän jäsenet pääsevät käyttämään Teamsin pikaviestintää ja jakamaan tietoa myös nopeasti. Koska Teams synkronoituu myös Sharepointin kanssa, ovat kaikki ryhmän Sharepoint sivustolle tallennetut tiedostot käytettävissä myös Teamsin yhteydessä. Teamsin kokoustoiminto mahdollistaa myös ryhmien kesken yhteisten kokousten pitämisen. Lisäksi ryhmillä on mahdollisuus kutsua ulkopuolisia käyttäjiä, joten yhteistyö kolmannen tahon kanssa onnistuu myös tehokkaasti. (Microsoft Docs 2019.)

Muiden sovellusten ja Office 365 ryhmien yhteiskäytöstä voidaan mainita esimerkiksi erilaisten yhteisten tiedostojen luominen. Esimerkiksi Microsoft Forms sovellus, jonka avulla voidaan luoda erilaisia lomakkeita, mahdollistaa kyselyjen ja tiedonkeruun toteuttamisen ryhmän kesken. Tällä tavoin esimerkiksi tiimi voi tehdä kyselyn tai tiedotteen muulle henkilöstölle. Samalla tavalla hyödynnettävissä ovat muutkin Office ohjelmat, kuten Excel tai Power-Point. Ryhmä voi luoda oman PowerPoint esityksensä, ja kaikki sen jäsenet pääsevät automaattisesti muokkaamaan tiedostoa ilman, että kenenkään tarvitsee erikseen jakaa tai lähettää tiedostoa muille jäsenille. (Microsoft Docs 2019.)

#### <span id="page-26-0"></span>6.4 Sharepoint tiedonjaon keskiönä

Sharepoint toimii karkeasti sanottuna jaettavan sähköisen tiedon tukikohtana. Sitä voidaan käyttää alustana yrityksen sisäisen Intranetin luomiseen, ja sen avulla voidaan varmistaa tiedon saatavilla oleminen kaikille käyttäjillä paikasta riippumatta. Sharepoint on siis pilvipohjainen sivustokokoelma, jonne voidaan tallentaa tiedostoja ja luoda uutisia. Yrityksen

sisäisesti määrittelemien käyttöoikeuksien avulla voidaan kontrolloida kunkin käyttäjän Sharepoint näkymää, ja jakaa tietoa halutuille henkilöille tai ryhmille. (Microsoft 2018.)

Clobridge (2017) tuo esille roolituksen ja valvonnan merkityksen Sharepointin käyttöä aloitettaessa. Kirjoittajan mukaan yrityksessä on syytä kiinnittää erityistä huomiota siihen, miten vastuut ja oikeudet jaetaan. Erityisenä mainintana Clobridge toteaa, että aivan liian usein Sharepointin käyttöön ryhdytään ilman riittävää suunnitelmallisuutta, mikä johtaa useimmiten sekasortoiseen sivustoon, joka pahimmillaan aiheuttaa yritykselle pelkkää haittaa. Kirjoittaja antaa artikkelissaan ohjeita siihen, miten tältä kaaokselta voitaisiin välttyä ja onnistua luomaan sivustokokoelma, joka antaa todellista hyötyä toiminnalle.

Kuten edellä mainittiin, ensimmäinen tärkeä seikka Sharepointin suunnittelussa on Clobridgen (2017) mukaan roolien ja valvonnan merkitys. Yrityksessä olisi syytä etukäteen laatia selkeä ohjeistus siitä, kuka on vastuussa mistäkin osa-alueesta ja ketkä esimerkiksi luovat uudet sivustot. Erityisesti isommissa organisaatioissa, joissa useilla käyttäjillä on oikeus luoda uusia sivuja, voi syntyä ongelma, mikäli jokainen heistä luo mielivaltaisesti uusia sivuja. Tämän vuoksi on myös tärkeää asettaa tarkat rajat sille, milloin uusia sivuja luodaan ja mihin tarkoitukseen. Monimutkaisessa sivustokokoelmassa navigointi voi osoittautua todella hankalaksi, ja oikean tiedon löytämisestä tulee mahdotonta. Tähän päädytään helposti esimerkiksi silloin, jos eri työryhmillä on oikeus luoda ja ylläpitää uusia sivuja täysin vapaasti. Tuloksena syntyy irrallisia sivuja, jotka eivät ole oikealla tavalla yhdistetty toisiinsa. Tämän jälkeen ryhmien kesken luodaan omia linkityksiä, mikä sekoittaa tilannetta entisestään. (Clobridge 2017, 64.)

Clobridgen (2017) mukaan järkevämpi tapa uusien sivujen luontiin Sharepointissa on määritellä tietty polku, ja ohjeistaa käytäntö henkilöstölle. Tällöin uusien sivujen luonti voidaan valtuuttaa esimerkiksi yhdelle vastuuhenkilölle, jolle ryhmät esittävät pyynnön sivun avaamisesta. Tällöin säilytetään kontrolli ja voidaan kysyä tarkentavia tietoja siitä, mihin tarkoitukseen sivua käytetään ja kenelle annetaan pääsyoikeus. Toisaalta toinen tapa lähestyä käyttöoikeuksien jakamista on asettaa Sharepointin oletusasetuksiin kaikki sivut avoimiksi kaikille käyttäjille. Tällöin sen sijaan, että määriteltäisiin sivukohtaisesti, kuka pääsee näkemään sivun sisällön, voidaan sivua luodessa tarvittaessa rajata joidenkin käyttäjien pääsyoikeus pois. Valinta näiden vaihtoehtojen välillä perustuu pitkälti yrityksen omaan toimintatapaan ja asetettuihin tavoitteisiin. On tärkeää pohtia, mihin tarkoitukseen Sharepointia käytetään. Mikäli pohjimmainen tavoite on luoda uutisointiin ja tiedottamiseen keskittynyt Intranet, jonne enimmäkseen tallennetaan koko henkilöstöä koskevaa yhteistä materiaalia, voi täysin avointen perusasetusten määrittäminen olla perusteltua. Jos kuitenkin Sharepoint toimii erilaisten työryhmien, sekä hallinnon pääasiallisena tiedostojen tallennuspaikkana, joka sisältää paljon vain tiettyjen ryhmien sisäistä tai salassa pidettävää materiaalia, on varmempaa valita lähtökohtaisesti rajoitetut pääsyoikeudet, joita tarvittaessa jaetaan käyttäjille. Näin voidaan

paremmin estää tietojen pääsy väärille henkilöille, eikä synny riskiä siitä, että oikeudet unohdetaan rajoittaa ja tieto leviää huomaamatta.

#### <span id="page-28-0"></span>6.5 Teams ja sen mahdollisuudet

Microsoft Teams on Office 365 sovellus, ja se tarjoaa varteenotettavan vaihtoehdon yrityksen sisäiseen pikaviestintään, sekä tiedonjakoon. Palmetto technology group (2018) nostaa artikkelissaan Teams:in yhdeksi tärkeimmistä Office 365 sovelluksista. Koska Teams mahdollistaa pikaviestien lisäksi videokokousten järjestämisen, sen arvellaan syrjäyttävän vähitellen Skype for Business videopuhelusovelluksen. Teams on saavuttanut suosiota maailmanlaajuisesti yrityksissä, ja se haastaa muita chat-pohjaisia sovelluksia, kuten Slack ja Whatsapp. Julkaisemisensa jälkeen, Teams keräsi vajaassa puolessa vuodessa yli 50 000 käyttäjäorganisaatiota, joiden joukossa on monia suuryrityksiä. (Microsoft news center, 2017.)

Microsoftin mukaan Teams:in runko on rakennettu neljää perusajatusta silmällä pitäen. Ensinnäkin työryhmien päivittäin käyttämät sovellukset, kuten Word, Excel ja SharePoint ovat sisäänrakennettu Teams-sovellukseen, joten käyttäjillä on pääsy näiden sovellusten tiedostoihin Teams:in kautta. Työskentely on huomattavasti tehokkaampaa, kun käyttäjän ei tarvitse perinteiseen tapaan seilata eri sovellusten välillä ja jakaa tietoa sähköpostin liitteenä. Sen sijaan kaikki tiedostot ovat löydettävissä yhden sovelluksen sisällä ja niiden muokkaaminen onnistuu ryhmätyöskentelyn ohessa. Toiseksi Teams on suunniteltu toimimaan modernina chat-alustana, joka pitää kaikki jäsenensä ajan tasalla, ja mahdollistaa sekä yksityis- että ryhmäviestittelyn. Lisäksi useampaan ryhmään kuuluessaan, käyttäjä voi ketterästi siirtyä ryhmästä toiseen, ja näin ollen hallinnoida kaikkia projektejaan helposti samassa paikassa. Kolmanneksi Teams tarjoaa variaaton erilaisia lisäosia, joiden avulla tiimit voivat kustomoida työtilaansa haluamallaan tavalla. Näihin lisäosiin kuuluu Microsoftin omien sovellusten lisäksi suuri joukko yhteistyökumppaneiden tarjoamia sovelluksia, joita voidaan linkittää tiimityötilaan. Viimeisimpänä, vaan ei suinkaan vähäisimpänä, Teams on rakennettu siten, että se täyttää joukon kansainvälisiä turvallisuusstandardeja, mikä takaa käyttäjille turvallisen yhteistyöalustan. (Microsoft news center 2017.)

Opinnäytetyön toimeksiantajan kannalta Teams on yksi mielenkiintoisimmista Office 365 sovelluksista. Ohjelma mahdollistaa tiedottamisen reaaliajassa joko ryhmittäin tai yksityisviestillä tietylle työntekijälle. Teams voidaan organisaatiossa ajatella olevan kaiken tiedon ja viestinnän tukikohta, sillä saman sovelluksen kautta työntekijät voivat löytää viimeisimmät uutiset, työvuorot, tai minkä tahansa muun heidän kanssaan jaetun tiedoston. Tämä ominaisuus yhdistettynä pikaviestinnän mahdollisuuteen tekee Teams:istä kokonaisvaltaisen paketin, joka toimiessaan tarjoaisi ratkaisun useimpiin toimeksiantajan viestinnällisiin haasteisiin.

### <span id="page-29-0"></span>7 Muutokseen valmistautuminen

Siirtyminen Office 365 järjestelmän käyttöön vaatii perehdyttäjältä suunnitelmallisuutta ja määrätietoisuutta. Prosessin helpottamiseksi muun muassa Microsoft (2018) on julkaissut muistilistan, joka pitää sisällään kaikki tärkeät vaiheet siirtymiseen liittyen. Lista on pilkottu pieniin osiin, mikä auttaa perehdyttäjää hahmottamaan projektin kokonaisuutta. Prosessi voidaan karkeasti jakaa viiteen pääosioon, jotka ovat tavoitteiden määrittäminen, lähtötilanteen selvittäminen, mahdollisten esteiden raivaaminen, muutoksesta tiedottaminen ja palvelun valmisteleminen yrityksen tarpeisiin, sekä järjestelmän jalkauttaminen henkilöstölle. Kuten listasta voidaan havaita, hyvin suuri osa projektista muodostuu valmistelevista toimenpiteistä. Varsinaiseen käyttäjien perehdyttämiseen ja muutoksen läpikäyntiin yrityksessä on syytä ryhtyä vasta, kun kaikki valmistelut on huolella hoidettu.

Vastaavan ohjeen Office 365 järjestelmään siirtymiseen on tehnyt myös Agile IT (2018), joka toimii Office kumppaniyrityksenä. Kyseinen ohje perustuu seitsemään askeleeseen, joiden avulla voidaan edetä kohta kohdalta ja varmistaa järjestelmän omaksuminen työyhteisössä. Aivan kuten Microsoftin (2018) laatimassa ohjeessa, myös Agile IT:n ohjeessa varsinainen migraatio tapahtuu vasta prosessin lopussa, kyseisessä ohjeessa seitsemännessä askeleessa. Valmisteluihin käytettävä osuus projektista näyttelee huomattavasti suurempaa osaa kokonaisuudesta. On kuitenkin huomattava, että tämä ei suinkaan tarkoita henkilöstön pitämistä pimennossa asiaan liittyen. Sen sijaan tulevista muutoksista olisi syytä tiedottaa mahdollisimman aikaisessa vaiheessa, jotta sopeutuminen niihin olisi helpompaa.

Agile IT:n (2018) ohjeen ensimmäinen askel sisältää etukäteen tehtävän suunnitelman siitä, millaisia tavoitteita Office 365:den käytölle asetetaan yrityksessä, ja millä tavalla järjestelmän toivotaan edistävän työntekoa. Ohjeen mukaan tässä vaiheessa erityisesti suuremmissa yrityksissä olisi syytä järjestää koko henkilöstöä koskeva tiedotustilaisuus tuleviin muutoksiin liittyen. Ensimmäiseen askeleeseen liittyy myös suunnitelma muutosten jalkauttamisesta, joka sisältää mahdollisimman yksityiskohtaisen aikataulun. Aikataulun osalta olisi syytä pohtia, perehdytetäänkö työyhteisö kerralla käyttämään koko Office 365 kokonaisuutta, vai edetäänkö koulutuksessa vaiheittain sovellus kerrallaan. Tähän vaikuttaa oleellisesti se, kuinka laajasti järjestelmä on tarkoitus ottaa käyttöön. Mikäli tavoitteena on hyvin laajamittainen uudistus, joka pitää sisällään useiden eri sovellusten käytön, on mielekkäämpää sekä kouluttajalle että henkilöstölle käsitellä kokonaisuus pienempiin osiin jaettuna. Ohjeen seuraavassa askeleessa laaditaan inventaario käytettävien tietokoneiden ja muiden laitteiden määrästä, sekä tarvittavista lisensseistä. Kolmannessa ohjeen vaiheessa kehotetaan tutustumaan Microsoftin tarjoamaan Assessment and Planning -työkalupakkiin, jonka avulla voidaan luoda automaattinen raportti yrityksen valmiudesta siirtyä pilvipohjaiseen työskentelyyn.

Agile IT:n (2018) laatiman ohjeen neljännessä vaiheessa puolestaan siirrytään suunnittelemaan Sharepointin käyttöönottoa. Tässä vaiheessa olisi syytä luoda runko Sharepointille, sekä suunnitella sivustot ja käyttöoikeudet. Viides ohjeen vaihe keskittyy Skype for business sovelluksen suunnitteluun ja käyttöönottoon. Tässä kohtaa on kuitenkin todettava, että viimeisimpien Microsoftin julkaisemien tietojen perusteella voidaan olettaa Skype sovelluksen jäävän tulevaisuudessa uudistusten jalkoihin, kun Teams vähitellen korvaa sen täysin. Perustellusti voidaan siis todeta, että tässä kohtaa Skypen käyttöönoton sijaan on järkevämpää keskittyä Teamsin omaksumiseen. Ohjeen kuudennen askeleen tehtävä on keskittyä lopulliseen Office 365 käyttökokemukseen, ja suunnitella tähän liittyen myös tarvittavat tukipalvelut. On erittäin tärkeää huomioida käyttäjien tuki ja varautua tuleviin kysymyksiin. Vasta kaikkien edeltävien askelten jälkeen päästään varsinaiseen siirtymävaiheeseen, joka etenee aikaisempien suunnitelmien mukaisessa aikataulussa ja järjestyksessä.

- <span id="page-30-1"></span><span id="page-30-0"></span>8 Kehittämistehtävän toteuttaminen
- 8.1 Toimintasuunnitelma ja aikataulu

Opinnäytetyön toiminnalliselle osuudelle varattu aika on projektin laajuuteen nähden hyvin rajallinen. Yhteisen koulutuksen järjestäminen henkilöstölle on haasteellista erityisesti siksi, että sopivaa ajankohtaa on hankala löytää. Koulutus on ajoitettava viikonlopulle, sillä arkisin kuljettajat ovat omissa ajoissaan, eikä koulutus työaikana ole millään tavalla mahdollinen. Karkean arvion mukaan, projektin esivalmisteluihin ja asennustöihin on varattu aikaa kaksi kuukautta. Tänä aikana on toteutettava kaikki valmistelut lisenssien hankinnasta koulutusmateriaalin laatimiseen ja käyttäjätunnusten luomiseen. Lisäksi henkilöstöä on pystyttävä tiedottamaan tulevasta koulutuspäivästä riittävän ajoissa. Alustavien suunnitelmien mukaan koulutus on määrä järjestää toukokuun 2019 alussa, joten ensimmäinen tiedote asiasta on lähetettävä jo huhtikuun 2019 alussa.

Alustavien aikataulujen mukaan kehittämisprojektin on määrä edetä seuraavasti:

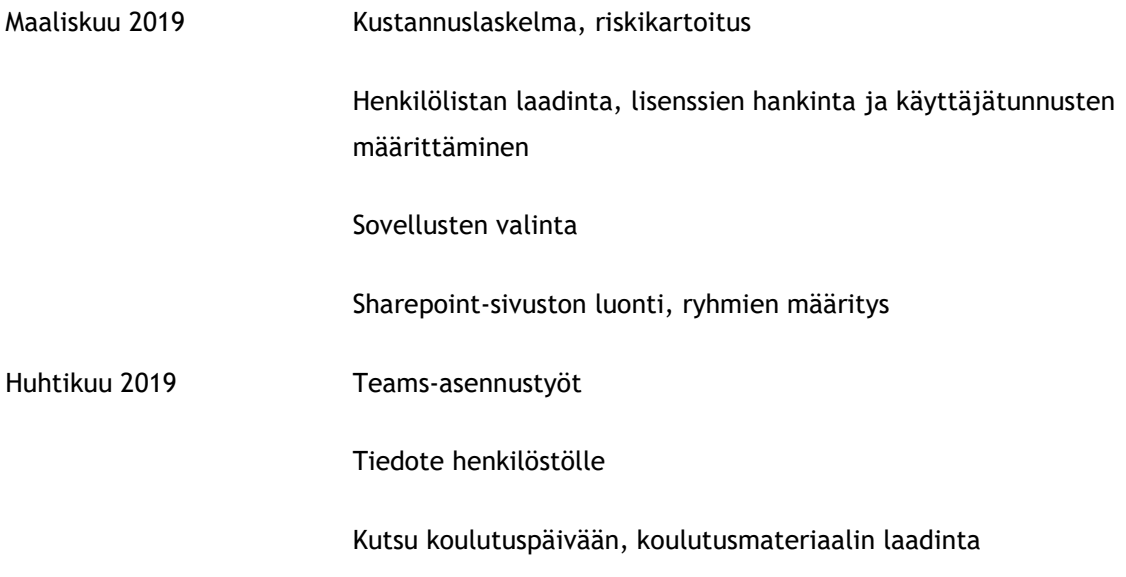

#### Toukokuu 2019 Koulutustilaisuus

#### Henkilökohtainen käyttöönottokoulutus, seuranta

Kuten aikaisemmin on todettu, suurin työvaihe Office 365 palvelun käyttöönotossa on esivalmistelujen tekeminen ja projektin suunnitteleminen. Teknisten ratkaisujen ja käyttäjänhallinnan toimintakuntoon saattaminen on epäilemättä projektin työllistävin vaihe. Luonteeltaan työ on tässä kohtaa myös hyvin itsenäistä, kunnes projektissa edetään käyttöönotto- ja perehdytysvaiheeseen. Microsoftin (2018) ja Agile IT:n (2018) julkaisemia ohjeita silmällä pitäen projektissa edetään vaihe vaiheelta, kuitenkin sillä erotuksella, että toimeksiantajalla Office 365 on jo osittain käytössä. Käytännössä tämä tarkoittaa, että varsinaista palvelun hankintaa ei tarvitse tehdä, mutta tarvittavat lisenssin on joka tapauksessa hankittava ja määritettävä käyttäjille. Samassa yhteydessä on luontevaa määritellä valmiiksi erilaiset työryhmät yrityksen henkilöstölle. Aikaisemmin käytössä olleita ryhmiä ovat olleet Toimisto-ryhmä, sekä Työnjohto kuljetus -ryhmä. Jatkossa myös kuljettajilla tulisi olla ryhmä, jonka avulla tiedon jakaminen olisi joustavaa. Samalla myös ryhmän Sharepoint-sivusto on suunniteltava ja rakennettava toimivaksi ja Teams:iin luotava Kuljettajat-tiimi.

Kehittämistehtävän aikataulu on laadittu aikaisemmin mainitun tehtäväkohtaisen bottom-upsuunnittelun näkökulmasta (Lock 2013). Projektisuunnitelma on toteutettu Microsoft Plannersovelluksella, joka on toimiva projektinhallintaohjelma. Sovellus on yksi Office 365:den tarjoamista työkaluista, mikä sopii myös opinnäytetyön aiheeseen. Suunnitelma on nimetty "Office 365 laajennus". Planner mahdollistaa suunnitelmien jakamisen halutuille henkilöille tai ryhmille, ja tässä tapauksessa suunnitelma on jaettu toimeksiantajan hallinnossa työskenteleville henkilöille. Ajatuksena on, että toimeksiantajalla on tällä tavoin mahdollisuus seurata projektin etenemistä, sekä osallistua tarvittaessa tehtävien tekemiseen. Plannerin yksi ominaisuuksista on, että luotu suunnitelma saadaan suoraan synkronoitua myös kalenteriin. Projektia on siis mahdollista tarkastella erilaisista näkymistä.

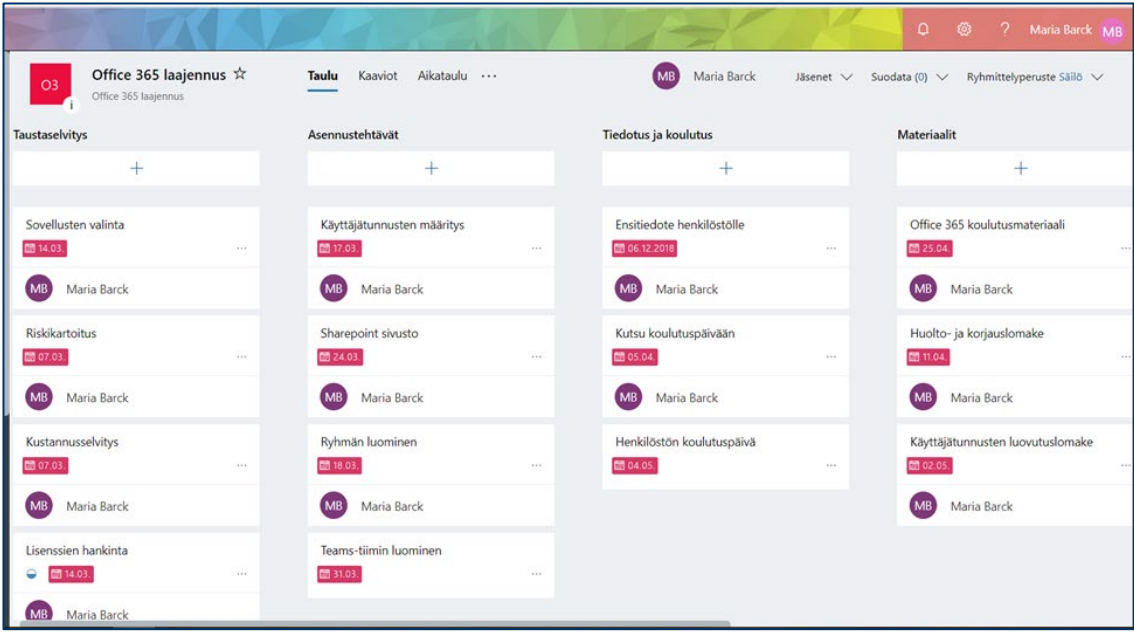

<span id="page-32-0"></span>Kuva 2: Projektisuunnitelma - osa 1

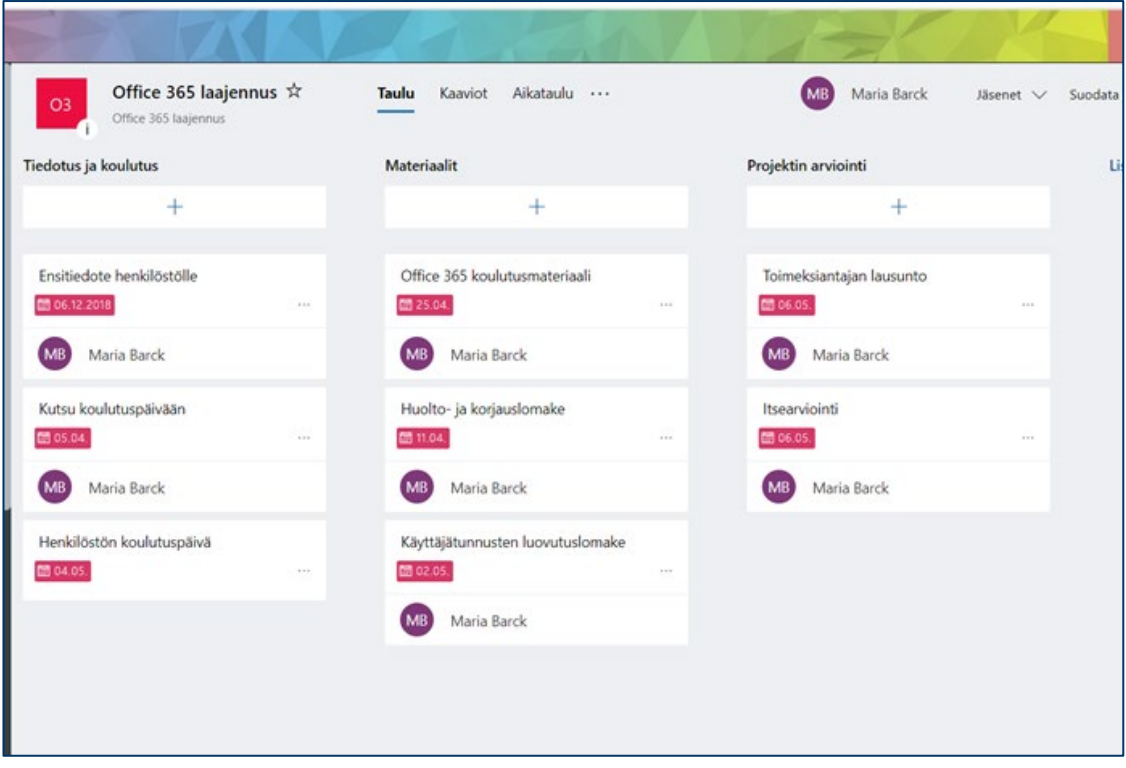

<span id="page-32-1"></span>Kuva 3: Projektisuunnitelma - osa 2

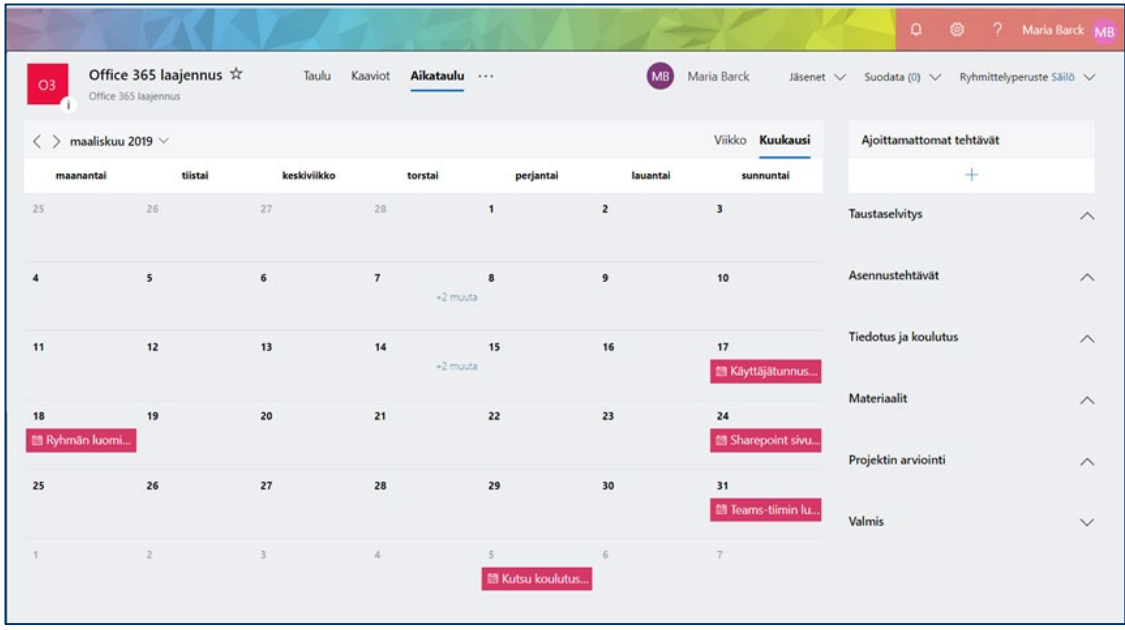

<span id="page-33-1"></span>Kuva 4: Projektisuunnitelma kalenterimuodossa, maaliskuu

## <span id="page-33-0"></span>8.2 Käyttäjätunnusten ja asetusten määrittäminen

Office 365 käyttäjätilit perustuvat lisensseihin, jotka hankitaan joko Microsoftilta suoraan tai erilliseltä palveluntarjoajalta (Microsoft 2018). Toimeksiantajan tapauksessa aikaisemmin käytössä olleen lisenssit oli hankittu Elisalta, joten samaa käytäntöä jatkettiin myös kehittämisprojektissa. Lisenssien hankkiminen tapahtui käytännössä yhteydenotolla Elisan yhteyshenkilöön, joka tilasi uudet lisenssit. Uusien lisenssien toimituksessa kesti noin vuorokausi, minkä jälkeen pääsin määrittämään käyttäjätunnuksia hallintapaneelista. Hallintapaneeliin kirjautumista varten oma käyttäjätunnukseni oli määritelty järjestelmänvalvojaksi.

| 曲                               | Microsoft 365 admin center                             |                         |                                                                                        |                                                                | Maria Barck Q<br>$\sqrt{2}$<br>$\Omega$<br>$^{\circ}$                                         |
|---------------------------------|--------------------------------------------------------|-------------------------|----------------------------------------------------------------------------------------|----------------------------------------------------------------|-----------------------------------------------------------------------------------------------|
| $\equiv$                        |                                                        |                         | Alihankkija Oy                                                                         | O Hae käyttäjiä, ryhmiä, asetuksia tai teh<br>$+$ Lisää kortti | $\mathcal G$ Uudet ominaisuudet<br>Esiversio käytössä<br>o                                    |
| $\hat{\omega}$<br>$\mathcal{R}$ | Aloitus<br>Käyttajät                                   | $\checkmark$            | Perusratkaisut                                                                         |                                                                |                                                                                               |
|                                 | Aktiiviset käyttäjät                                   |                         | Käyttäjien hallinta<br>1.11                                                            | Laskutus<br>$-0.01$                                            | Koulutus ja oppaat<br>$-0.01$                                                                 |
|                                 | Yhteystiedot<br>Vieraskäyttäjät<br>Poistetut käyttäjät |                         | Käyttäjien hallinta<br>Lisää, muokkaa ja poista käyttäjätilejä sekä nollaa salasanoja. | 0,00 € Kokonaissaldo                                           | Järjestelmänvalvojien koulutus<br>Microsoft 365 -opetusohjelmat ja -videot                    |
| ρR                              | Ryhmat                                                 | $\wedge$                |                                                                                        |                                                                | Mukautetun määrityksen ohjeet<br>Valitse organisaatiolle sopiva asennuspolku                  |
| $\Box$<br>0                     | Laskutus<br>Mukauta siirtymisnäkymä                    | $\widehat{\phantom{0}}$ | $\vee$<br>Lisää käyttäjä                                                               | Maksutapa<br>Saldo<br>Tilaus                                   | m<br>Käyttäjien koulutus<br><b>Lite</b><br>Opi käyttämään Office 365:tä ja Office-sovelluksia |
|                                 | Näytä kaikki                                           |                         |                                                                                        |                                                                |                                                                                               |
|                                 |                                                        |                         | Palvelun kunto<br>2.2.1                                                                |                                                                |                                                                                               |
|                                 |                                                        |                         | <b>Jotkin tiedotteet</b><br>raportoitiin.                                              |                                                                |                                                                                               |

<span id="page-33-2"></span>Kuva 5: Office 365 hallintapaneelinäkymä

Käyttäjien lisääminen järjestelmään tapahtuu yksitellen määrittämällä ensin käyttäjän nimi ja sähköpostiosoite, jonka jälkeen ohjelma luo automaattisesti väliaikaisen salasanan.

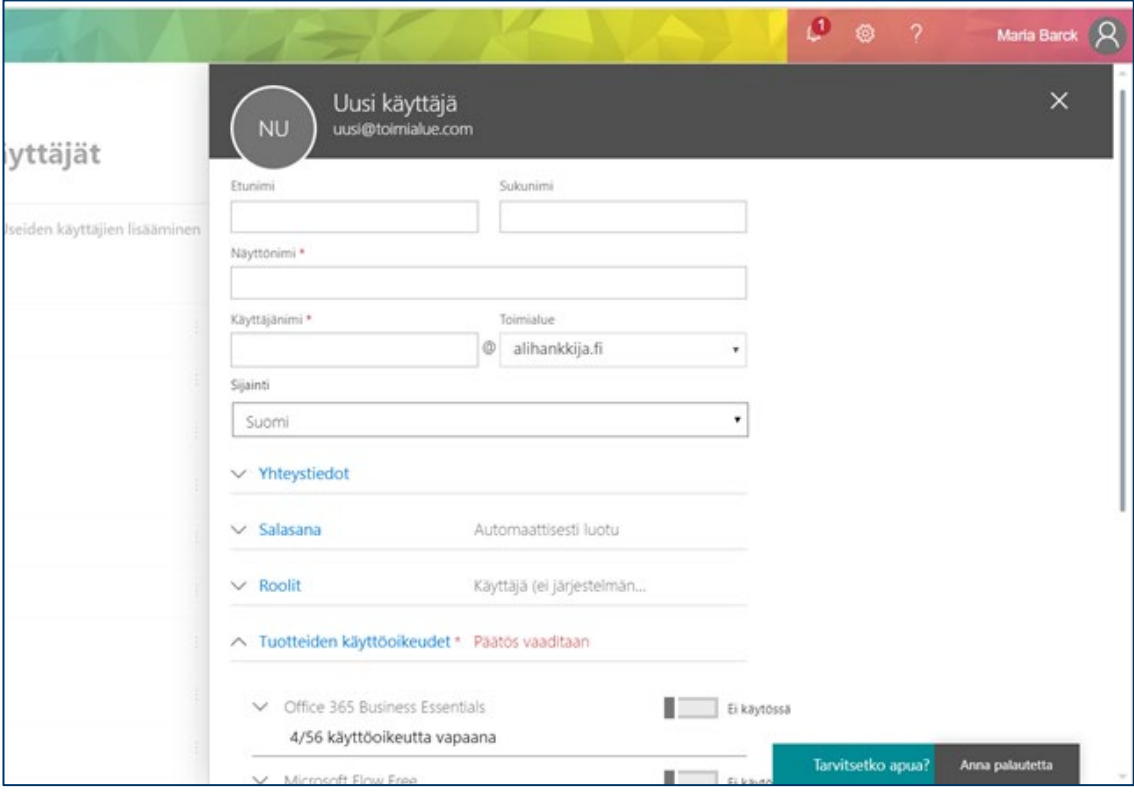

<span id="page-34-0"></span>Kuva 6: Office 365 - uuden käyttäjän lisääminen

Heti käyttäjätunnusten määritysvaiheen alussa eteeni tuli haasteita henkilöiden lisäämisessä käyttäjiksi. Kiireellisen aikataulun lisäksi tilannetta vaikeutti muutokset yrityksen henkilöstössä. Muutoksissa ei toimeksiantajan tapauksessa ollut niinkään kyse henkilöstön vilkkaasta vaihtuvuudesta, vaan jatkuvasta rekrytoinnista. Samaan aikaan projektin toteuttamisen kanssa, yrityksessä alkoi hyvin pitkäkestoinen rekrytointiprojekti, jonka seurauksena myös uusia lisenssejä oli hankittava jatkuvasti lisää.

Käyttäjätilien luomisen jälkeen loin kuljettajille ryhmän käyttämällä Office 365 Groups-työkalua. Tällä tavalla ryhmälle muodostui myös automaattisesti oma Sharepoint-sivusto. Ryhmän luominen teki hallinnasta sikäli helppoa, että jatkossa käyttäjille ei tarvinnut erikseen määrittää oikeuksia yksitellen tietyille sivustoille, vaan ryhmään kuuluminen antoi heille automaattisesti kohdistetut oikeudet. Tämä helpottaa myös jatkossa mahdollisten uusien käyttäjien lisäämistä, sillä käyttäjä voidaan jo tilin luomisen yhteydessä lisätä tiettyyn ryhmään, jolloin samat oikeudet tulevat hänelle automaattisesti voimaan.

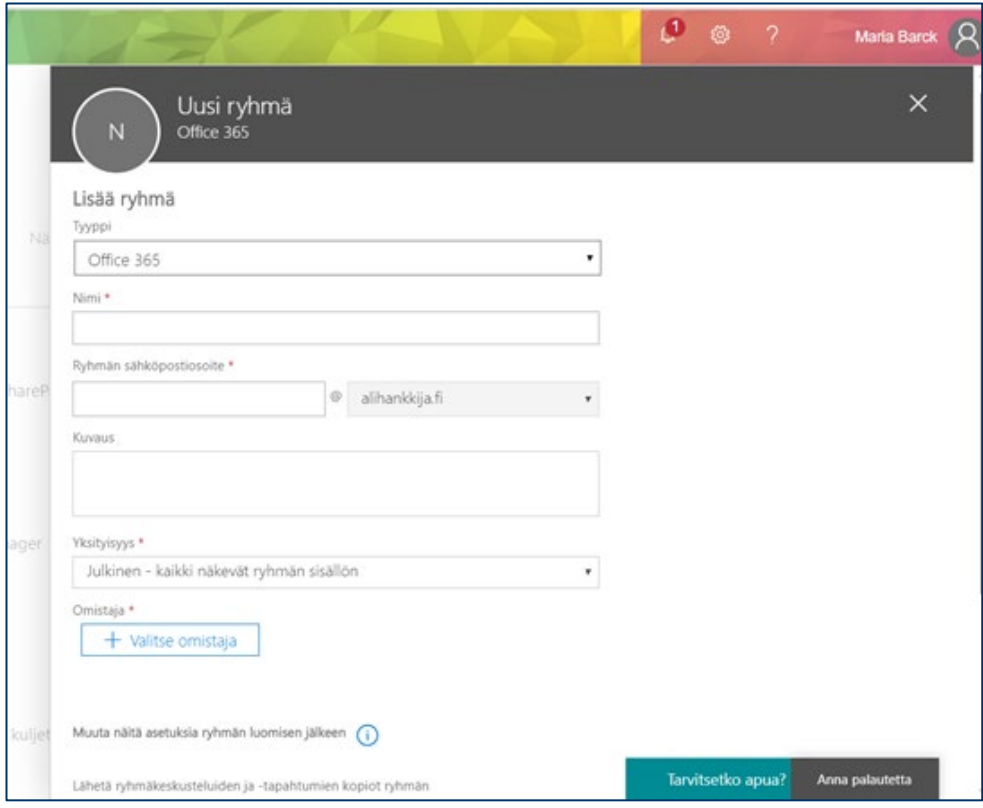

<span id="page-35-0"></span>Kuva 7: Office 365 - ryhmän luominen

Ryhmän luomisen jälkeen tietyt käyttäjät on lisättävä ryhmään. Tässä tapauksessa loin ryhmän nimeltä "Kuljettajat" ja lisäsin yrityksen kuljettajat, sekä työnjohdon ja hallinnon henkilöt ryhmään. Ryhmän luomisen jälkeen tarkistin myös sille automaattisesti luodun Sharepointsivuston, ja muokkasin sen ulkoasultaan sopivaksi.

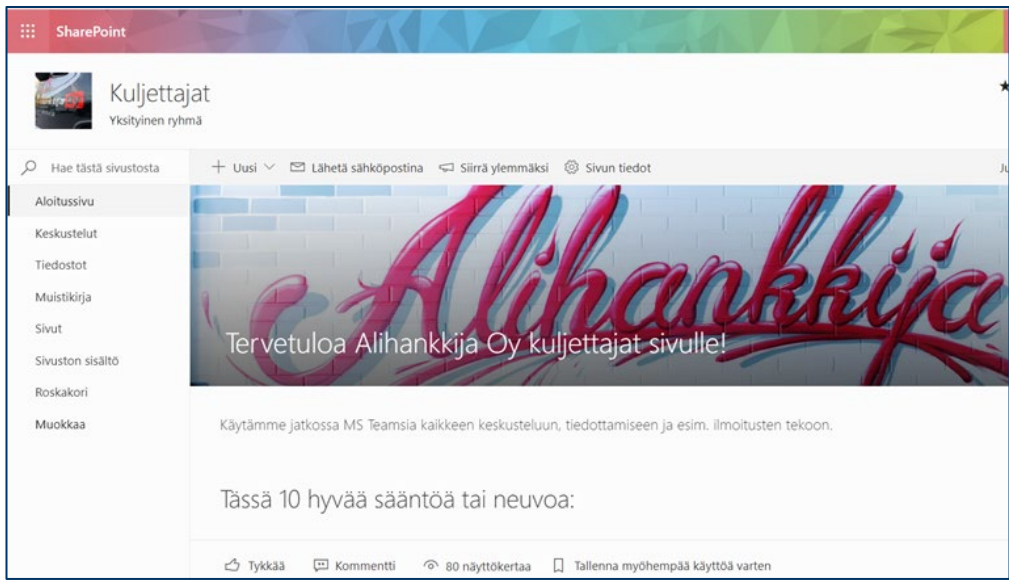

<span id="page-35-1"></span>Kuva 8: Sharepoint - kuljettajien sivusto

Seuraavana tehtävänä oli Microsoft Teams -sovelluksen asennusten teko käyttövalmiiksi. Kuljettajat-ryhmä toimi pohjana Teams-tiimille, joten tiimin jäsenet määrittyivät automaattisesti ryhmän jäsenien mukaan.

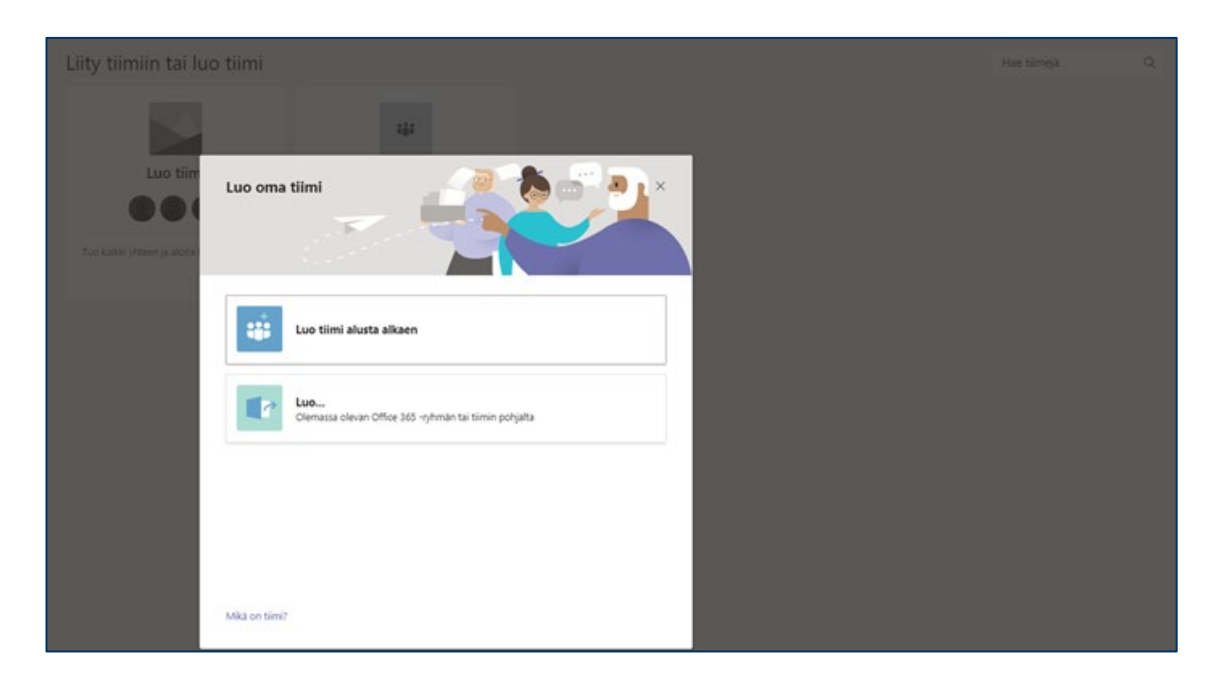

<span id="page-36-0"></span>Kuva 9: Microsoft Teams - uuden tiimin luominen

Tiimin määrittämisen jälkeen sille oli luotava tiimin sisäiset kanavat, joiden avulla tiedonjakoa ja viestintää voidaan jakaa eri aiheisiin liittyen. Kuljettajat-tiimille päätin luoda seuraavat kanavat:

Yleinen: Tiimin yleiselle tiedottamiselle ja tärkeimmille työasioille varattu kanava.

Autojen huolto- tai vikailmoitus: Kanava, jossa kuljettajat voivat ilmoittaa autojen huoltoihin tai vikoihin liittyvistä asioista. Ilmoittaminen tapahtuu lomakkeella, jota tarkastellaan tarkemmin jäljempänä.

Työohjeet: Yleisten työohjeiden ja perehdytysmateriaalin tallennuspaikka.

Työvuorot: Kanava, josta kuljettajat voivat tarkistaa työvuoronsa. Työnjohdon tehtävänä on tallentaa vuorolistat kanavalle.

Vapaa keskustelu: Kysymykset, kommentit, yleinen keskustelu. Kanavalla kaikenlainen asiallinen viestintä sallittu.

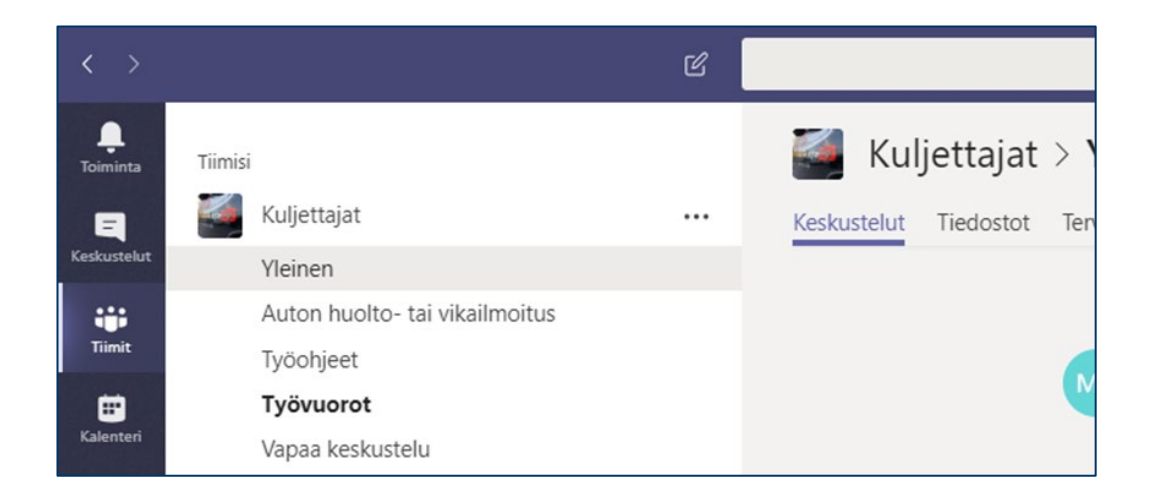

## <span id="page-37-0"></span>Kuva 10: Kuljettajat-tiimin kanavat

Toimeksiantajan pyynnöstä sovellukseen lisättiin Autojen huolto- tai vikailmoitus -kanava, jossa kuljettajat voivat helposti myös mobiililaitteella ilmoittaa autojen kuntoa koskevista asioista. En kuitenkaan nähnyt järkeväksi jättää ilmoitusten tekoa viestikentän varaan, sillä koin, että ne olisi syytä pystyä dokumentoimaan. Tämän vuoksi loin valmiin lomakkeen käyttämällä Office 365:den tarjoamaa Microsoft Forms -sovellusta. Valmiin lomakkeen linkitin kuljettajien tiimiin kyseisen huoltokanavan alle, josta kuljettajat pääsevät sen helposti täyttämään. Lomakkeen vastaukset puolestaan linkitin suoraan kuljettajien työnjohdon omaan tiimiin "Saapuneet ilmoitukset"-kanavalle, jonka loin samassa yhteydessä. Tällä tavoin kuljettajan lähetettyä huoltolomake, työnjohto saa siitä tiedon ja pystyy reagoimaan tilanteeseen.

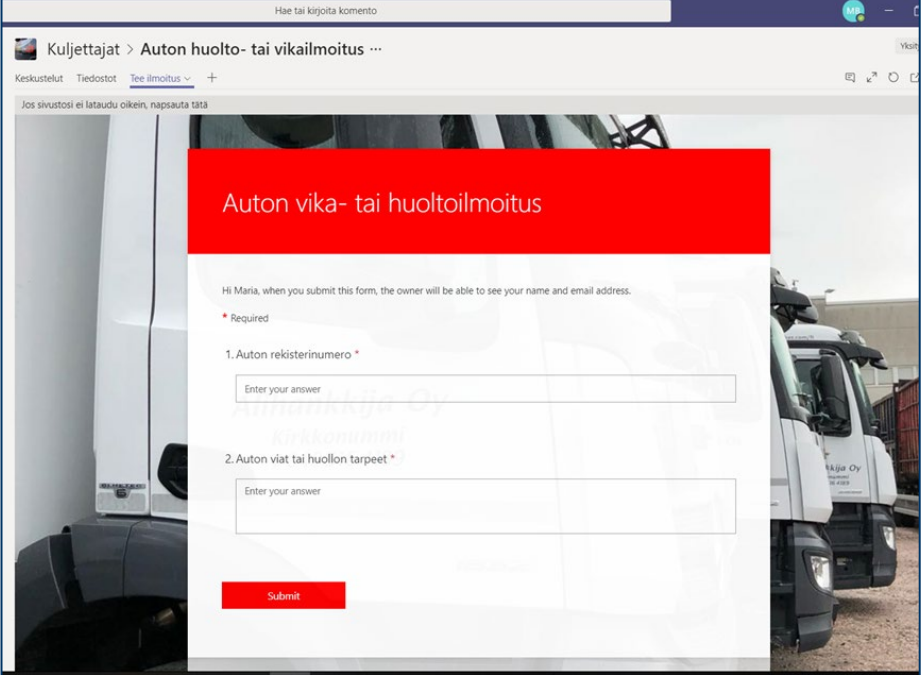

<span id="page-37-1"></span>Kuva 11: Auton huolto- tai vikailmoitus -lomake

Saapuneet ilmoitukset näkyvät työnjohdon tiimille, ja niitä voidaan tarkastella myös Excelnäkymässä.

#### <span id="page-38-0"></span>8.3 Tiedottaminen

Toimeksiantajan henkilöstön tiedottamisessa on projektin kohdalla pyritty siihen, että uudesta järjestelmästä saataisiin mahdollisimman kattavat perustiedot jo ennen varsinaista käyttöönottoa. Tästä syystä tiedottaminen on päätetty jakaa neljään eri vaiheeseen, joista ensimmäinen on niin sanottu ensitiedote (Kuva 2). Tämän tiedotteen tarkoituksena on ollut ilmoittaa uuden järjestelmän käyttöönotosta lähitulevaisuudessa. Tiedotteen kirjoittamisessa on ohjenuorana käytetty Kortetjärvi-Nurmen ja Murtolan (2015, 76) listaa tiedotteen ydinasioista. Kirjoitusasu on muotoiltu suhteellisen rennosti, ottaen huomioon, että vastaanottajat tuntevat tiedottajan eikä työyhteisön ilmapiiri ole tavallisestikaan jäykän muodollinen. Tiedote ei velvoita vastaanottajaa toimimaan, mutta antaa mahdollisuuden lisätietojen saamiseen tarvittaessa. Tekstissä on myös haluttu selvästi kertoa, että lisää infoa asiasta on tulossa tietyn ajan kuluttua, jotta vastaanottajan ei tarvitse jäädä miettimään, milloin asia etenee vai eteneekö ollenkaan. Tiedote päätettiin lähettää vastaanottajien henkilökohtaiseen sähköpostiin, sillä sen koettiin olevan varmin tapa saada viesti kaikille perille. Yhden kuljettajan kohdalla sähköposti ei kuitenkaan ollut oikea vaihtoehto, sillä hänellä ei ollut käytössään sähköpostia lainkaan. Kyseiselle kuljettajalle asiasta tiedotettiin henkilökohtaisesti puhelimitse. Sisällöltään hän kuitenkin sai saman tiedon, kuin muutkin.

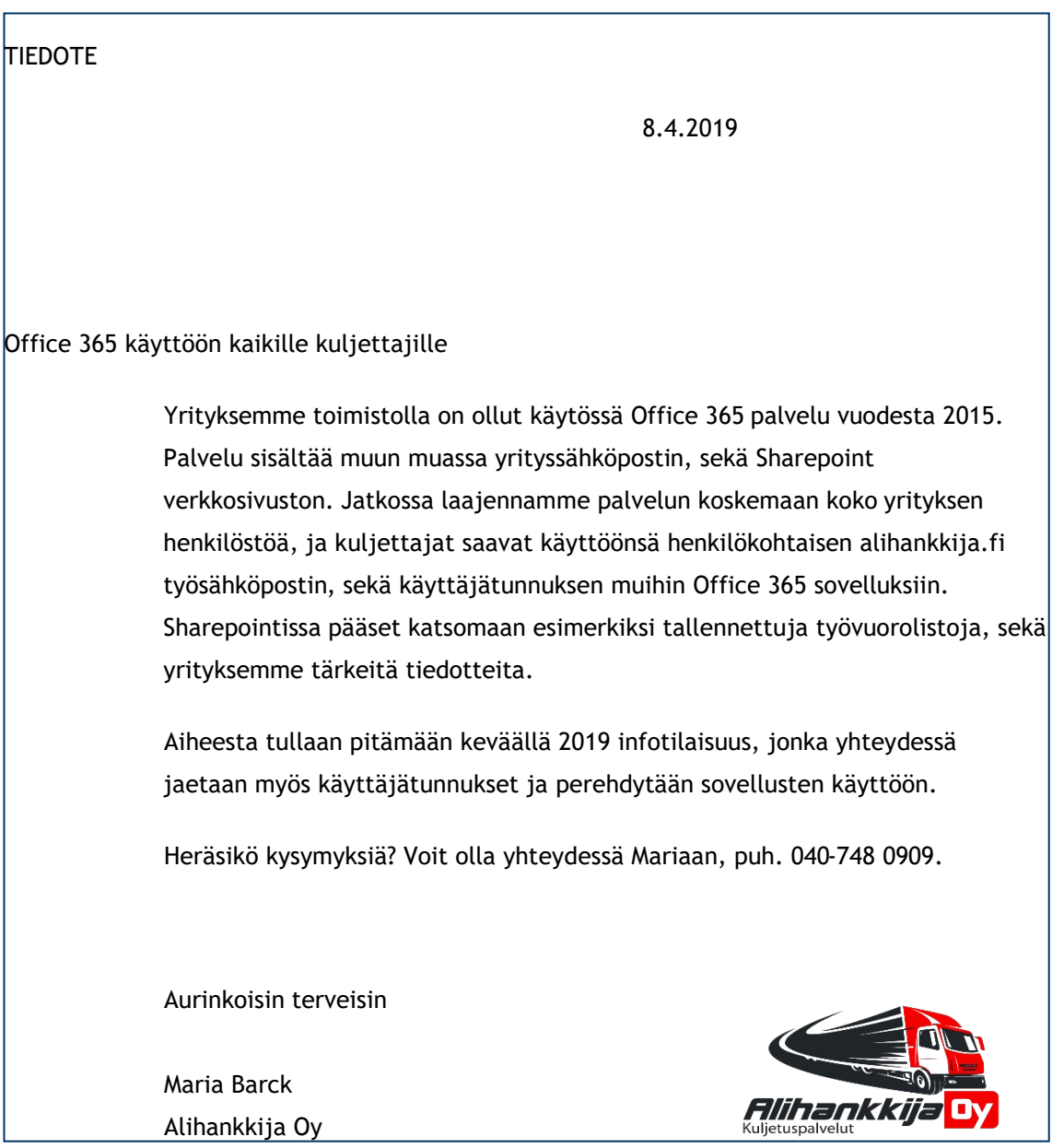

<span id="page-39-0"></span>Kuva 12: Ensitiedote henkilöstölle

Tiedotteen lähettämisen jälkeen olin epävarma siitä, ovatko kaikki saaneet tiedon. Muutaman päivän kuluttua pohdin, pitäisikö kaikille henkilöille soittaa erikseen ja varmistaa, että tiedote on tullut perille. Päätin kuitenkin luottaa siihen, että jokainen on saanut viestin, mikä jälkeenpäin osoittautuikin oikeaksi.

Ensitiedotteen jälkeen suunnitelmat etenevät varsinaisen koulutustilaisuuden järjestämiseen, sekä siitä tiedottamiseen. Tilaisuudesta on lähetettävä aluksi varsinainen ilmoitus, josta käy ilmi tarkka ajankohta ja paikka, sekä asiasisältö. Tässä tiedotteessa sovelletaan Kortetjärvi-Nurmen ja Murtolan (2015, 61) mallia työyhteisöviestinnästä kutsun muodossa. Kutsuun lisättiin ilmoittautumispyyntö määräaikaan mennessä. Määräaika asetettiin siten, että sen

päättymisen jälkeen olisi vielä mahdollista olla yhteydessä niihin henkilöihin, jotka mahdollisesti eivät olisi ilmoittaneet osallistumisestaan tai poissaolostaan.

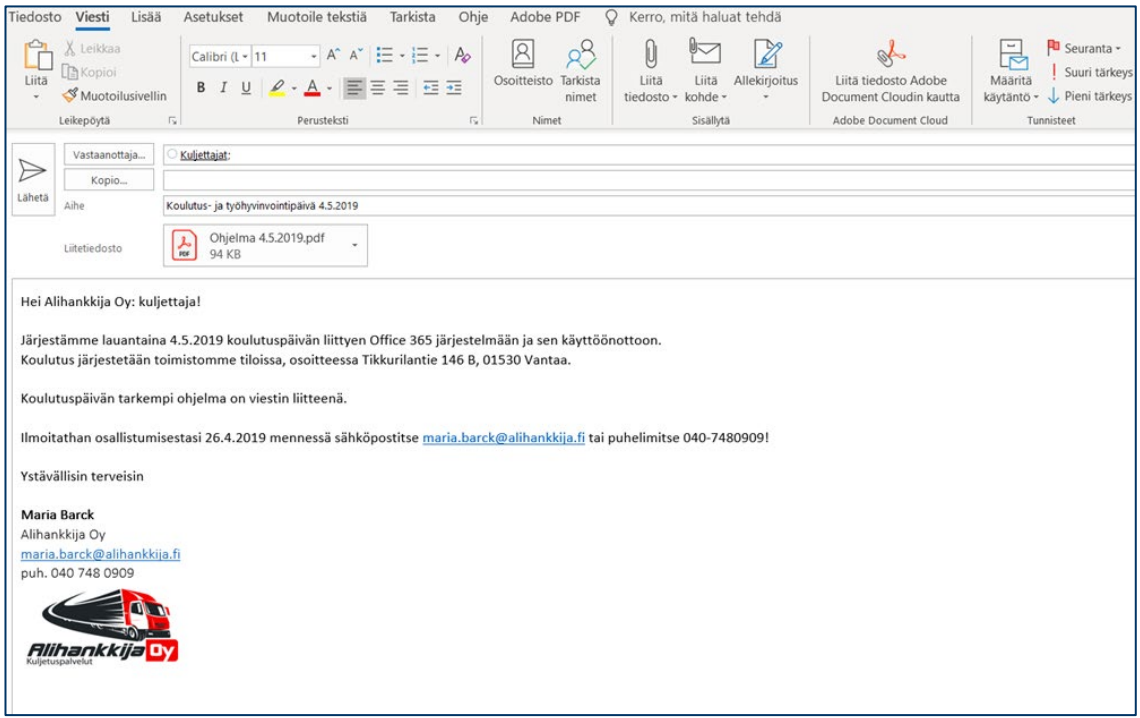

<span id="page-40-0"></span>Kuva 13: Kutsu henkilöstön koulutuspäivään

Kutsun jälkeen projektissa katsottiin tarpeelliseksi lähettää muistutusviesti hyvin lähellä varsinaista koulutuspäivää. Viesti päätettiin lähettää puhelimitse tekstiviestinä jokaisen kuljettajan henkilökohtaiseen puhelinnumeroon.

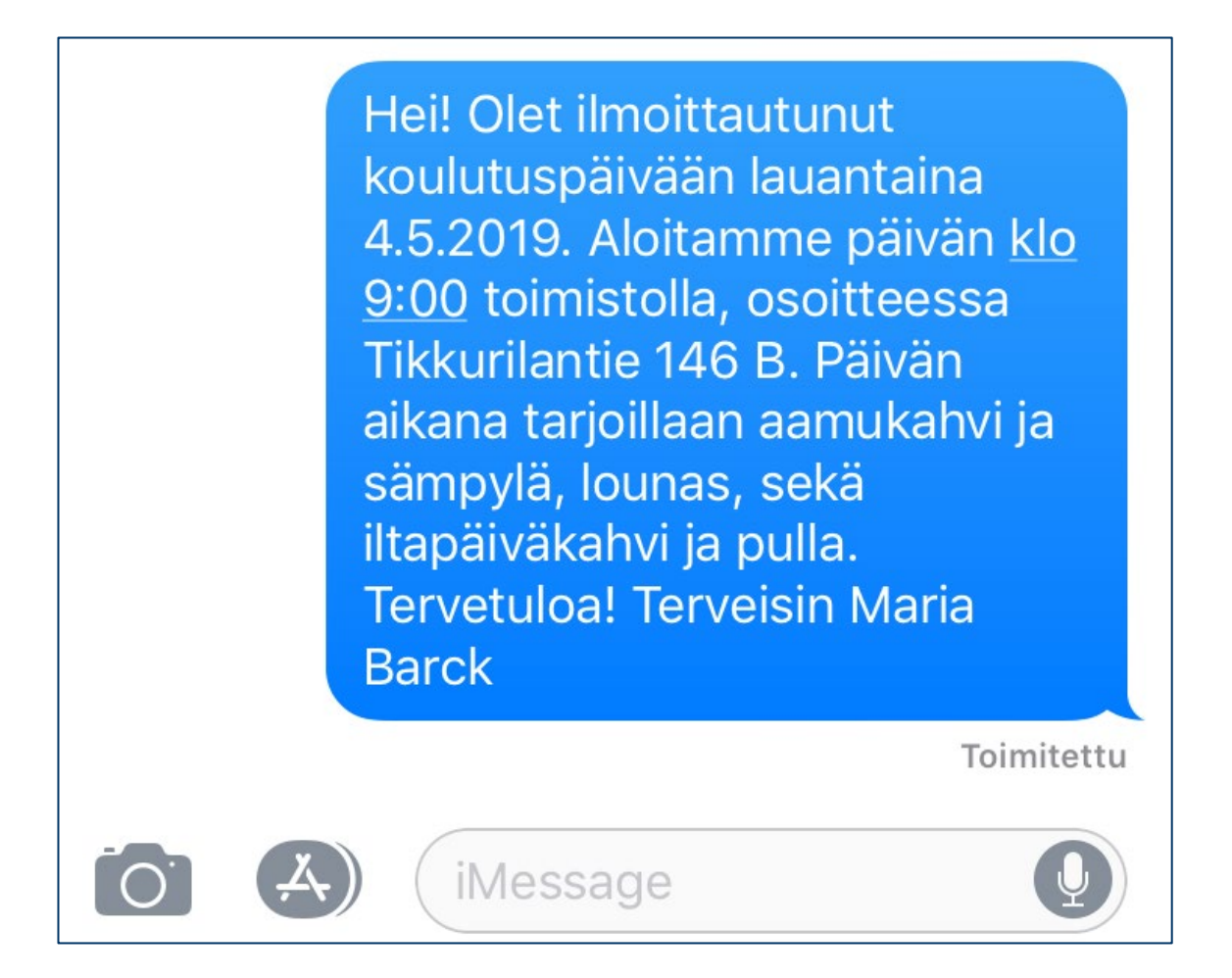

#### <span id="page-41-2"></span>Kuva 14: Muistutusviesti koulutukseen osallistujille

Muistutusviestiin ei enää katsottu tarpeelliseksi lisätä vastauspyyntöä, sillä kaikki osallistujat olivat jo aiemmin henkilökohtaisesti ilmoittaneet tulevansa paikalle. Vaikka toimisto oli valtaosalle työntekijöistä paikkana tuttu, haluttiin osoite laittaa viestiin, sillä kuljettajat eivät tavallisesti lähes koskaan käy yrityksen toimistolla.

Suurin osa koulutukseen kutsutuista vastasivat hyvin nopeasti ja ilmoittivat pääsevänsä paikalle. Muutamien kohdalla vastausta oli odotettava pidempään, ja pieneltä osalta vastausta ei kuulunut lainkaan. Kun ilmoittautumisen määräaika oli kulunut, puuttui kolmen henkilön osalta ilmoittautuminen kokonaan. Päätin olla puhelimitse yhteydessä näihin henkilöihin, jotta saisin mahdollisimman nopeasti vastauksen.

<span id="page-41-1"></span><span id="page-41-0"></span>9 Koulutustilaisuus

## 9.1 Ohjelma

Henkilöstön koulutustilaisuutta varten haluttiin varata useampi tunti, jotta kaikki asiat saataisiin käytyä perusteellisesti läpi, ja mahdollisille kysymyksille ja keskustelulle jäisi aikaa. Koska päivän aikana oli tarkoitus käsitellä myös muita asioita, päätettiin tilaisuuden kestoksi

kaiken kaikkiaan seitsemän tuntia taukoineen. Koulutuspäivää oli etukäteen päätetty jatkaa työhyvinvointi-iltana, johon sisältyi keilaus ja ruokailu. Koko päivän kulusta laadittiin yhdessä toimeksiantajan kanssa seuraava ohjelma:

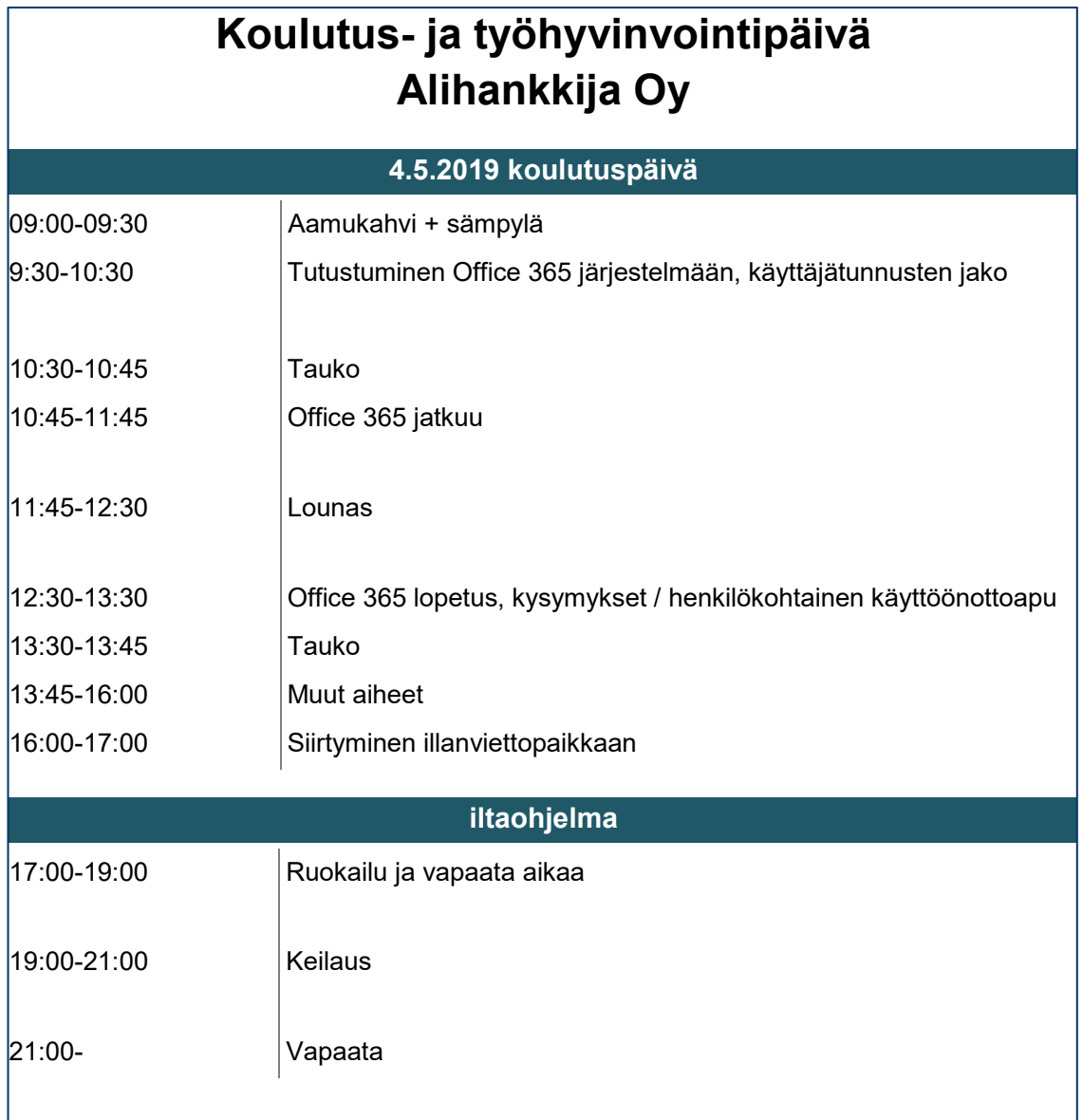

## <span id="page-42-0"></span>Kuva 15: Koulutuspäivän ohjelma

Koulutustilaisuuden alkaessa jaoin kaikille käyttäjille heille luodut henkilökohtaiset käyttäjätunnukset, sekä väliaikaiset salasanat. Tällä tavoin halukkaat saivat jo koulutuksen aikana kirjautua esimerkiksi mobiililaitteella Office 365 palveluun, ja aloittaa tutustumisen sovelluksiin. Tunnukset jaettiin paperilla henkilökohtaisesti alla olevaa pohjaa käyttäen. Pohjasta on tässä esimerkissä poistettu henkilön nimi ja osoitetiedot, sekä salasana.

Sinulle on luotu käyttäjätunnus Microsoft Office365 järjestelmään. Käyttäjätunnus toimii myös henkilökohtaisena sähköpostiositteenasi.

Kaikki yrityksemme sähköpostit ovat muotoa etunimi.sukunimi@alihankkija.fi.

**Sähköposti / käyttäjätunnus:** xxxx.xxxxxx@alihankkija.fi

**Tilapäinen salasana:** xxxxxxxx

**HUOM! Ensimmäisellä kirjautumiskerralla ohjelma pyytää sinua vaihtamaan salasanasi. Toimi ohjeiden mukaan ja vaihda salasana, jota haluat jatkossa käyttää. Laita salasana itsellesi muistiin!**

#### <span id="page-43-1"></span>Kuva 16: Käyttäjätunnustiedote

#### <span id="page-43-0"></span>9.2 Koulutusmateriaali

Koulutusta varten olin laatinut ohjemateriaalin Office 365 järjestelmään tutustumista ja sen käyttöönottoa varten. Materiaali toteutettiin PowerPoint ohjelmalla, ja se esitettiin tilaisuudessa videotykin avulla. Pyrin tekemään ohjeista mahdollisimman yksityiskohtaiset, sillä järjestelmä oli suurimmalle osalle henkilöstöstä tuntematon. Materiaalissa halusin huomioida henkilöstön erilaisen osaamisen tietojärjestelmien osalta, minkä vuoksi jokainen vaihe on kuvattu kohta kohdalta. Ohje koostuu kahdeksasta sisältösivusta.

Ohjemateriaalin ensimmäisillä sivuilla käsitellään yleisesti järjestelmää kokonaisuutena, ja neuvotaan, miten kirjautuminen tapahtuu. Kirjautuminen on tässä kohtaa ohjeistettu tietokoneella tehtäväksi. Mobiililaitteella kirjautumiseen ja sähköpostitilin lisäämiseen päätin antaa tarvittaessa henkilökohtaista neuvontaa, sillä asetukset vaativat oikeiden palvelinten, sekä muiden yksityiskohtien määrittämisen. Käyttäjätilien luomisen yhteydessä jokaiselle käyttäjälle oli määrittynyt automaattinen salasana. Asetukset olin valinnut siten, että käyttäjiä vaadittiin vaihtamaan salasana ensimmäisellä kirjautumiskerralla. Tällä tavoin käyttäjät saattoivat varmistua salasanan pysymisestä ainoastaan heidän tiedossaan. Salasanan nollaaminen onnistuu tarvittaessa järjestelmänvalvojan tunnuksilla, joten neuvoin käyttäjiä olemaan yhteydessä minuun, mikäli salasana unohtuu.

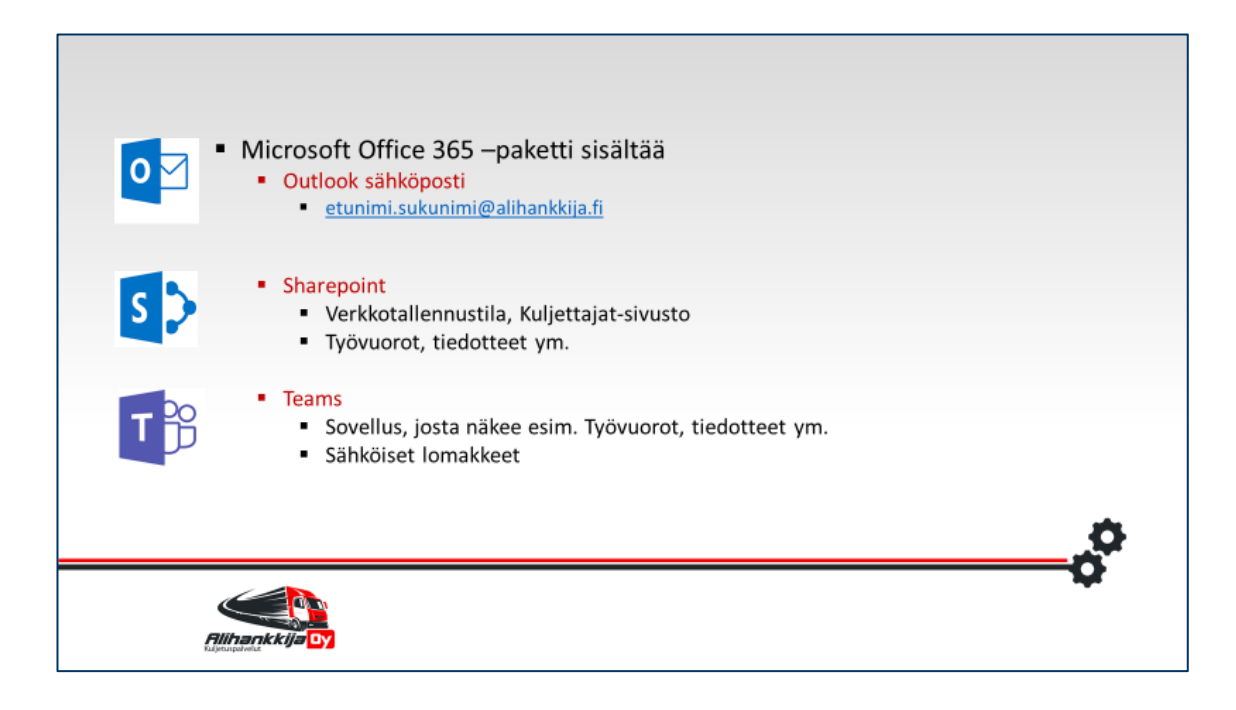

Kuva 17: Office 365 koulutusmateriaali, sivu 2

<span id="page-44-0"></span>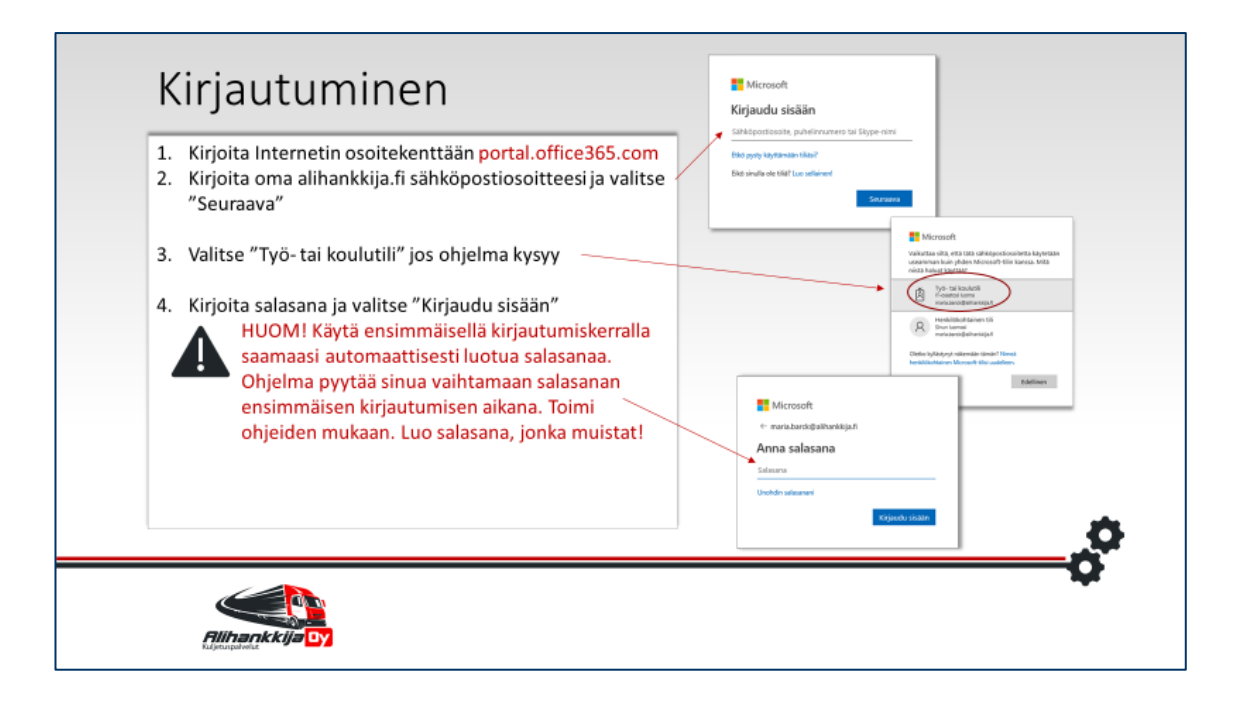

<span id="page-44-1"></span>Kuva 18: Office 365 koulutusmateriaali, sivu 3

Materiaalin loppuosassa perehdytään tarkemmin yksittäisiin sovelluksiin. Koulutuksessa päätettiin käydä läpi sovelluksista Outlook-sähköposti, Sharepoint, sekä Teams. Näiden katsottiin olevan henkilöstön kannalta oleellisimmat työkalut, eikä muita sovelluksia haluttu esitellä tässä kohtaa.

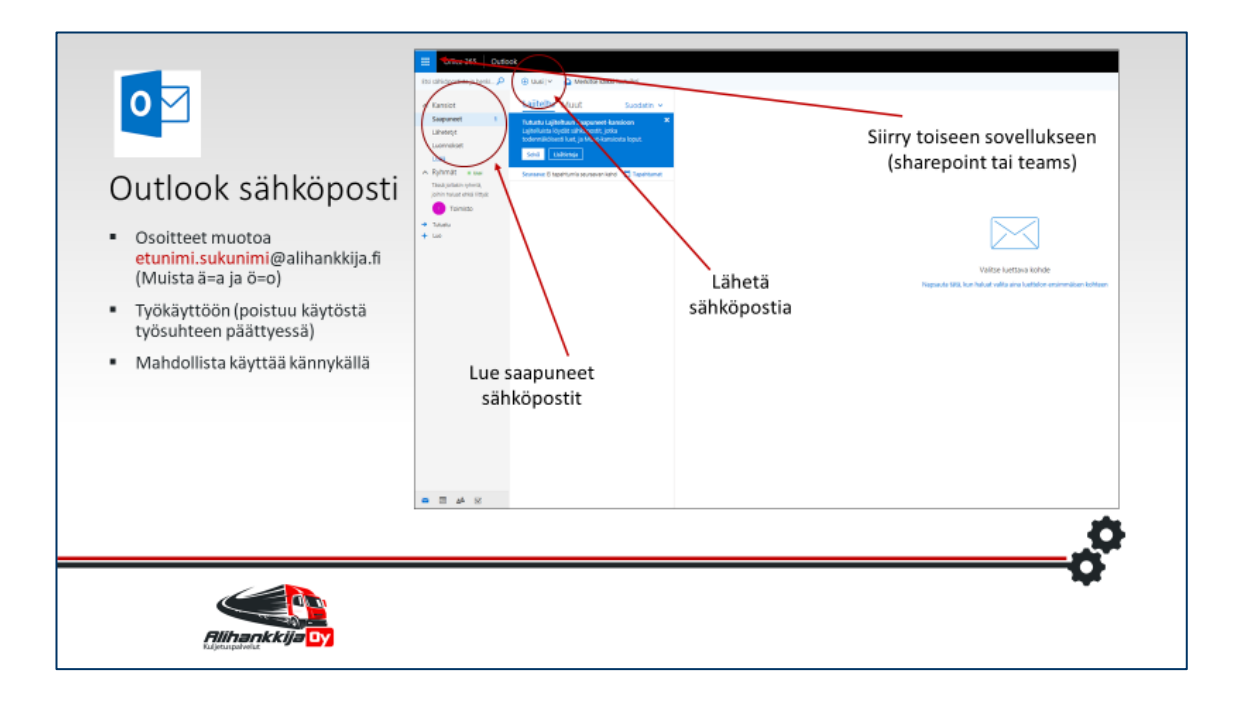

<span id="page-45-2"></span>Kuva 19: Office 365 koulutusmateriaali, sivu 6

Office 365 koulutusmateriaali löytyy kokonaisuudessaan liitteistä (Liite 1). Materiaali lähetettiin myös sähköpostitse koko henkilöstölle. Materiaalin tulostamista pyrittiin välttämään, mutta halutessaan työntekijät saivat myös paperiset versiot mukaansa.

- <span id="page-45-1"></span><span id="page-45-0"></span>10 Projektin arviointi
- 10.1 Itsearviointi

Kehittämisprojektin onnistumista olen arvioinut tavoitteiden saavuttamisen, sekä oman työskentelyni osalta. Suurimmaksi haasteeksi projektissa koin ennestään tuntemattomien asioiden ja tietoteknisten ohjelmien opettelun niin hyvin, että pystyin neuvomaan niiden käytössä myös muita. Lisäksi toimeksiantajan henkilöstön huomioon ottaminen yksilöinä toi työhön odotettua enemmän työyhteisön johtamiseen liittyviä vaatimuksia.

Työn tavoitteiden saavuttamista olen pystynyt seuraamaan hyvin nopeasti koulutustilaisuuden jälkeen, sillä Office 365 järjestelmästä on mahdollista nähdä, kuinka moni henkilöistä on kirjautunut sovelluksiin. Seurantaa varten lähetin jokaiselle koulutukseen osallistujalle jälkeenpäin viestin Teams:in kautta, jotta näkisin, kuinka moni saa viestin ja vastaa siihen. Tällä tavoin sain käsityksen siitä, kuinka moni todennäköisesti kaipasi vielä lisäapua käyttöönotossa. Viestit lähetin jokaiselle käyttäjälle yksityisviestinä koulutuspäivää seuraavana arkipäivänä. Yhteensä 37:n kuljettajan joukosta 19 vastasi viestiin, ja jäljelle jäävistä 18:sta viisi kertoi saaneensa viestin, kun kysyin asiaa heiltä jälkeenpäin. Näin ollen 13 kuljettajaa eivät vielä olleet saaneet sovellusta käyttöön siten, että olisivat vastaanottaneet viesti. Näille kuljettajille ilmoitin, että autan tarvittaessa käyttöönotossa.

Opinnäytetyön itsearvioinnissa olen käyttänyt pohjana Laurea-ammattikorkeakoulun opinnäytetyön "Arvioinnin tasot ja ulottuvuudet"-taulukkoa (Laurean opinnäytetyöohje, 2017).

Työelämän kehittämisen osalta voin todeta, että opinnäytetyöni on toteutettu erittäin tiiviissä ja päivittäisessä yhteistyössä toimeksiantajan kanssa. Työn aihe on syntynyt toimeksiantajan tarpeesta kehittää toimintaansa ja henkilöstönsä työtyytyväisyyttä. Projektin toteutumisen myötä toimeksiantaja on saanut käyttöönsä toimivan ja modernin työvälineen, joka mahdollistaa viestinnän tehokkaasti ja luotettavasti. Järjestelmän ajankohtaisuus on ollut vahvasti esillä työn toteutuksen aikana, sillä projektin aloittamisen jälkeen kaksi toimeksiantajan suurinta kansainvälistä asiakasta ovat ilmoittaneet siirtyvänsä käyttämään myös Office 365 järjestelmää.

Työn innovatiivisuus näkyy uuden järjestelmän hyödyntämisessä vieläkin kattavammin, kuin alustavien suunnitelmien mukaan on ollut tarkoitus. Projektin alussa toimeksiantajan toiveena oli työsähköpostin käyttöönotto koko henkilöstön osalta. Oman ehdotukseni myötä yrityksellä jo käytössä oleva Office 365 järjestelmä säilytettiin, ja sen ominaisuudet otettiin käyttöön huomattavasti kattavammin. Opinnäytetyön aikana Office 365 palvelu on kehittynyt, ja osa sovelluksista on väistynyt syrjään uusien tieltä. Näin tapahtui Microsoft Teams sovelluksen kohdalla, sillä kyseinen sovellus on jo ottanut huomattavan suuren roolin Office 365 paketissa, ja sen esitetty muun muassa syrjäyttävän Skype for business ohjelman tulevaisuudessa kokonaan. Päätin ehdottaa kesken opinnäytetyön kehittämisprojektia, että toimeksiantajalla Teams otettaisiin myös ikään kuin tukikohdaksi järjestelmälle, sillä sen käyttö on vaivatonta myös mobiililaitteilla. Tämä ehdotus hyväksyttiin ja ratkaisu osoittautui erittäin toimivaksi. Teams sovelluksesta on muodostunut valtaosalle työntekijöistä päivittäinen työkalu, josta he löytävät reaaliajassa kaiken tarvitsemansa tiedon, ja jonka avulla nopea viestintä on voitu viedä uudelle tasolle.

#### <span id="page-46-0"></span>10.2 Toimeksiantajan lausunto

Toimeksiantajan lausuntoa varten olen laatinut kolme pääteemaa, joihin olen pyytänyt kommentteja yrityksen henkilöstöpäälliköltä.

Alle olen raportoinut esittämäni kysymykset, sekä niiden vastaukset.

## **Miten arvioisit opinnäytetyön kehittämisprojektin vaikutusta yrityksenne sisäiseen viestintään ja tiedonjakoon?**

*"Kehittämisprojektin myötä olemme saaneet kattavan ja ajantasaisen kokonaiskuvan sisäisen viestinnän ja tiedonkulun tilasta. Olemme oppineet uusia toimintatapoja, joiden myötä sisäinen viestintä ja tiedonkulku ovat tehostuneet" (henkilöstöpäällikkö, Alihankkija Oy).*

#### **Miten arvioisit opinnäytetyön tekijän toimintaa projektivastaavana?**

*"Opinnäytetyön tekijä on toiminut oma-aloitteisesti, luotettavasti, luovasti ja määrätietoisesti" (henkilöstöpäällikkö, Alihankkija Oy).*

#### **Miten arvioisit opinnäytetyön tekijän toimintaa henkilöstön koulutustilaisuudessa?**

*"Henkilöstön koulutustilaisuudessa opinnäytetyön tekijä toimi asiantuntevasti ja varmasti. Hän oli valmistautunut hyvin ja osasi vastata tilaisuudessa esille tulleisiin kysymyksiin" (henkilöstöpäällikkö, Alihankkija Oy).*

Koska opinnäytetyön kehittämistehtävä kohdistui suoraan yrityksen henkilöstöön, halusin sisällyttää arviointiin myös henkilöstön edustajan palautteen lähinnä koulutustilaisuuden osalta. Tätä varten olen pyytänyt kahta yrityksen kuljettajaa vastaamaan lyhyesti kahteen pääteemaan. Alle olen raportoinut kysymykset, sekä kuljettajien vastaukset.

## **Miten arvioisit 4.5.2019 järjestetyn koulutustilaisuuden onnistumista kokonaisuutena?**

*"Koulutustilaisuus oli selkeä ja esitys oli hyvä. Oli hyvä, että kaikki otettiin huomioon ja sai kysyä, jos jokin asia jäi mietityttämään. Kaikkien osalta varmistettiin asian ymmärtäminen. Oli myös aikaa palata aiheessa taaksepäin, jos ei ymmärtänyt jotain. Missään vaiheessa ei tullut sellainen olo, että nyt putosin kärryiltä." (Joakim Lehtonen, kuljettaja Alihankkija Oy.)*

*"Koulutus oli hyvä, oli hyvin aikaa käydä kaikki läpi kunnolla. Aikaisempiin koulutuksiin verrattuna ainakin kiinnostus säilyi koko koulutuksen ajan." (kuljettaja, Alihankkija Oy.)*

## **Miten arvioisit Office 365 järjestelmän vaikuttavan päivittäiseen työskentelyysi?**

*"Sovelluksista Teams on ollut käytössä, sähköposti vähemmän. Hyviä puolia sovelluksessa on, että tietyt asiat selviävät kysymättä suoraan sovelluksesta ja viestittäminen on helppoa. Esimerkiksi sairaslomalla ollessa pystyin tarkistamaan itse tulevat työvuoroni ja pysymään ajan tasalla, eikä tarvinnut soitella työnjohtajalle. Ainoa huono puoli on, ettei sovelluksesta näe, kuka on lukenut tiedotteet."*

*"Olen käyttänyt Teams sovellusta ja se on kätevä. En oikeastaan keksi mitään huonoja puolia." (kuljettaja, Alihankkija Oy.)*

<span id="page-48-0"></span>Lähteet

Ahlroth, A. 2017. Järkytä avoimuudella: Silmät avaavia ja vähän kiusallisiakin näkökulmia työelämään ja johtamiseen. Helsinki: Alma Talent.

Hirsjärvi, S., Remes, P. & Sajavaara, P. 2012. Tutki ja kirjoita. Hämeenlinna: Kariston Kirjapaino.

Ikäheimo, S. 2016. Yrityksen laskentatoimi. Helsinki: Talentum Pro.

Juholin, E. 2013. Communicare! Kasva viestinnän ammattilaiseksi. Kopijyvä.

Järvinen, P. 2013. Onnistu esimiehenä. Helsinki: Sanoma Pro.

Järvinen, P. & Rousku, K. 2017. Työpaikan tietoturvaopas. Alma Talent.

Jääskeläinen, P. & Karppinen, S. 2005. Hankkeesta julkaisuksi: Kirjoittaminen ammattikorkeakoulun ja työelämän kehityshankkeissa. Helsinki: Edita.

Koroma, J., Hyrkkänen, U. & Rauramo, P. 2011. Mobiili työ : työhyvinvointi liikkuvassa ja monipaikkaisessa tietotyössä. Helsinki: Työturvallisuuskeskus TTK, palveluryhmä : Työterveyslaitos.

Kortejärvi-Nurmi, S. & Murtola, K. 2015. Areena Yritysviestinnän käsikirja. Keuruu: Otavan.

Lock, D. 2013. Project management. Aldershot: Gower.

Mäntyneva, M. 2016. Hallittu projekti. Viro: Printon.

Otala, L. 2018. Ketterä oppiminen: keino menestyä jatkuvassa muutoksessa. Helsinki: Kauppakamari.

Saksi, J. 2016. Johtaja on media! Viro: Printon.

Salo, I. 2012. Hyötyä pilvipalveluista. Jyväskylä: Docendo.

E-kirjat

Ilmarinen, V. & Koskela, K. 2015. Digitalisaatio – Yritysjohdon käsikirja. E-kirja.

Wells, K. & Kloppenborg, T. 2015. Project management essentials. Business Expert Press. Ekirja.

Whitworth, B. 2011 The IABC Handbook of organizational communication: A guide to internal communication, public relations, marketing, and leadership. Jossey-Bass. E-kirja.

Österberg, M. 2015. Henkilöstöasiantuntijan käsikirja. Helsinki: Kauppakamari. E-kirja.

Artikkelit

Clobridge, A. 2017. Opening Up Sharepoint. Online Searcher 41/2017, 63-65.

Grysiuk, M. 2018. Out of the box: Why organizations are jumping to Office 365/Sharepoint Online. Information Management Journal 9/2018, 20-27.

#### Sähköiset

Agile IT. 2018. 7 Steps to the perfect Office 365 migration. Viitattu 1.3.2019. http://www.agileit.com/wp-content/uploads/7-Steps-to-the-Perfect-Office-365-Migration.pdf

Bullard, E. 2018. A deeper look into Microsoft's October 2018 price increases. Viitattu 1.2.2019. [www.upperedge.com/microsoft/a-deeper-look-into-microsofts-october-2018-price](http://www.upperedge.com/microsoft/a-deeper-look-into-microsofts-october-2018-price-increases/)[increases/](http://www.upperedge.com/microsoft/a-deeper-look-into-microsofts-october-2018-price-increases/)

Computer world UK. 2018. G Suite vs Office 365 – What's the best productivity suite for business?. Viitattu 4.3.2019. https://www.computerworlduk.com/it-vendors/google-apps-vs-office-365-3657591/

Dix, J. 2011. Hosted productivity suites: Google Apps or Microsoft Office 365? Viitattu 3.3.2019. https://www.networkworld.com/article/2220392/hosted-productivity-suites- google-apps-or-microsoft-office-365-.html

Honeyball, J. 2018. Taking the plunge with Office 365. Viitattu 12.11.2018. [www.itpro.co.uk/cloud/30480/taking-the-plunge-with-office-365?amp](http://www.itpro.co.uk/cloud/30480/taking-the-plunge-with-office-365?amp)

Kostroun, D. 2018. Office 365 email attacks continue relentless rise. Viitattu 4.2.2019. [www.globenewswire.com/news-release/2018/07/31/1544628/0/en/Office-365-email-attacks](http://www.globenewswire.com/news-release/2018/07/31/1544628/0/en/Office-365-email-attacks-continue-relentless-rise.html)[continue-relentless-rise.html](http://www.globenewswire.com/news-release/2018/07/31/1544628/0/en/Office-365-email-attacks-continue-relentless-rise.html)

Leonard, J. 2013. Office 365 and Google Apps fight for supremacy. Viitattu 3.3.2019. https://www.computing.co.uk/ctg/analysis/2269524/office-365-and-google-apps-fight-forsupremacy

Lupanava, S. 2018. Six common Office 365 problems you should know about. Viitattu 13.11.2018. [www.itprotoday.com/office-365/six-common-office-365-problems-you-should](http://www.itprotoday.com/office-365/six-common-office-365-problems-you-should-know-about)[know-about](http://www.itprotoday.com/office-365/six-common-office-365-problems-you-should-know-about)

Microsoft News Center. 2017. Microsoft Teams rolls out to Office 365 customers worldwide. Viitattu 12.11.2018. [www.news.microsoft.com/2017/03/14/microsoft-teams-rolls-out-to-of](http://www.news.microsoft.com/2017/03/14/microsoft-teams-rolls-out-to-office-365-customers-worldwide/)[fice-365-customers-worldwide/](http://www.news.microsoft.com/2017/03/14/microsoft-teams-rolls-out-to-office-365-customers-worldwide/)

Microsoft. 2018. Viitattu 1.3.2019. www.products.office.com/fi-fi/compare-all-microsoft-office-products?tab=2

Microsoft. 2018. Deployment planning checklist for Office 365. Viitattu 1.3.2019. **<https://docs.microsoft.com/en-us/office365/enterprise/deployment-planning-checklist>**

Microsoft Docs. 2019. Office 365 get started. Viitattu 18.4.2019. https://docs.microsoft.com/en-us/office365/admin/admin-overview/get-started-with-office-365?view=o365 worldwide

Palmetto Technology Group. 2018. Nine Office 365 Apps you may not know about (but should). Viitattu 28.2.2019. [www.blog.goptg.com/nine-office-365-apps-you-may-not-know](http://www.blog.goptg.com/nine-office-365-apps-you-may-not-know-about-but-should)[about-but-should](http://www.blog.goptg.com/nine-office-365-apps-you-may-not-know-about-but-should)

Singleton, C. 2019. Office 365 VS G Suite (2019) – Which is best for your business?. Viitattu 1.3.2019. <https://www.stylefactoryproductions.com/blog/office-365-vs-google-apps>

Thrive networks. 2018. On-premise Exchange vs. Office 365 – What's Right for Your Business?. Viitattu 1.3.2019. [https://www.thrivenetworks.com/blog/2018/04/10/on-premise-exchange](https://www.thrivenetworks.com/blog/2018/04/10/on-premise-exchange-vs-office-365-whats-right-for-your-business/)[vs-office-365-whats-right-for-your-business/](https://www.thrivenetworks.com/blog/2018/04/10/on-premise-exchange-vs-office-365-whats-right-for-your-business/)

## <span id="page-51-0"></span>Taulukot

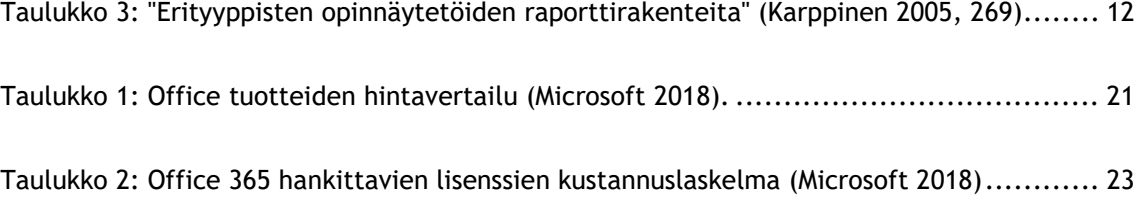

<span id="page-52-0"></span>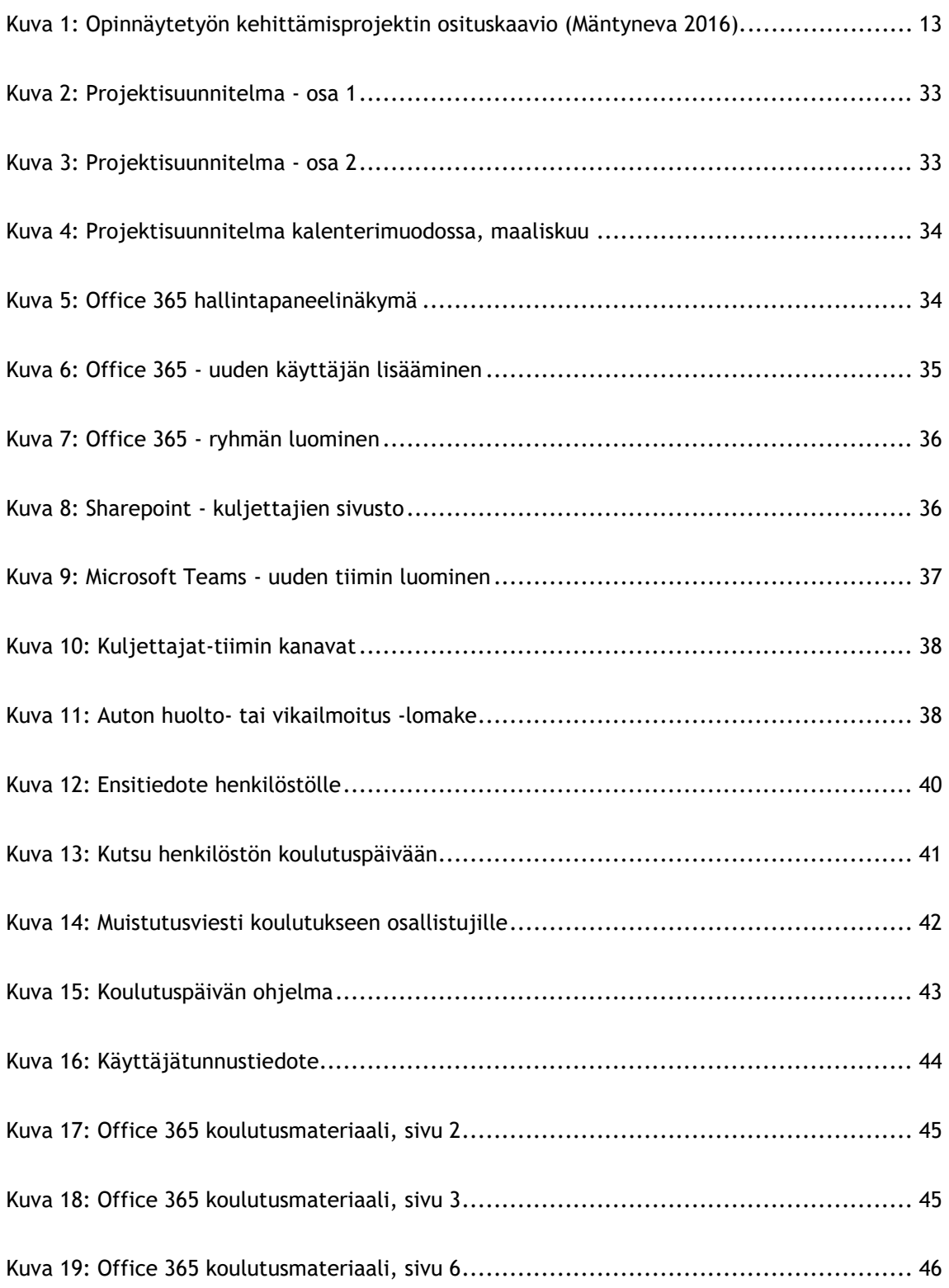

54

## <span id="page-53-0"></span>Liitteet

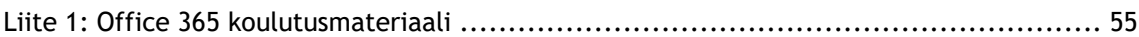

<span id="page-54-0"></span>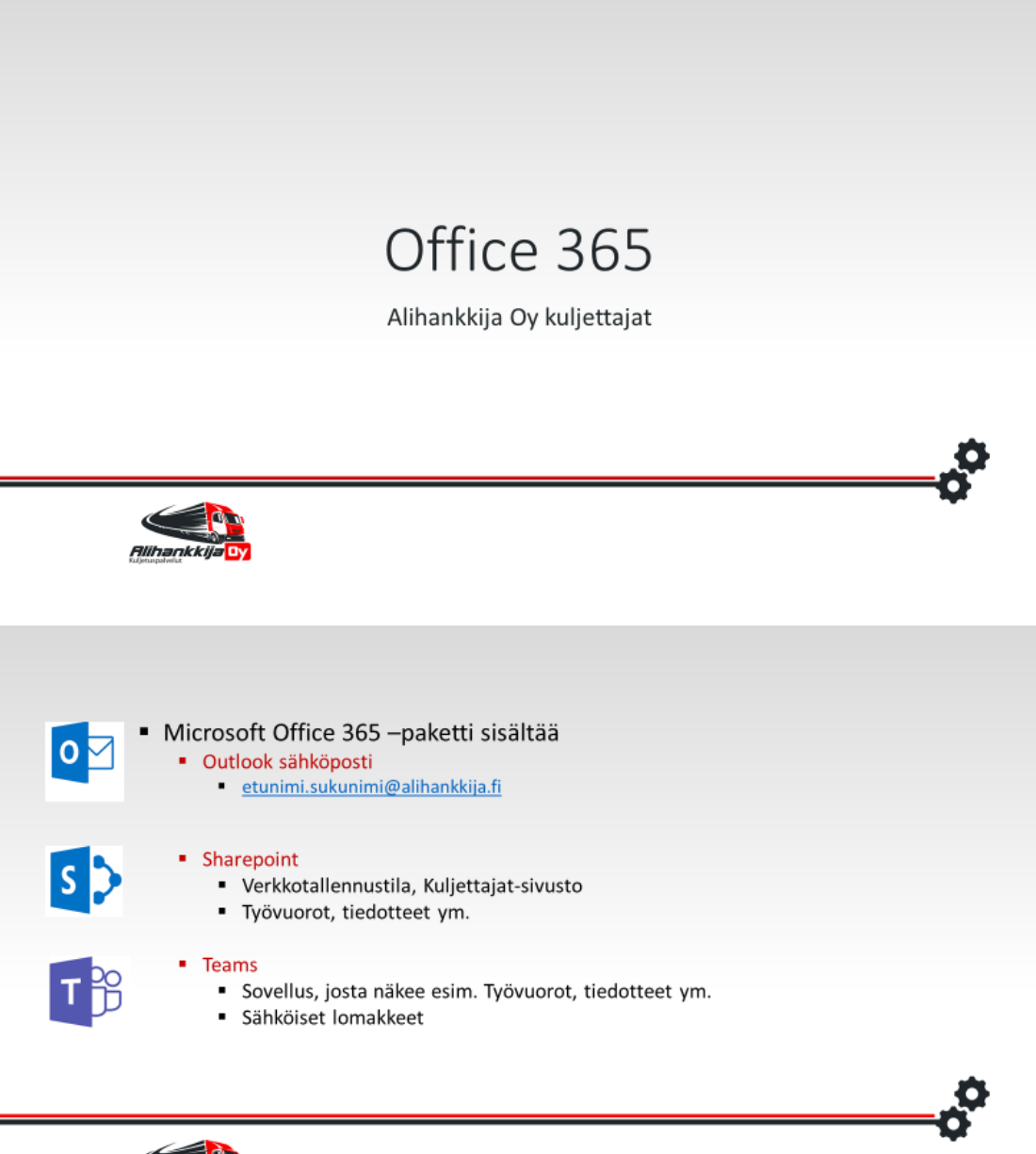

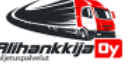

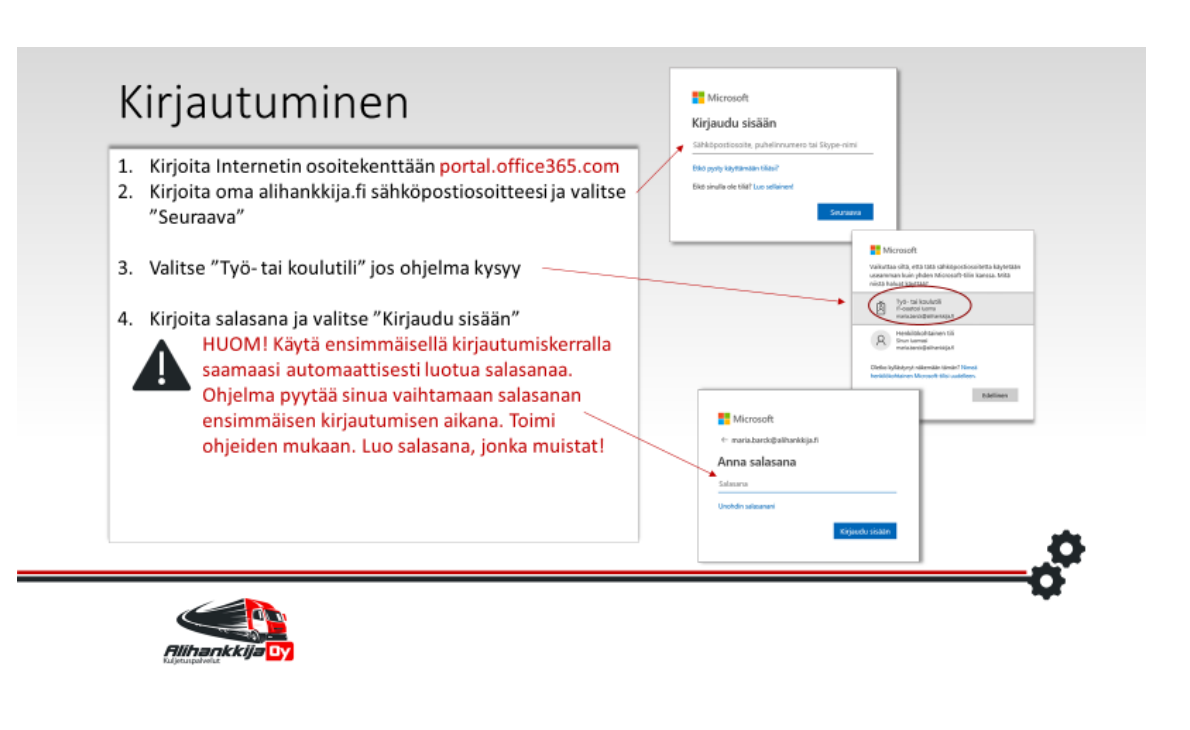

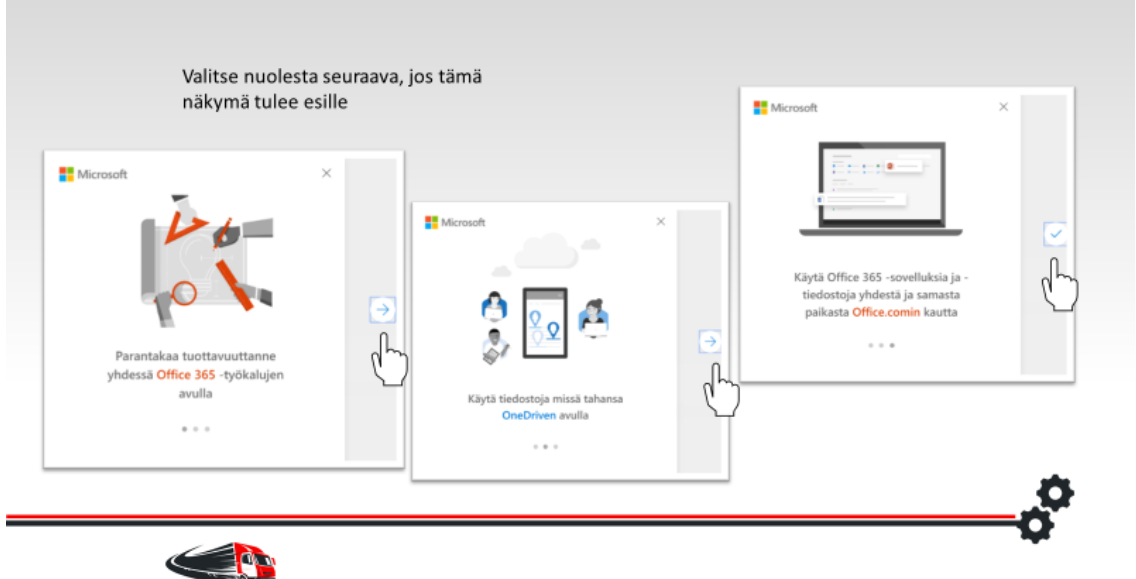

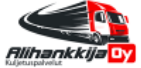

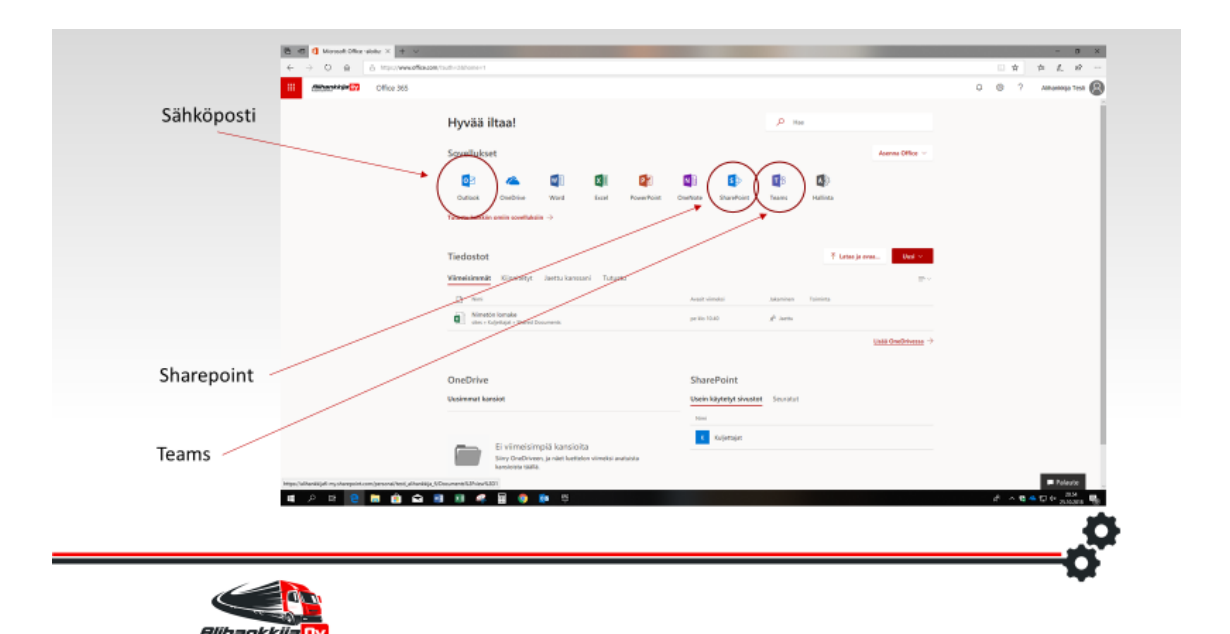

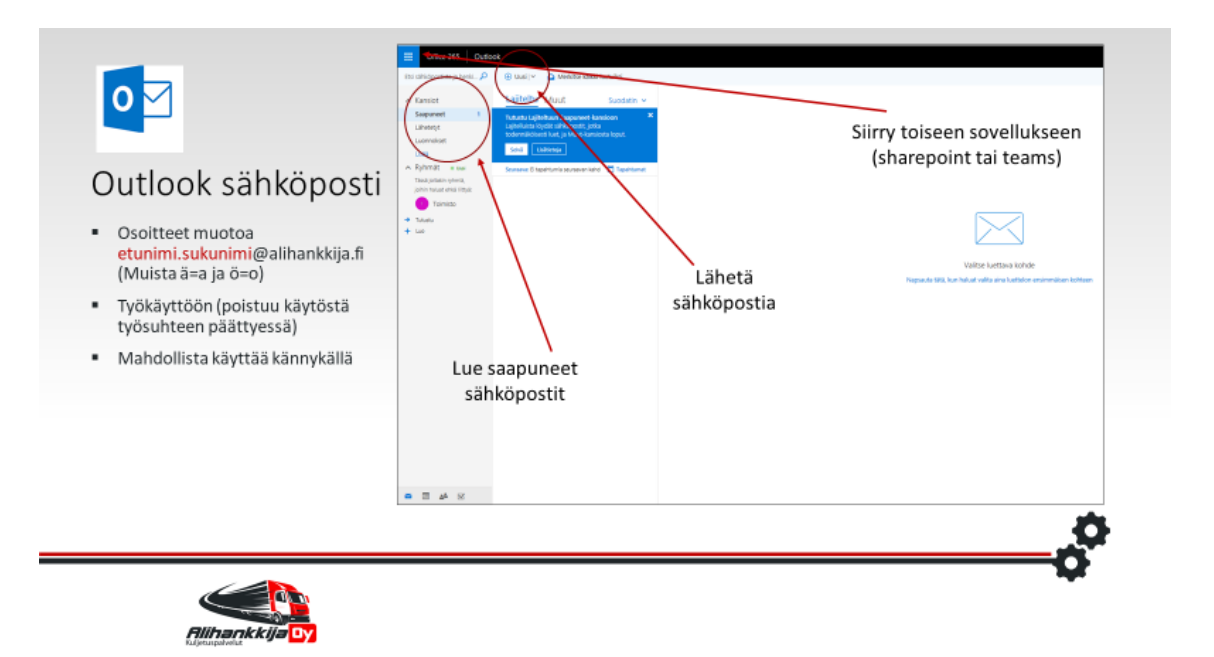

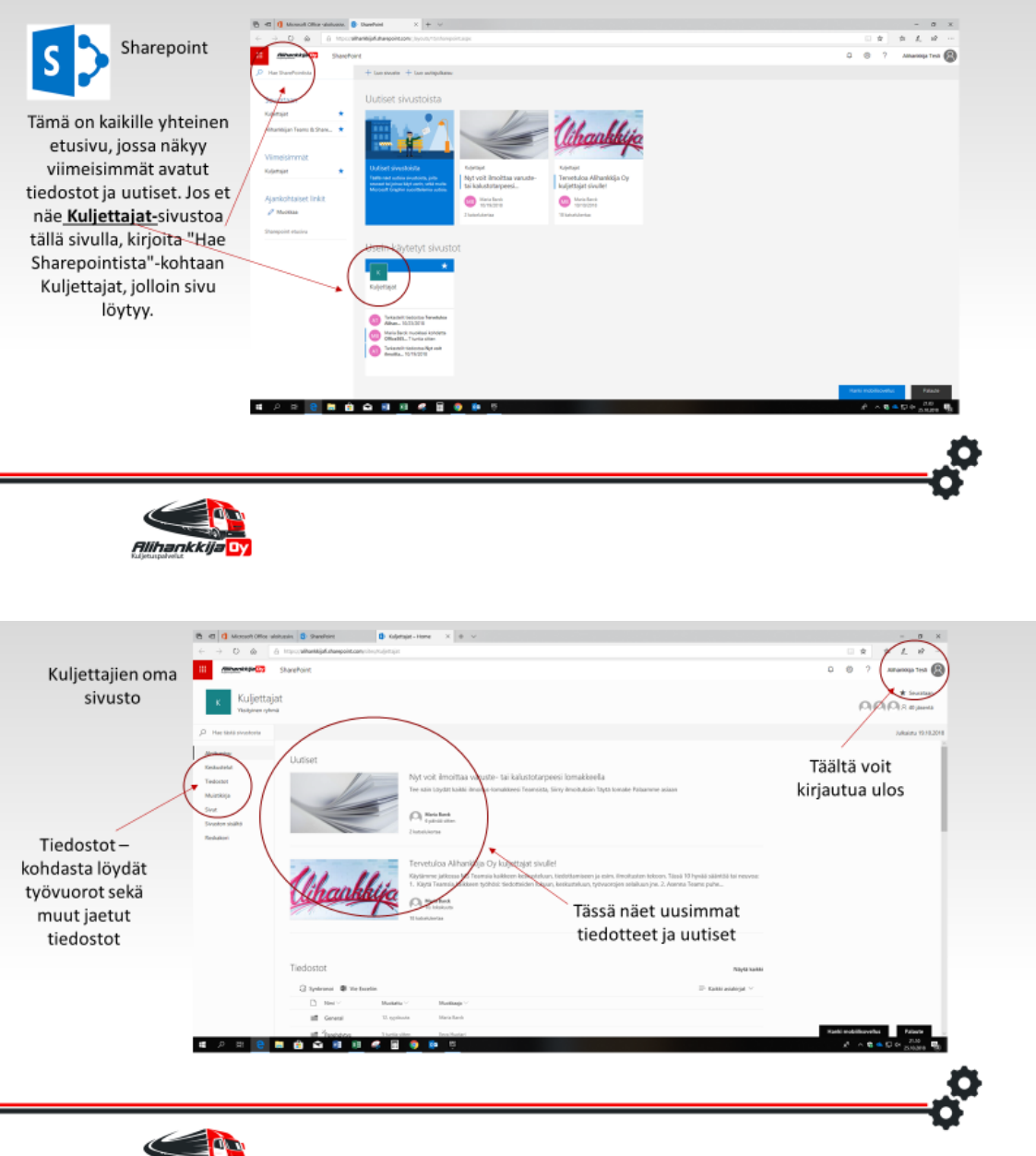

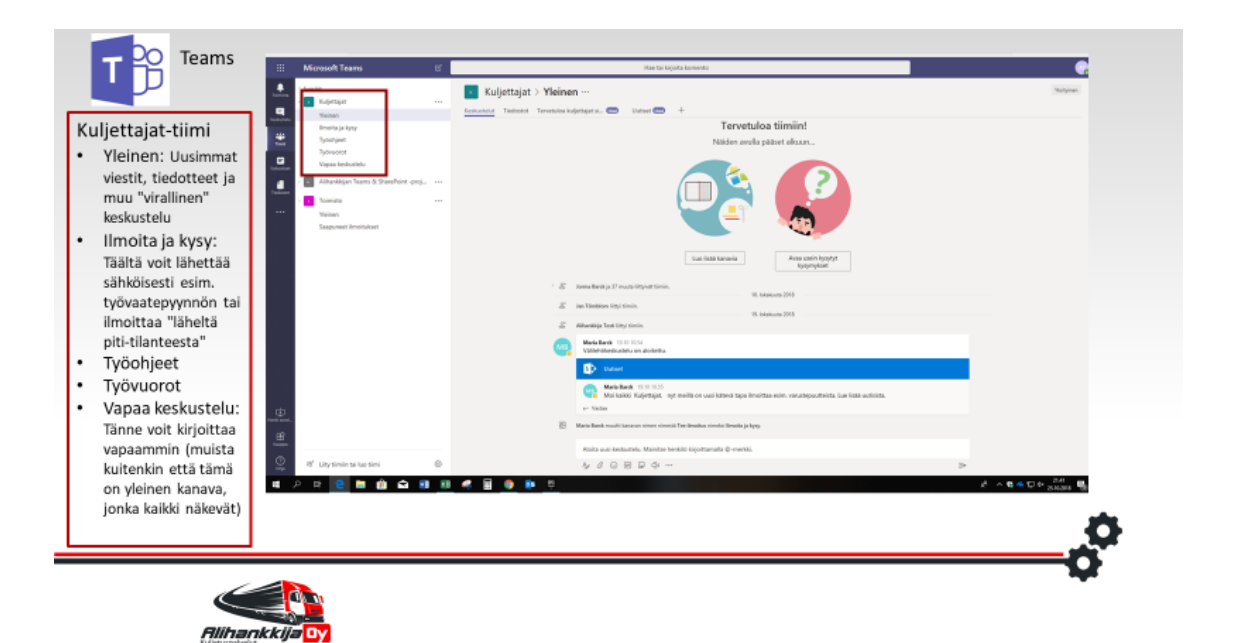

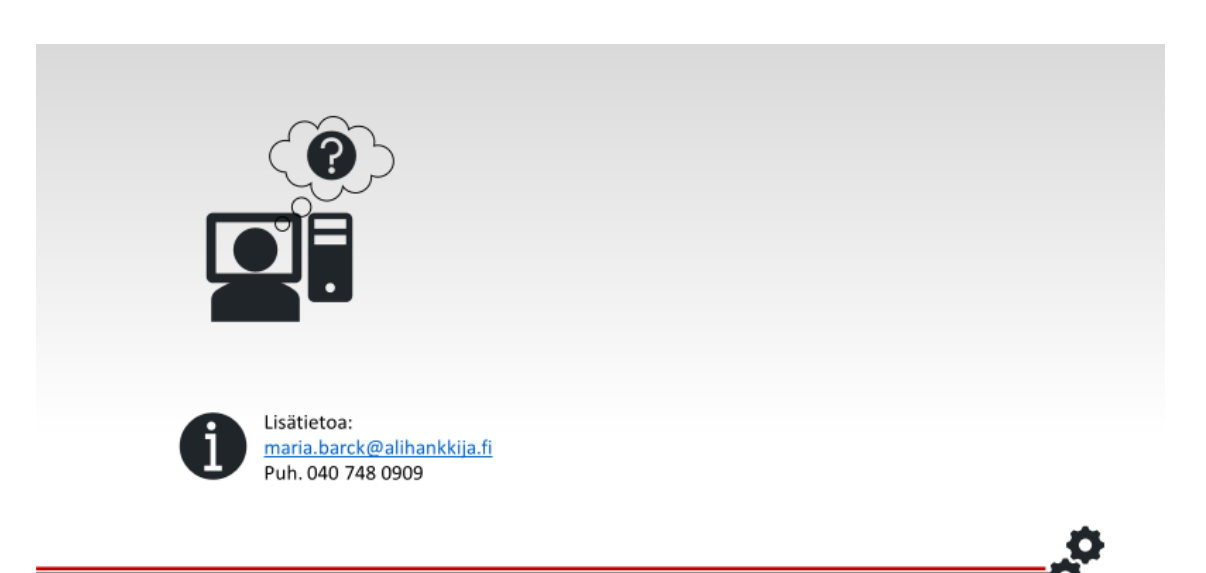

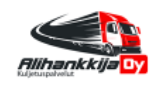